4-261-385-**11**(1) (BG)

# **SONY**

# Blu-ray Disc/DVD система за домашно кино

Инструкции за експлоатация

# **ПРЕДУПРЕЖДЕНИЕ**

Не монтирайте устройството в затворено пространство, като например библиотека или вграден шкаф.

За да намалите опасността от пожар, не покривайте вентилационния отвор на устройството с вестници, покривки, завеси и др. Не поставяйте върху устройството източници на открит пламък, като например запалени свещи. За да намалите опасността от пожар или токов удар, не допускайте върху устройството да попадат капки или пръски и не поставяйте върху него съдове, пълни с течности, например вази. Не излагайте батериите или устройството с поставени батерии на прекалено висока температура, като например слънце, огън или подобни

За да се предотврати нараняване, устройството трябва да бъде здраво закрепено за пода/стената в съответствие с инструкциите за монтаж.

Да се използва само на закрито.

#### **ВНИМАНИЕ**

Използването на оптични инструменти с този продукт ще увеличи риска от увреждане на очите. Тъй като лазерният лъч, използван в тази Blu-ray Disc / DVD система за домашно кино, е вреден за очите, не се опитвайте да разглобите корпуса. За всякакво сервизно обслужване се обръщайте само към квалифициран персонал.

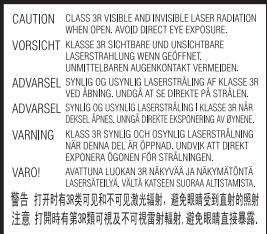

Това устройство

е класифицирано като ЛАЗЕРЕН продукт от КЛАС 3R. При отварянето на предпазния капак на лазера се излъчва видимо и невидимо лазерно излъчване, затова избягвайте директно излагане на очите.

Тази маркировка се намира на предпазния капак на лазера вътре в корпуса.

**CLASS 1 LASER PRODUCT LUOKAN 1 LASERLAITE** KLASS 1 LASERAPPARAT 1类激光产品

Това устройство е класифицирано като ЛАЗЕРЕН продукт от КЛАС 1. Тази маркировка се намира върху задната външна страна.

#### **За клиентите в Европа**

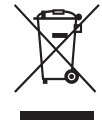

**Изхвърляне на старо електрическо и електронно оборудване (приложимо за** 

**държавите от Европейския съюз и други страни в Европа със системи за разделно събиране на отпадъците)** 

Този символ върху продукта или опаковката му показва, че той не трябва да се третира като битови отпадъци. Вместо това трябва да бъде предаден в подходящ пункт за рециклиране на електрическо и електронно оборудване. Като осигурите правилното изхвърляне на този продукт, ще помогнете за предотвратяването на евентуалните отрицателни последици за околната среда и човешкото здраве, които иначе биха могли да възникнат при неподходящата му обработка като отпадък. Рециклирането на материалите ще помогне за запазването на природните ресурси.

За по-подробна информация относно рециклирането на този продукт се обърнете към местната администрация, към службата за събиране на битови отпадъци или към магазина, от който сте го закупили.

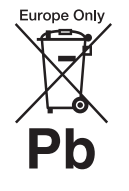

**Изхвърляне на използвани батерии (приложимо за държавите от Европейския съюз и други** 

**страни в Европа със системи за разделно събиране на отпадъците)**

Този символ върху батерията или опаковката показва, че предоставената с този продукт батерия не трябва да се третира като битови отпадъци.

При определени батерии той може да се използва заедно с химичен символ. Химичните символи за живак (Hg) или олово (Pb) се добавят, ако батерията съдържа повече от 0,0005% живак или 0,004% олово.

Като осигурите правилното изхвърляне на тези батерии, ще помогнете за предотвратяването на евентуалните отрицателни последици за околната среда и човешкото здраве, които иначе биха могли да възникнат при неподходящата им обработка като отпадък. Рециклирането на материалите ще помогне за запазването на природните ресурси.

При продукти, които поради съображения за безопасност, производителност или цялостност на данните изискват постоянна връзка с вградена батерия, тя трябва да бъде заменяна само от квалифициран сервизен персонал. За да гарантирате правилното третиране на батерията, в края на живота на продукта го предайте в подходящ пункт за рециклиране на електрическо и електронно оборудване.

За всички други батерии прегледайте раздела за безопасното изваждане на батерията от продукта. Предайте батерията в подходящ пункт за рециклиране на използвани батерии.

За по-подробна информация относно рециклирането на този продукт или батерия се обърнете към местната администрация, към службата за събиране на битови отпадъци или към магазина, от който сте закупили продукта.

Забележка за клиентите: следващата информация е приложима само за оборудване, продавано в държави, прилагащи директивите на ЕС.

Производител на този продукт е Sony Corporation, 1-7-1 Konan Minato-ku Tokyo, 108-0075 Япония. Упълномощен представител за ЕМС и безопасност на продуктите е Sony Deutschland GmbH, Hedelfinger Strasse 61, 70327 Stuttgart, Германия. За въпроси относно сервизното обслужване или гаранцията вижте адресите, посочени в отделните документи за това.

#### **За основното устройство**

Табелката се намира на долната външна страна.

#### **Предпазни мерки**

#### **За източниците на захранване**

- Устройството не е изключено от захранването, докато е включено в контакта на електрическата мрежа, дори ако самото то е изключено.
- Тъй уредът се изключва от електрическата мрежа със щепсела, включете го в леснодостъпен контакт. Ако забележете нещо необичайно във функционирането на устройството, изключете незабавно щепсела от контакта.

#### **За гледането на 3D видеоизображения**

Някои хора може да изпитат дискомфорт (като например напрежение в очите, умора или гадене), докато гледат 3D видеоизображения. Sony препоръчва всички зрители да правят редовни почивки, докато гледат 3D видеоизображения. Дължината и честотата на необходимите почивки са различни при отделните хора. Трябва да определите оптималния си режим. Ако изпитвате какъвто и да е дискомфорт, трябва да спрете да гледате 3D видеоизображения, докато дискомфортът премине. Консултирайте се с лекар, ако считате това за нужно. Трябва също да прегледате (i) ръководството и/или съобщенията за внимание на всички други устройства, които използвате с продукта, или съдържанието на Blu-ray Disc, който се възпроизвежда с този продукт, както и (ii) уебсайта ни (http://esupport.sony.com/) за найактуалната информация. Зрението на малките деца (особено тези под шест години) е в процес на развитие. Консултирайте се с лекар (като например педиатър или офталмолог), преди да позволите на малки деца да гледат 3D видеоизображения.

Възрастните трябва да наглеждат малките деца, за да се уверят, че спазват препоръките, изброени по-горе.

### **За безжичния приемопредавател (EZW-RT50) и Blu-ray Disc/DVD приемника (HBD-E980W) (За клиентите в Австралия)**

Това оборудване трябва да се монтира и използва при осигурено разстояние от поне 20 см или повече между радиатора и човешкото тяло (с изключение на крайниците: ръце, китки, крака и глезени)

### **За безжичния приемопредавател (EZW-RT50) и Blu-ray Disc/DVD система за домашно кино (BDV-E780W/BDV-E980W) (За клиентите в Европа)**

Вижте «Информация за съвместимост с безжични продукти» (включена в комплекта).

#### <span id="page-2-0"></span>**Защита срещу копиране**

Консултирайте се относно системите за разширена защита на съдържание, използвани както с Blu-ray DiscTM, така и с DVD носители. Тези системи, наричани AACS (Разширена система за достъп до съдържание) и CSS (Система за скремблиране на съдържанието), може да съдържат ограничения за възпроизвеждането, аналоговия изходен сигнал и други подобни функции. Функционирането на този продукт и поставените ограничения може да варират в зависимост от датата на покупка, тъй като управителният съвет на AACS може да приеме или промени своите правила за ограничаване след момента на покупката.

#### **Авторски права и търговски марки**

- Тази система включва Dolby\* Digital и Dolby Pro Logic (II) декодер с адаптивна матрица за съраунд и DTS\*\* система за цифров съраунд.
	- \* Произведена по лиценз на Dolby Laboratories. Dolby, Pro Logic и символът «двойно D» са търговски марки на Dolby Laboratories.
	- \*\* Произведено по лиценз според патенти на САЩ с номера: 5 451 942; 5 956 674; 5 974 380; 5 978 762; 6 226 616;
- 6 487 535; 7 212 872; 7 333 929; 7 392 195; 7 272 567 и други издадени и чакащи издаване патенти в САЩ и по света. DTS, DTS-HD и символът са регистрирани търговски марки, като DTS-HD Master Audio и логотипите на DTS са търговски марки на DTS, Inc.. Продуктът включва софтуер. © DTS, Inc. Всички права запазени.
- Тази система включва технологията High-Definition Multimedia Interface (HDMITM). HDMI, логотипът на HDMI и High-Definition Multimedia Interface са търговски марки или регистрирани търговски марки на HDMI Licensing LLC в САЩ и други държави.
- Java е търговска марка на Oracle и/или нейните свързани фирми.
- «BD-LIVE» и «BONUSVIEW» са търговски марки на асоциацията Blu-ray Disc.
- «Blu-ray Disc» е търговска марка.
- Логотипите на «Blu-ray Disc», «DVD+RW», «DVD-RW», «DVD+R», «DVD-R», «DVD VIDEO» и «CD» са търговски марки.
- «Blu-ray 3D» и логотипът на «Blu-ray 3D» са търговски марки на асоциацията Blu-ray Disc.
- «BRAVIA» е търговска марка на Sony Corporation.
- «AVCHD» и логотипът на «AVCHD» са търговски марки на Panasonic Corporation и Sony Corporation.
- $\cdot\cdot\cdot$ , «ХМВ» и «xross media bar» са търговски марки на Sony Corporation и Sony Computer Entertainment Inc.
- «PLAYSTATION» е търговска марка на Sony Computer Entertainment Inc.

• Технологията за разпознаване на музика, видео и свързани данни се предоставя от Gracenote®. Gracenote е индустриалният стандарт в технологията за разпознаване на музика и доставянето на свързано съдържание. За повече информация посетете www.gracenote.com. CD, DVD, Blu-ray Disc и свързани с музика и видеосъдържание данни от Gracenote, Inc., авторско право © от 2000 г. до днес Gracenote. Gracenote Software, авторско право © от 2000 г. до днес Gracenote. За този продукт или услуга важат един или повече патенти, собственост на Gracenote. Вижте уебсайта на Gracenote за неизчерпателен списък на приложимите патенти на Gracenote. Gracenote, CDDB, MusicID, MediaVOCS, логотипът на Gracenote, както и логотипът на «Powered by Gracenote» са или регистрирани търговски марки, или търговски марки на Gracenote в САЩ и/или други държави.

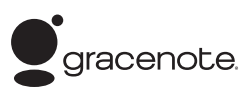

- Логотипът на Wi-Fi CERTIFIEDTM е знак за съответствие на Wi-Fi Alliance.
- Марката Wi-Fi Protected Setup<sup>TM</sup> е марка на Wi-Fi Alliance.
- «Wi-Fi CERTIFIEDTM» и «Wi-Fi Protected SetupTM» са търговски марки на Wi-Fi Alliance.
- «PhotoTV HD» и логотипът на «PhotoTV HD» са търговски марки на Sony Corporation.
- Технологията за аудио кодиране и патентите за MPEG Layer-3 са лицензирани от Fraunhofer IIS и Thomson.
- iPhone, iPod, iPod classic, iPod nano и iPod touch са търговски марки на Apple Inc., регистрирани в САЩ и други държави.

# Made for **圖iPod** 口iPhone

- «Made for iPod» и «Made for iPhone» означават, че електронният аксесоар е предназначен за свързване конкретно към iPod или съответно iPhone и че е одобрен от разработчика като отговарящ на стандартите за производителност на Apple. Apple не носи отговорност за функционирането на това устройство или за съответствието му със стандартите за безопасност и нормативните разпоредби. Имайте предвид, че използването на този аксесоар с iPod или iPhone може да окаже влияние върху ефективността на безжичната връзка.
- Windows Media е регистрирана търговска марка или търговска марка на Microsoft Corporation в САЩ и/или други държави. Този продукт съдържа технология, която е обект на определени права на интелектуална собственост на Microsoft. Употребата или разпространението на тази технология извън този продукт са забранени без съответния лиценз или лицензи от Microsoft. Собствениците на съдържание използват технологията на Microsoft за достъп до съдържание PlayReadyTM за защита на интелектуалната им собственост, включително защитено с авторски права съдържание. Това устройство използва технологията PlayReady за достъп до съдържание, защитено с PlayReady и/или с WMDRM. Ако устройството не успее да приложи правилно ограниченията върху използването на съдържанието, собствениците му могат да изискат от Microsoft да отмени

възможността на устройството да използва защитено с PlayReady съдържание. Отмяната не трябва да оказва влияние върху незащитено съдържание или върху такова, защитено от други технологии за достъп до съдържание. Собствениците на съдържание могат да изискат от вас да надстроите PlayReady, за да имате достъп до тяхното съдържание. Ако откажете да извършите надстройката, няма да имате достъп до съдържание, което я изисква.

- $\bullet$  DLNA®, логотипът на DLNA и DLNA CERTIFIED<sup>TM</sup> са търговски марки, търговски марки за услуги или знаци за съответствие на Digital Living Network Alliance.
- Всички други търговски марки са търговски марки на съответните им притежатели.
- Другите имена на системи и продукти са основно търговски марки или регистрирани търговски марки на производителите. Знаците  $\text{TM}$ и ® не са включени в този документ.

# <span id="page-4-0"></span>**Относно настоящите «Инструкции за експлоатация»**

- Указанията в настоящите «Инструкции за експлоатация» описват бутоните на дистанционното управление. Можете също да използвате елементите за управление на устройството, ако са със същите или подобни имена като тези на дистанционното управление.
- В настоящото ръководство «диск» се използва като общо понятие за BD, DVD, Super Audio CD дискове или компактдискове, освен ако не е указано друго в текста или илюстрациите.
- Използваните в настоящото ръководство инструкции са за BDV-E980W и BDV-E780W. BDV-E980W

е моделът, използван за илюстрационни цели. Всяка разлика при работата е посочена ясно в текста, например със «Само за BDV-E980W».

- Някои илюстрации са представени като концептуални скици и може да се различават от действителните продукти.
- Извежданото на телевизионния екран може да се различава в зависимост от региона.
- Настройката по подразбиране е подчертана.

# **Съдържание**

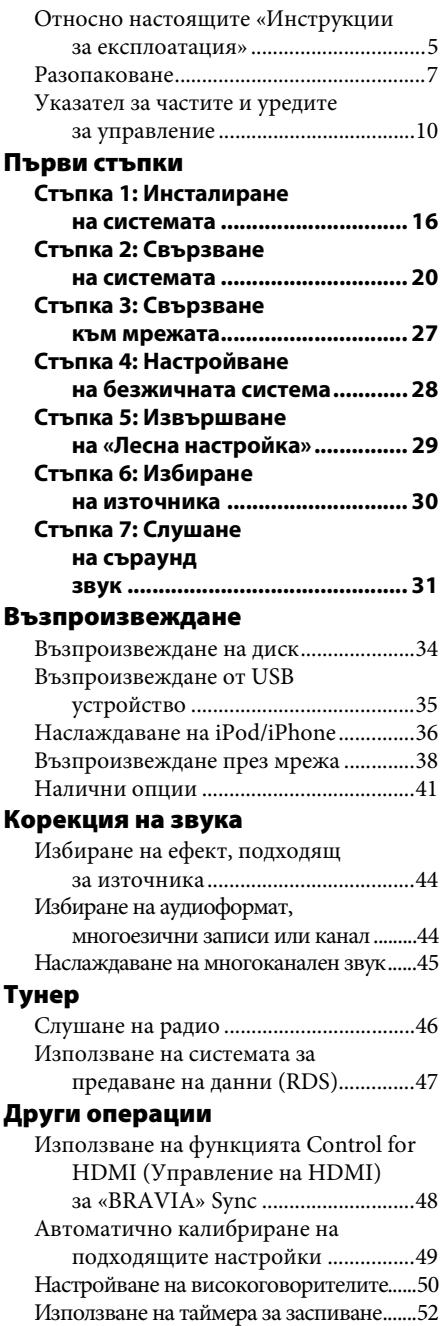

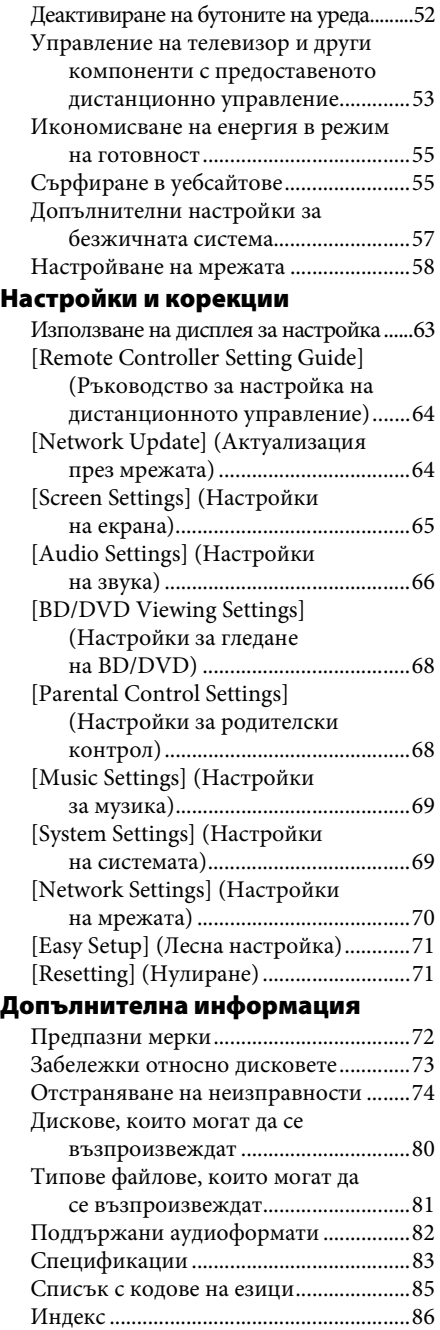

# <span id="page-6-0"></span>**Разопаковане**

# **BDV-E980W**

• Предни високоговорители (2) • Долни капаци на

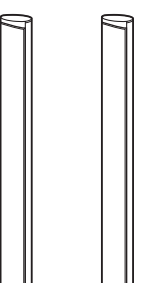

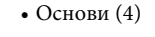

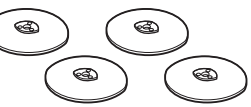

високоговорителите (4)

- Долни части на предните съраунд високоговорители (4)
- Съраунд високоговорители (2)

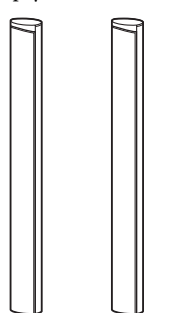

• Централен високоговорител (1)

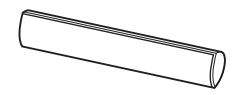

• Субуфер $(1)$ 

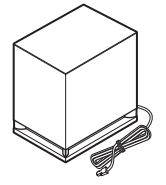

• Кабели на високоговорител (5 броя – червен/бял/зелен/ сив/син)

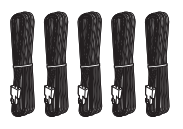

- 
- Винтове (сребристи) (4)

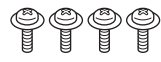

• Винтове (черни) (12)

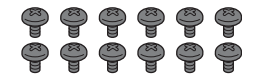

• Проводникова FM антена (1)

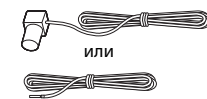

• Видеокабел (1)

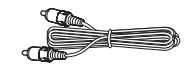

• Дистанционно управление (дистанционно) (1)

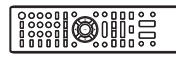

• Батерии R6 (размер AA) (2)

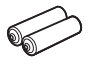

• Калибриращ микрофон (1)

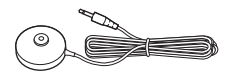

• Поставка за скачване с iPod/ iPhone (TDM-iP30) (1)

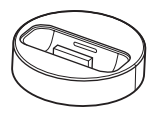

• USB кабел $(1)$ 

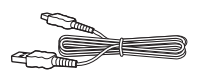

• Съраунд усилвател (1)

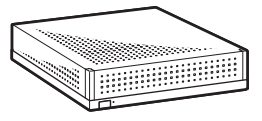

• Безжични приемопредаватели (2)

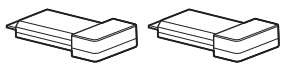

- Инструкции за експлоатация
- Ръководство за бърза настройка
- Ръководство за монтиране на високоговорителите
- Информация за лиценза на софтуера
- Информация за съвместимост с безжични продукти (само за моделите за Европа).

### **BDV-E780W**

• Предни високоговорители (2) • Проводникова FM антена (1)

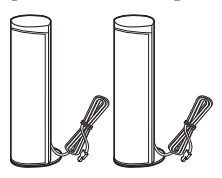

• Съраунд високоговорители (2)

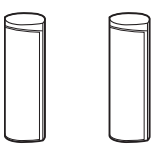

• Централен високоговорител (1)

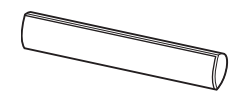

• Субуфер $(1)$ 

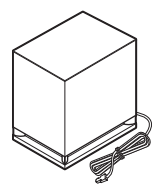

• Кабели на високоговорител (3 броя – зелен/сив/син)

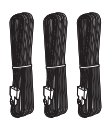

- или
- Видеокабел (1)

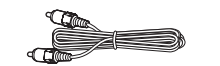

• Дистанционно управление (дистанционно) (1)

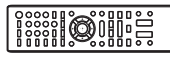

• Батерии R6 (размер AA) (2)

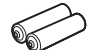

• Калибриращ микрофон (1)

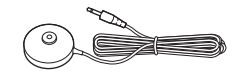

• Поставка за скачване с iPod/ iPhone (TDM-iP30) (1)

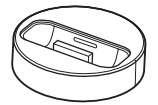

• USB кабел $(1)$ 

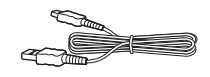

• Съраунд усилвател (1)

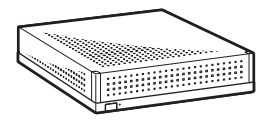

• Безжични приемопредаватели (2)

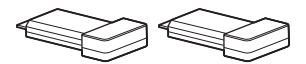

- Инструкции за експлоатация
- Ръководство за бърза настройка
- Ръководство за монтиране на високоговорителите
- Информация за лиценза на софтуера
- Информация за съвместимост с безжични продукти

# **Подготвяне на дистанционното управление**

Поставете две батерии R6 (размер AA) (включени в комплекта) така, че полюсите им  $\oplus$  и  $\ominus$  да отговарят на маркировките в отделението.

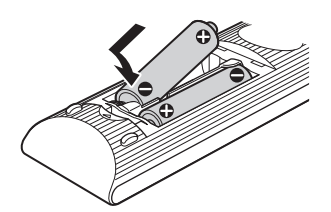

# <span id="page-9-0"></span>**Указател за частите и уредите за управление**

За повече информация вижте страниците, посочени в скоби.

# **Преден панел**

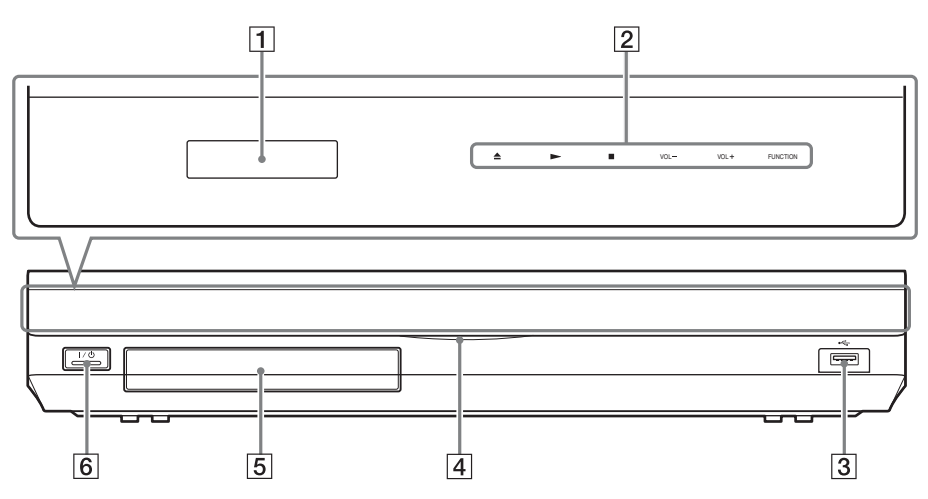

- A **Дисплей на предния панел**
- **В Сензорни бутони/индикатори** 
	- $\triangle$  (отваряне/затваряне) (стр. [34\)](#page-33-2)

Отваряне или затваряне на тавата на диска.

#### N **(възпроизвеждане)**

Стартиране или повторно стартиране на възпроизвеждането (възобновяване на възпроизвеждането).

Възпроизвеждане на слайдшоу, когато е поставен диск, съдържащ графични JPEG файлове.

#### **■** (стоп)

Спиране на възпроизвеждането и запомняне на точката на спиране (точка за възобновяване).

Точката за възобновяване за заглавие/ запис е последната точка, която сте възпроизвели, или последната снимка от папка със снимки.

#### **VOL +/–**

Регулиране на силата на звука на системата.

#### **FUNCTION**

Избиране на източника на възпроизвеждане.

- C **(USB) порт (стр. [35\)](#page-34-1)** Използва се за свързване на USB устройство.
- **Д** Индикатор за захранване Свети, докато системата е включена.
- E **Тава на диска (стр. [34\)](#page-33-2)**
- F "**/**1 **(включено/в готовност)/сензор на дистанционното управление** Включване или поставяне на устройството в режим на готовност.

#### **Относно сензорните бутони/индикаторите**

Тези бутони функционират, когато индикаторите на сензорните бутони светят. Можете да включите/изключите индикаторите, като настроите [Illumination/Display] (Осветяване/дисплей) [\(стр. 69\).](#page-68-2) Когато зададете [Illumination/Display] (Осветяване/дисплей) на [Simple/Off] (Обикновено/изкл.), индикаторите се изключват. В такъв случай докоснете произволен сензорен бутон. Когато индикаторите светнат, докоснете желания бутон.

#### **Забележка**

• Тези бутони работят, когато ги докоснете леко. Не ги натискайте с голяма сила.

# **Дисплей на предния панел**

#### **Относно индикаторите на дисплея на предния панел**

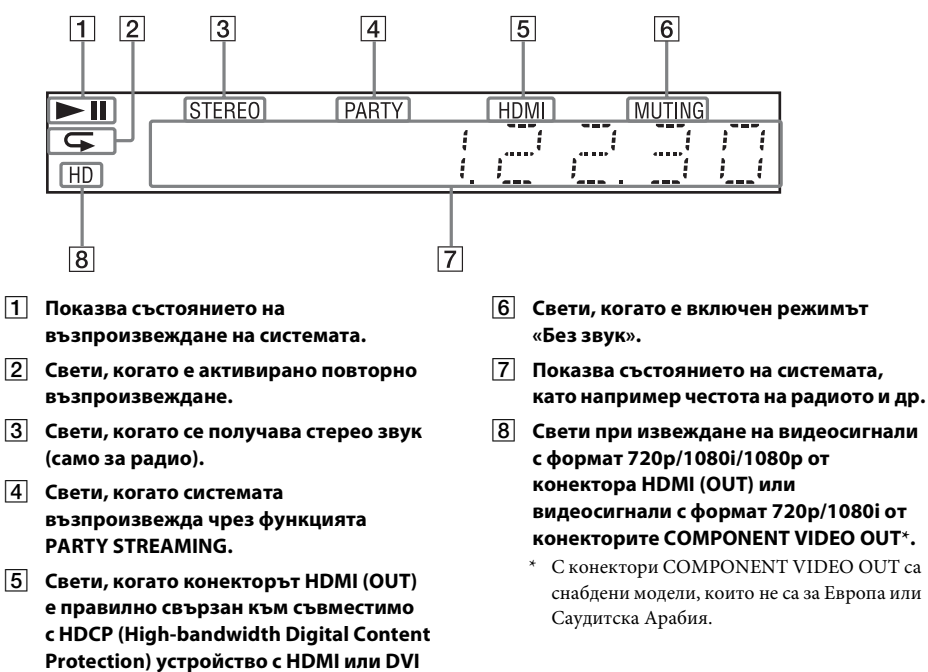

**(Digital Visual Interface) вход.**

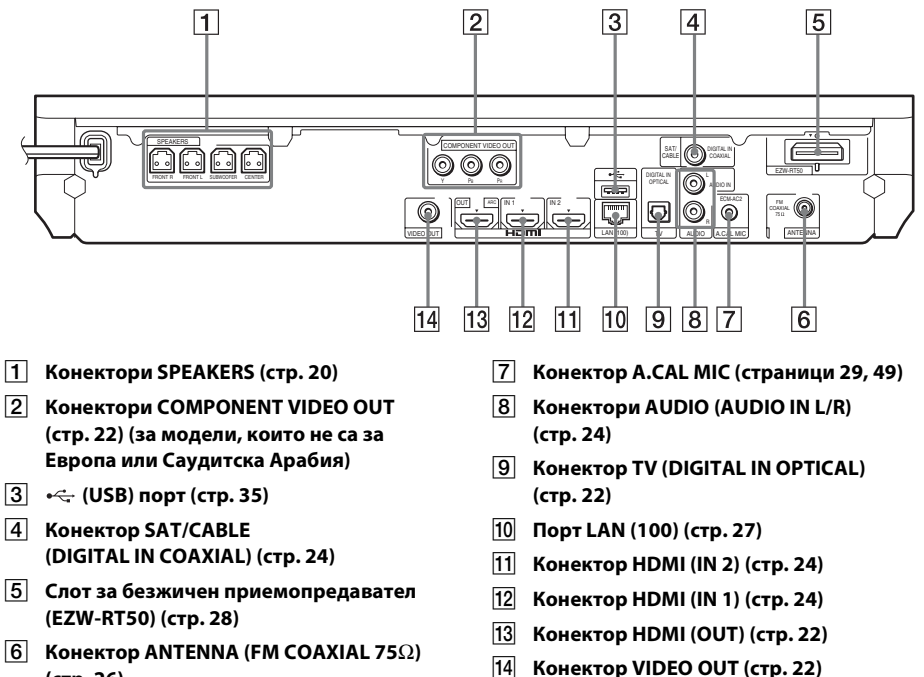

**(стр. [26](#page-25-0))**

# <span id="page-12-0"></span>**Съраунд усилвател**

#### **Преден панел Заден панел**

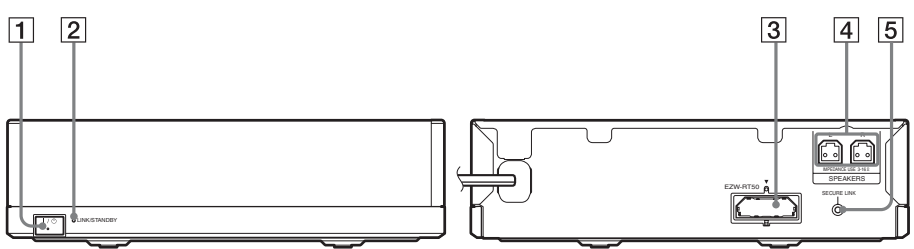

### $\boxed{1}$   $\boxed{1}$   $\boxed{1}$  (Захранване)

Включва или изключва съраунд усилвателя.

# B **Индикатор LINK/STANDBY**

Можете да проверите състоянието на безжичното предаване между основното устройство и съраунд усилвателя.

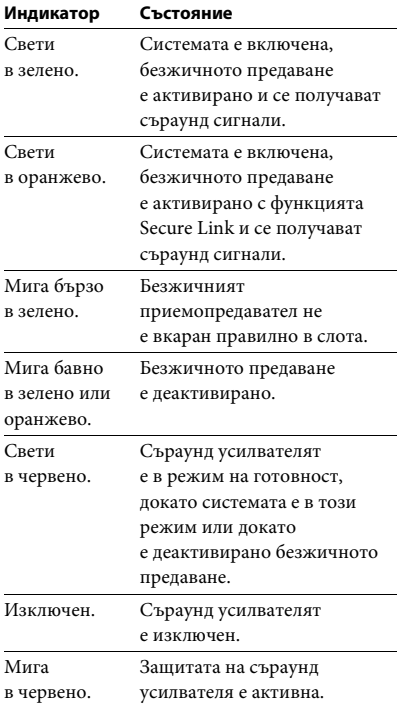

- C **Слот за безжичен приемопредавател (EZW-RT50)**
- **EXP REAR KOHEKTOPIA SPEAKERS**
- E **Бутон SECURE LINK [\(стр. 57\)](#page-56-1)**

Стартира функцията Secure Link.

# **Дистанционно управление**

По-долу са описани само бутоните за управление на системата. Вижте «Управление на телевизор и други [компоненти с предоставеното дистанционно](#page-52-1)  [управление» \(стр. 53\)](#page-52-1) за бутоните за управление на свързаните компоненти.

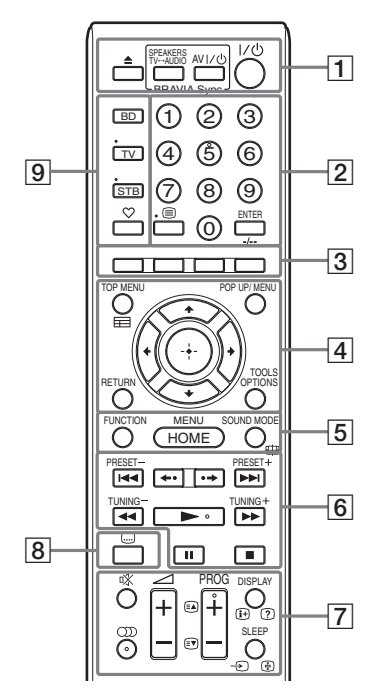

- Бутонът с цифрата 5, както и бутоните  $\bigcirc$ ), PROG + и $\blacktriangleright$  имат осезаеми точки. Използвайте ги за отправна точка при работа с дистанционното управление.
- Имената на бутоните, които работят след натискане на един от бутоните за режим на работа – TV или STB, са показани с жълт или зелен етикет.

#### $\boxed{1}$   $\triangle$  (отваряне/затваряне)

Отваряне или затваряне на тавата на диска.

#### **SPEAKERS TV** $\longleftrightarrow$  AUDIO

Избира дали звукът от телевизора да се извежда от високоговорителите на системата или от тези на телевизора. Тази функция е активна само когато зададете [Control for HDMI] (Управление на HDMI) на [On] (Вкл.) [\(стр. 69\).](#page-68-3)

#### **AV** "**/**1 **(включено/в готовност) (стр. [53\)](#page-52-1)**

Включване или поставяне в режим на готовност на телевизора или друг компонент.

#### $\mathsf{I}/\mathsf{I}^{1}$ ) (включено/в готовност) **(страници [29](#page-28-2), [46\)](#page-45-2)**

Включване или поставяне на системата в режим на готовност.

#### B **Бутони с цифри (страници [47](#page-46-1), [53\)](#page-52-1)**

Въвеждане на номерата на заглавието/ главата, предварително зададените номера на станции и т.н.

#### **ENTER**

Въвеждане на избрания елемент.

# C **Цветни бутони (червен/зелен/жълт/син)**

Бързи клавиши за избиране на елементи в някои менюта на BD дискове (може също да се използват за интерактивни операции на Java върху BD дискове).

#### **D** TOP MENU

Отваряне или затваряне на главното меню на BD или DVD дискове.

#### **POP UP/MENU**

Отваряне или затваряне на изскачащото меню на BD-ROM или менюто на DVD диск.

#### **OPTIONS (страници [31,](#page-30-1) [41](#page-40-1), [55\)](#page-54-2)**

Извеждане на менюто с опции на телевизионния екран или на дисплея на предния панел. (Местоположението е различно в зависимост от избраната функция.)

#### **RETURN**

Връщане към предишния екран.

#### $H$

Преместване на маркировката към показан елемент.

#### **(въвеждане)**

Въвеждане на избрания елемент.

#### E **FUNCTION (страници [30,](#page-29-1) [46](#page-45-2))**

Избиране на източника на възпроизвеждане.

#### **HOME (страници [29,](#page-28-2) [46](#page-45-2), [49,](#page-48-1) [50,](#page-49-1) [55](#page-54-2), [57,](#page-56-1) [58,](#page-57-1) [63](#page-62-2))**

Отваряне на началното меню на системата или изход от него.

#### **SOUND MODE (стр. [44](#page-43-3))**

Избиране на режима на звука.

F **Бутони за операции за възпроизвеждане**  Вижте [«Възпроизвеждане» \(стр. 34\)](#page-33-3).

#### $\blacktriangleright\blacktriangleleft$  (предишен/следващ)

Преминаване към предишната/ следващата глава, запис или файл.

#### **(повтаряне/напред)**

Кратко повтаряне на текущите сцени за 10 секунди./Кратко превъртане напред на текущите сцени за 15 секунди.

#### m**/**M **(бързо/бавно/стопкадър)**

Бързо превъртане назад/бързо превъртане напред на диска по време на възпроизвеждане. При всяко натискане на бутона скоростта на търсене се променя. Активиране на възпроизвеждане на забавен каданс, когато се натисне за повече от една секунда в режим на пауза. Възпроизвежда по един кадър, когато се натисне в режим на пауза.

Забавеният каданс и възпроизвеждането на единичен кадър не са налице за Blu-ray 3D дискове.

#### N **(възпроизвеждане)**

Стартиране или повторно стартиране на възпроизвеждането (възобновяване на възпроизвеждането).

Активиране на функцията за възпроизвеждане с едно докосване [\(стр. 48\),](#page-47-2) когато системата е включена и настроена на функцията «BD/DVD».

#### **П** (пауза)

Поставяне на пауза или повторно стартиране на възпроизвеждането.

#### **■ (стоп)**

Спиране на възпроизвеждането и запомняне на точката на спиране (точка за възобновяване). Точката за възобновяване за заглавие/запис е последната точка, която сте възпроизвели, или последната снимка от папка със снимки.

#### **Бутони за управление на радиото**

Вижте [«Тунер» \(стр. 46\).](#page-45-3)

### **PRESET +/–**

**TUNING +/–**

G **(заглушаване)**  Временно изключване на звука.

#### **(аудио) (страници [44](#page-43-4), [45\)](#page-44-1)**

Избиране на аудиоформата/записа.

2 **(сила на звука) +/– (стр. [46](#page-45-2))** Регулиране на силата на звука.

#### **DISPLAY (страници [34](#page-33-2), [38](#page-37-1), [55\)](#page-54-2)**

Извеждане на информация за възпроизвеждането и сърфирането в интернет на телевизионния екран. Извеждане на предварително зададената радиостанция, честотата и др. на дисплея на предния панел.

Извежда информацията за потока/ състоянието на декодиране на дисплея на предния панел, когато режимът на работа е различен от «BD/DVD». Когато системата е зададена на някоя от следните функции: «HDMI1», «HDMI2», «TV» или «SAT/CABLE», информацията за потока/ състоянието на декодиране се показва само ако входният сигнал е цифров.

Информацията за потока/състоянието на декодиране може да не се покаже в зависимост от потока или елемента, който се декодира.

#### **SLEEP (стр. [52](#page-51-2))**

Настройване на таймера за заспиване.

H **(субтитри) (стр. [68](#page-67-2))**

Избиране на езика на субтитрите, когато са записани на няколко езика на BD-ROM/DVD VIDEO диска.

#### I **Бутони за режим на работа (стр. [53](#page-52-1))**

Смяна на компонента, който ще се управлява от дистанционното управление. BD: Можете да управлявате тази Blu-ray Disc/DVD система за домашно кино.

TV: Можете да управлявате телевизор. STB: Можете да управлявате приемник за кабелна телевизия, цифров сателитен приемник, цифров видеоприемник и др.

#### **(предпочитани)**

Показва интернет съдържанието, добавено в списъка с предпочитани. Можете да запазите 18 елемента с интернет съдържание в списъка с предпочитани.

# <span id="page-15-1"></span><span id="page-15-0"></span>**Стъпка 1: Инсталиране на системата**

# **Разполагане на системата**

Инсталирайте системата съгласно илюстрацията по-долу.

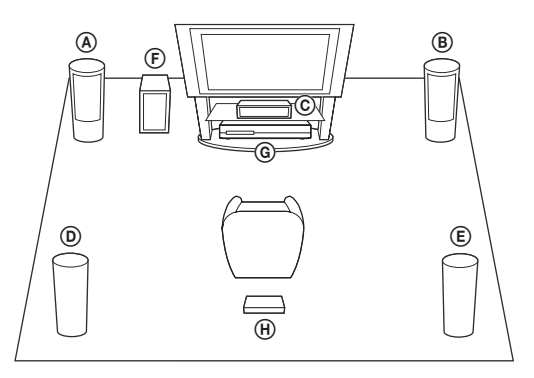

A Преден високоговорител (L (ляв)) B Преден високоговорител (R (десен)) C Централен високоговорител D Съраунд високоговорител (L (ляв)) E Съраунд високоговорител (R (десен)) F Субуфер G Устройство H Съраунд усилвател

#### **Забележка**

- Внимавайте, когато поставяте високоговорителите и/или стойките им, прикрепени към тях, на под, който е специално обработен (с вакса, масло, полиран и др.), тъй като може да се получат петна или обезцветяване.
- Не се подпирайте и не закачайте нищо на високоговорителя, тъй като той може да падне.

#### **Съвет**

- За да сглобите високоговорителите, вижте предоставеното «Ръководство за монтиране на високоговорителите» (само за BDV-E980W).
- Можете да монтирате високоговорителите на стена. За подробности вижте предоставеното «Ръководство за монтиране на високоговорителите».

# **Относно кабела на високоговорителя за субуфера**

Можете да подредите кабела на високоговорителя за субуфера, като промените посоката, в която да се показва от долната страна на субуфера.

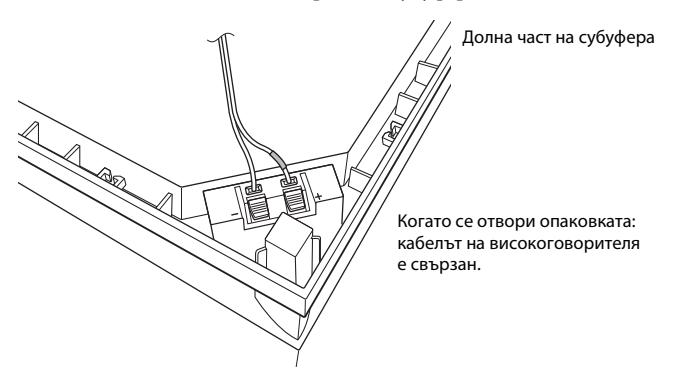

#### **Забележка**

• За да избегнете късо съединение на високоговорителите, се уверете, че свързването на кабелите на високоговорителя не е като следните примери. Ако има проблем, отстранете го.

#### **Примери за неправилно свързване на кабела на високоговорителя**

Оголен кабел на високоговорител се допира до друга клема на високоговорителя.

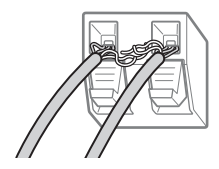

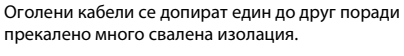

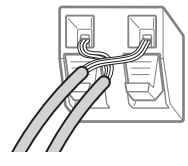

# **При монтиране на субуфера с широката страна напред**

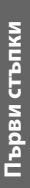

Към позицията на слушане

# **1 Закрепете кабела на високоговорителя в държача вдясно от клемата на високоговорителя.**

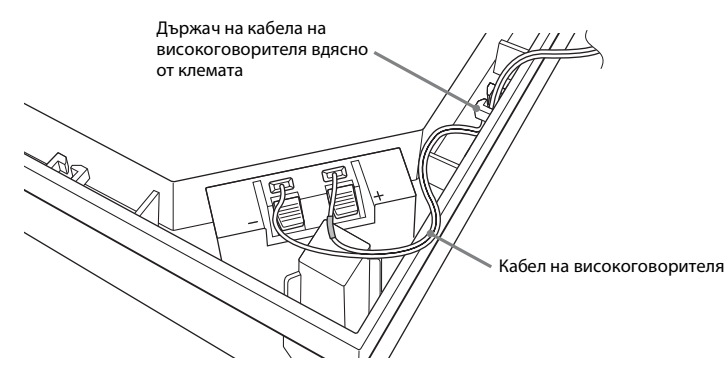

**2 Прокарайте кабела на високоговорителя през процепа отстрани на субуфера.**

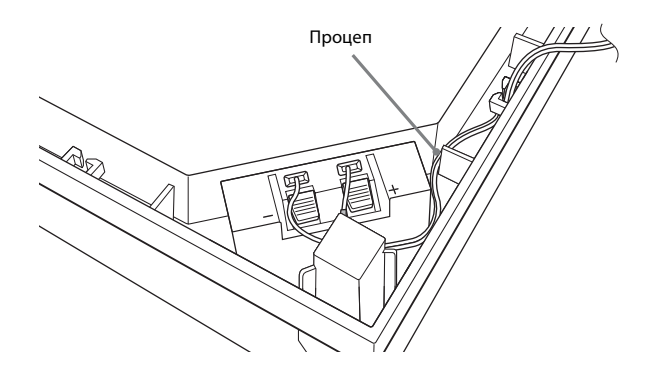

# **При монтиране на субуфера с тясната страна напред**

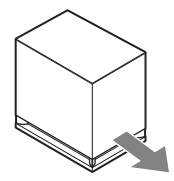

Към позицията на слушане

**1 Закрепете кабела на високоговорителя в държача вляво от клемата на високоговорителя.**

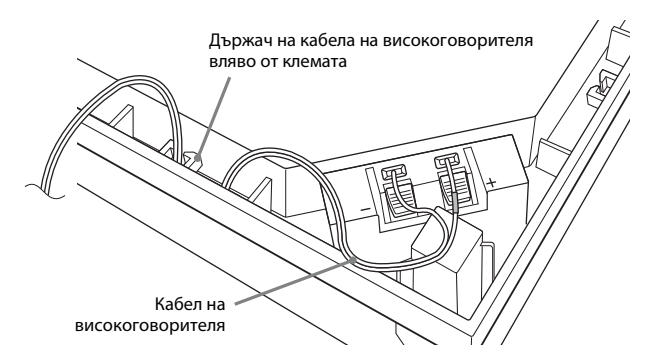

**2 Прокарайте кабела на високоговорителя през процепа отстрани на субуфера.**

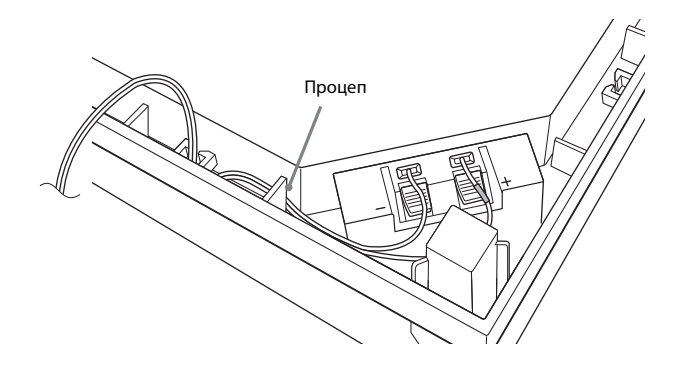

# <span id="page-19-0"></span>**Стъпка 2: Свързване на системата**

За свързване на системата прочетете информацията на следващите страници. Не включвайте захранващите кабели на основното устройство и на съраунд усилвателя в електрическия контакт, докато не са направени всички останали връзки. За да сглобите високоговорителите, вижте предоставеното «Ръководство за монтиране на високоговорителите» (само за BDV-E980W).

#### **Забележка**

• Когато свързвате друг компонент с управление на силата на звука, намалете я до ниво, при което звукът няма да е изкривен.

# <span id="page-19-1"></span>**Свързване на високоговорителите**

#### **За свързване на кабелите на високоговорителите към високоговорителите**

Трябва да свържете кабел към всеки от следните високоговорители:

- BDV-E980W: предни, централен и съраунд високоговорители;
- BDV-E780W: централен и съраунд високоговорители.

Конекторите на кабелите на високоговорителите и цветната изолация са с цветна маркировка в зависимост от типа на високоговорителя.

Уверете се, че кабелите съвпадат със съответните клеми на високоговорителите: кабелът с цветната изолация отговаря на  $\oplus$ , а кабелът без такава – на  $\ominus$ . Не захващайте изолацията на кабела (гуменото покритие) в клемите на високоговорителя.

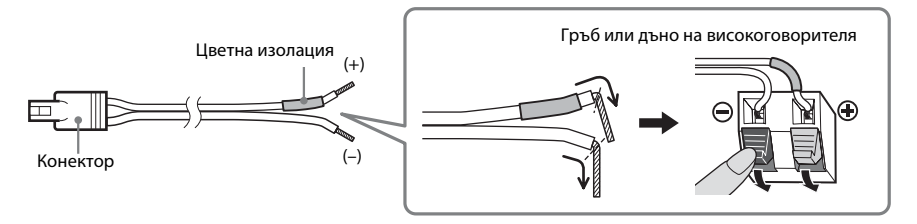

### **За свързване на кабелите на високоговорителя към устройството и съраунд усилвателя**

Свържете кабелите на високоговорителите така, че да съвпадат с цветовете на конекторите SPEAKERS на устройството и на съраунд усилвателя.

При свързването към устройството и съраунд усилвателя вкарайте конектора, докато щракне.

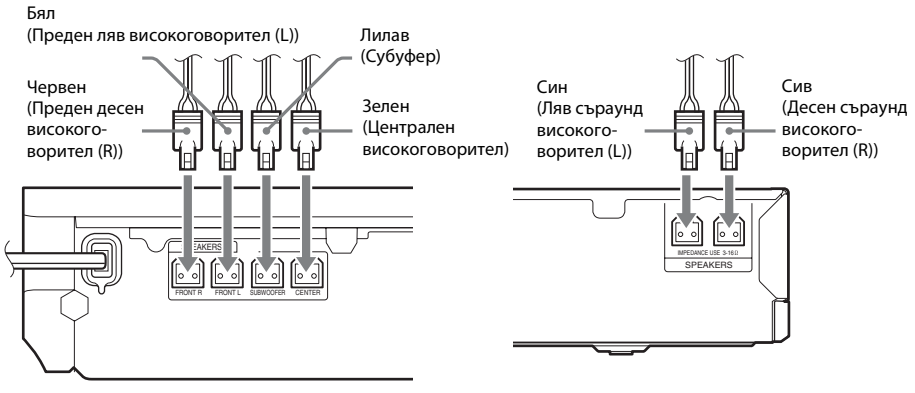

Заден панел на устройството Заден панел на съраунд усилвателя

# <span id="page-21-1"></span><span id="page-21-0"></span>**Свързване на телевизора**

Свържете системата с телевизора си, за да показвате на него изображението от нея и да слушате звука от телевизора през нейните високоговорители.

В зависимост от конекторите и функциите на телевизора изберете метода на свързване.

- Когато телевизорът разполага с конектор HDMI, който е обозначен с «ARC\*»: Връзка  $\Theta$
- Когато телевизорът разполага с конектор HDMI: Връзки  $\Theta$  и  $\Theta$
- Когато телевизорът разполага с конектори за компонентен видеовход (за модели, които не са за Европа или Саудитска Арабия): Връзки  $\textcircled{B}$  и  $\textcircled{D}$
- Когато телевизорът не разполага с горепосочените конектори: Връзки  $\textcircled{e}$  и  $\textcircled{b}$

#### **Видеовръзки**

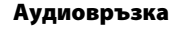

ה

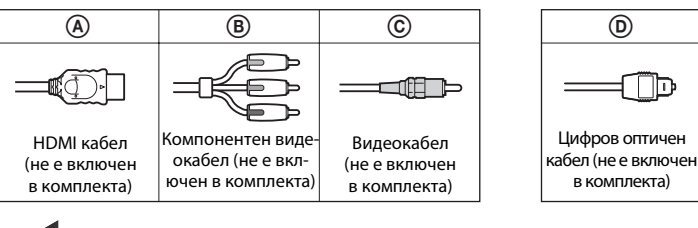

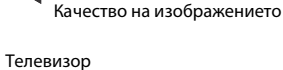

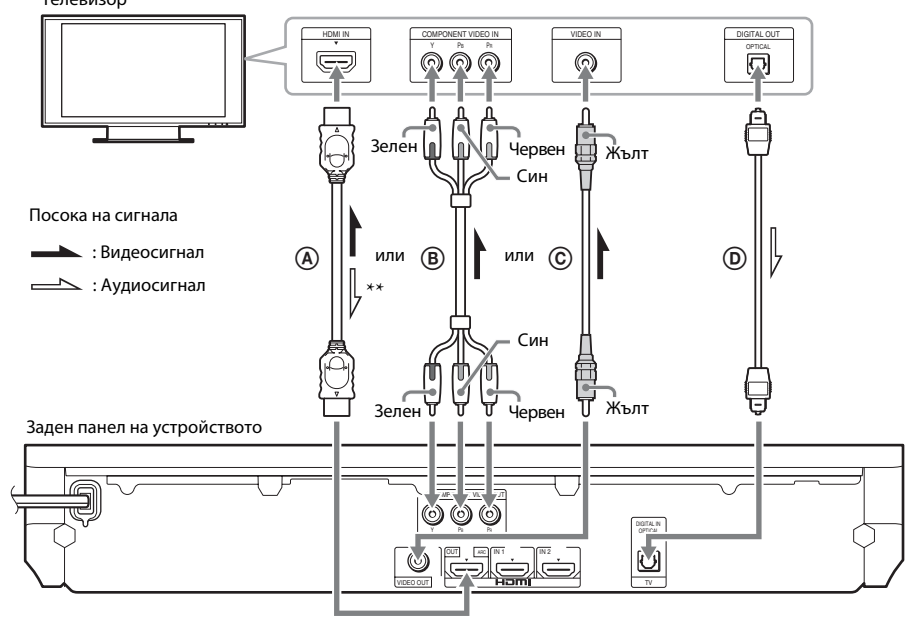

- \* Обратен звуков канал. За подробности вижте [«Относно «Audio Return Channel»» \(стр. 23\)](#page-22-0).
- Налице е само когато телевизорът е съвместим с функцията Audio Return Channel.

# A **връзка с HDMI кабел**

Ако телевизорът разполага с конектор HDMI, свържете телевизора с HDMI кабел. Това ще осигури по-добро качество на изображението в сравнение с други типове връзки. При свързване с HDMI кабел трябва да изберете типа на изходния сигнал, когато извършвате «Лесна настройка» (стр. [29\)](#page-28-3).

За допълнителни настройки на HDMI вижте [«\[HDMI Settings\] \(Настройки на HDMI\)» \(стр. 69\)](#page-68-3).

#### <span id="page-22-0"></span>**Относно «Audio Return Channel»**

Ако телевизорът е съвместим с функцията «Audio Return Channel», връзката с HDMI кабел също изпраща цифров аудиосигнал от телевизора. Не е необходимо да правите отделна аудиовръзка за слушане на звука от телевизора. За настройване на функцията «Audio Return Channel» вижте [Audio Return Channel] [\(стр. 69\).](#page-68-3)

# B **Свързване с компонентен видеокабел (за модели, които не са за Европа или Саудитска Арабия)**

Ако телевизорът не разполага с конектор HDMI, но има входни конектори за компонентен видеосигнал, свържете го с компонентен видеокабел. Качеството на изображението ще бъде по-добро от това при връзка с видеокабел.

При свързване с компонентен видеокабел трябва да изберете типа на изходния сигнал в «Лесна настройка» (стр. [29\)](#page-28-3).

# C **Свързване с видеокабел**

Ако телевизорът не разполага с конектор HDMI или входен конектор за компонентен видеосигнал, направете тази връзка.

# D **Свързване с цифров оптичен кабел**

Тази връзка изпраща аудиосигнал към системата от телевизора. За да слушате звук от телевизора през системата, направете тази връзка. С нея системата получава многоканален Dolby Digital сигнал и можете да се наслаждавате на многоканален звук.

#### **Забележка**

- Можете са се насладите на звука от телевизора, като изберете функцията «TV» [\(стр. 30\).](#page-29-2)
- Ако телевизорът няма цифров оптичен изход, но искате да слушате звук от телевизора през системата, можете го да свържете с устройството с аудиокабел. За подробности за свързването вижте [«Свързване на другите компоненти» \(стр. 24\).](#page-23-1)

# <span id="page-23-1"></span><span id="page-23-0"></span>**Свързване на другите компоненти**

#### **Когато компонент, който желаете да свържете към системата, разполага с конектор HDMI (OUT)**

Можете да свържете компонент, който разполага с конектор HDMI (OUT), като например PLAYSTATION®3, цифров приемник/цифров сателитен приемник и др., с HDMI кабел. При връзка с HDMI кабел може да се изпращат и видео-, и аудиосигнали. Като свържете системата и компонента с HDMI кабел, можете да се насладите на висококачествена цифрова картина и звук през конектора HDMI (IN 1) или HDMI (IN 2).

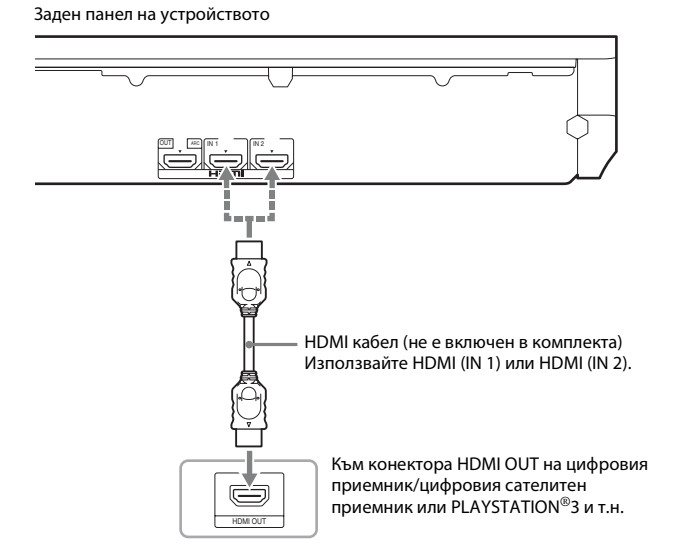

#### **Забележка**

- Видеосигнали от конекторите HDMI (IN 1/2) се изпращат към конектора HDMI (OUT) само когато е избрана функцията «HDMI1» или «HDMI2».
- За да изпратите аудиосигнал от конекторите HDMI (IN 1/2) към конектора HDMI (OUT), може да се наложи да промените настройката за извеждане на звука. За подробности вижте [Audio Output] (Извеждане на звука) в [Audio Settings] (Настройки на звука) [\(стр. 67\)](#page-66-0).
- Можете да промените входа за звук от компонент, свързан с конектора HDMI (IN 1), към конектора TV (DIGITAL IN OPTICAL). За подробности вижте [HDMI1 Audio Input mode] (Режим на вход на звука през HDMI1) в [HDMI Settings] (Настройки на HDMI) [\(стр. 69\).](#page-68-3) (Само за модели за Европа.)

### **Когато компонентът не разполага с конектор HDMI OUT**

Свържете системата така, че видеосигналите от нея и от другия компонент да се изпращат към телевизора, а аудиосигналите от компонента да се изпращат към системата, както следва.

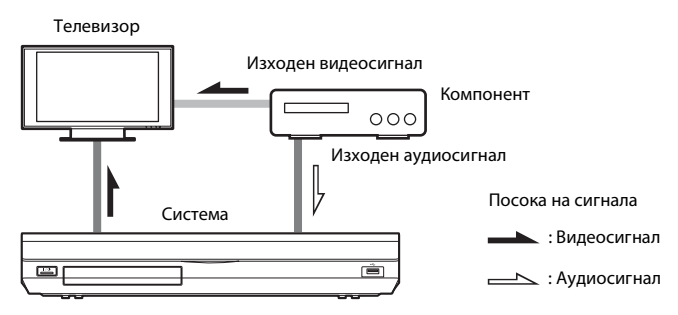

Ако компонентът възпроизвежда само звук, свържете звуковия му изход към системата.

В зависимост от конекторите на компонента изберете метода на свързване.

- Компонент, който разполага с конектор за цифров коаксиален изход:  $\Omega$
- Компонент, който не разполага с конектор за цифров коаксиален изход:  $\bullet$

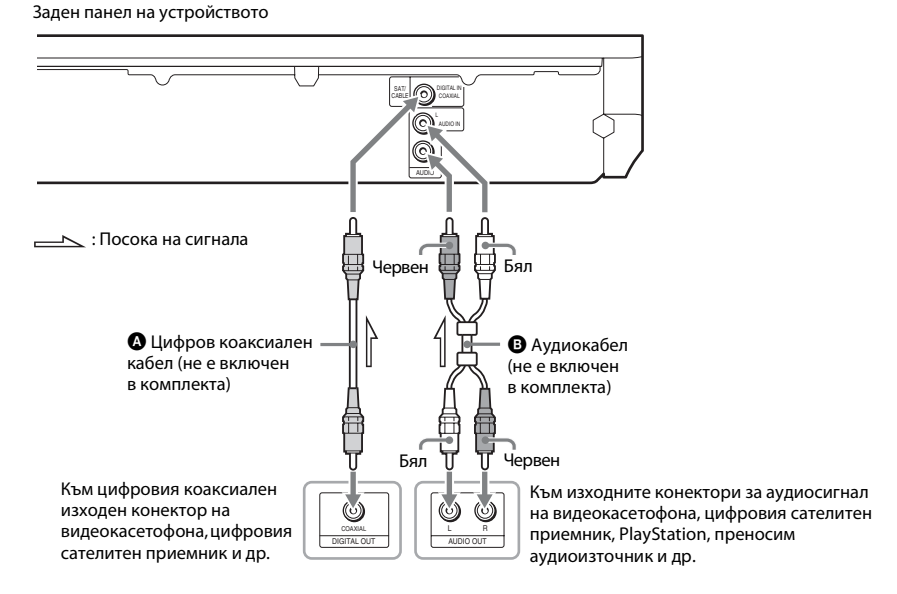

#### **Забележка**

- Ако направите горепосочената връзка, задайте [Control for HDMI] (Управление на HDMI) в [HDMI Settings] (Настройки на HDMI) в [System Settings] (Настройки на системата) на [Off] (Изкл.) [\(стр. 69\).](#page-68-3)
- Можете да слушате звука от компонента, като изберете функцията «SAT/CABLE» за връзка  $\bullet$  или функцията «AUDIO» за връзка  $\bullet$  [\(стр. 30\)](#page-29-2).

# <span id="page-25-0"></span>**Свързване на антената**

#### Заден панел на устройството

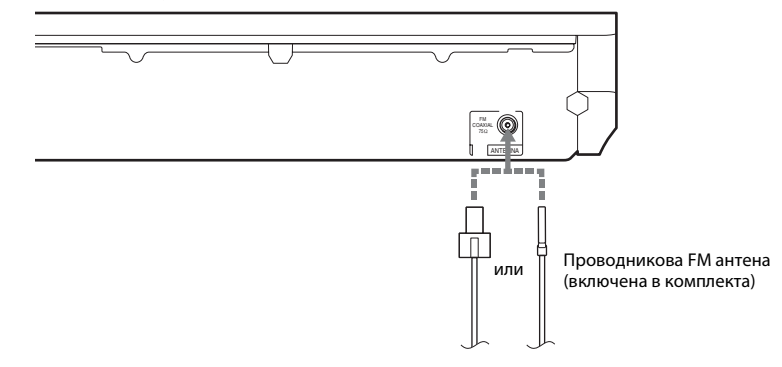

#### **Забележка**

- Удължете докрай проводниковата FM антена.
- След като я свържете, дръжте я възможно най-хоризонтално.

#### **Съвет**

• Ако FM сигналите са слаби, използвайте 75-омов коаксиален кабел (не е включен в комплекта), за да свържете устройството към външна FM антена.

# <span id="page-26-1"></span><span id="page-26-0"></span>**Стъпка 3: Свързване към мрежата**

#### **Забележка**

• За да свържете системата към мрежата си, трябва да направите мрежови настройки, подходящи за средата и компонентите, които използвате. За подробности вижте [«Настройване на мрежата» \(стр. 58\)](#page-57-1) и [«\[Network](#page-69-1)  [Settings\] \(Настройки на мрежата\)» \(стр. 70\)](#page-69-1).

Изберете метода според своята LAN (локална мрежа).

• Ако използвате безжична LAN мрежа

Системата разполага с вградена Wi-Fi връзка и можете да я свържете към мрежата, като направите съответните настройки.

• Ако използвате връзка, различна от безжична LAN

Свържете към мрежата, като осъществите връзка с LAN кабел, както следва.

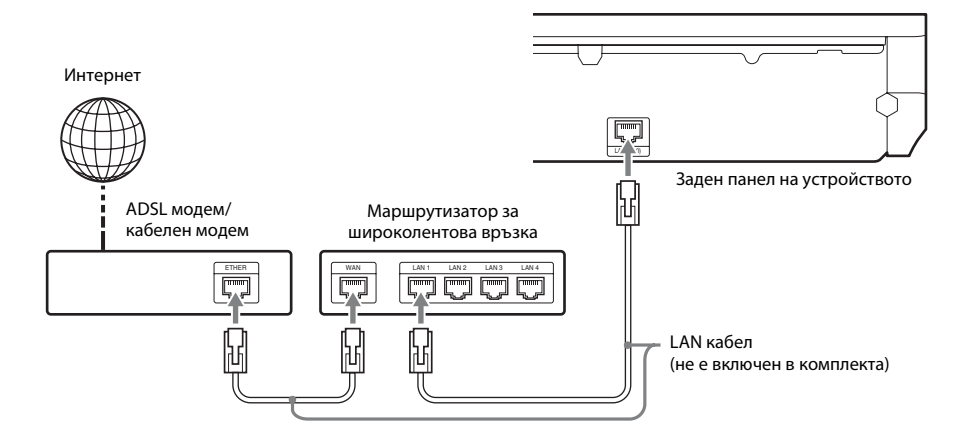

#### **Забележка**

- Допустимото разстояние между устройството и маршрутизатора за безжична LAN мрежа е различно в зависимост от средата, която използвате. Ако системата не може да се свърже с мрежата или мрежовата връзка е нестабилна, преместете устройството и маршрутизатора на безжичната LAN мрежа по-близо един до друг. Ако не можете да го направите, използвайте допълнителния USB адаптер за безжична LAN мрежа (само за Sony UWA-BR100\*).
- За да свържете към безжична LAN мрежа, използваща честотна лента от 5 GHz, ще ви е нужен допълнителният USB адаптер за безжична LAN мрежа (само за Sony UWA-BR100\*).

От ноември 2010 г. USB адаптерът за безжична мрежа може да не е налице в някои региони/държави.

• Можете също да получите информация за мрежовите настройки от следната страница за поддръжка на Sony:

За клиентите в Европа: http://support.sony-europe.com

За клиентите в Тайван: http://www.sony-asia.com/support/tw

За клиентите в други държави/региони: http://www.sony-asia.com/support

# <span id="page-27-1"></span><span id="page-27-0"></span>**Стъпка 4: Настройване на безжичната система**

Устройство предава звук към съраунд усилвателя, който е свързан към съраунд високоговорителите. За да активирате безжичното предаване, изпълнете следните стъпки.

### **1 Включете безжичния приемопредавател в устройството.**

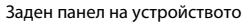

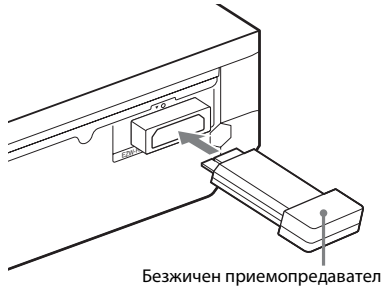

### **2 Включете безжичния приемопредавател в съраунд усилвателя.**

Заден панел на съраунд усилвателя

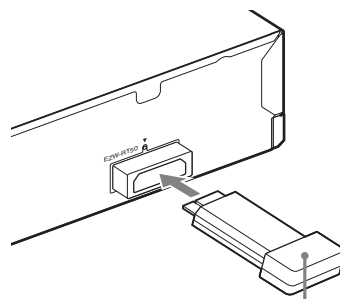

Безжичен приемопредавател

# **3 Свържете захранващия кабел на устройството.**

Преди да свържете захранващия кабел, се уверете, че всички връзки от [«Стъпка 2:](#page-19-0)  [Свързване на системата» \(стр. 20\)](#page-19-0) са сигурни.

**4 Натиснете** "**/**1**, за да включите системата.**

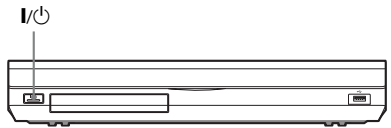

**5 Включете захранващия кабел на съраунд усилвателя.**

Индикатор LINK/STANDBY

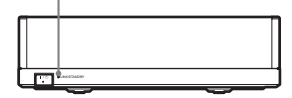

Когато безжичното предаване е активирано, индикаторът LINK/ STANDBY светва в зелено.

Ако индикаторът LINK/STANDBY не светне, вижте [«Съраунд усилвател»](#page-12-0)  [\(стр. 13\)](#page-12-0) и [«Безжичен звук» \(стр. 77\).](#page-76-0)

# **Относно режима на готовност**

Съраунд усилвателят влиза в режим на готовност автоматично (индикаторът LINK/STANDBY светва в червено), когато основното устройство е в този режим или когато се деактивира безжичното предаване. Съраунд усилвателят се включва автоматично (индикаторът LINK/STANDBY светва в зелено), когато се включи основното устройство и се активира безжичното предаване.

# **За определяне на безжичната връзка**

Ако използвате няколко безжични продукта или ако съседите ви използват такива, може да възникнат смущения. За да ги предотвратите, можете да определите безжичната връзка между основното устройство и съраунд усилвателя (функция Secure Link). За подробности вижте [«Допълнителни настройки за безжичната](#page-56-1)  [система» \(стр. 57\)](#page-56-1).

# <span id="page-28-1"></span><span id="page-28-0"></span>**Стъпка 5: Извършване на «Лесна настройка»**

<span id="page-28-3"></span><span id="page-28-2"></span>Следвайте стъпките по-долу, за да направите основните настройки за използване на системата.

Показаните елементи може да се различават в зависимост от модела за държавата.

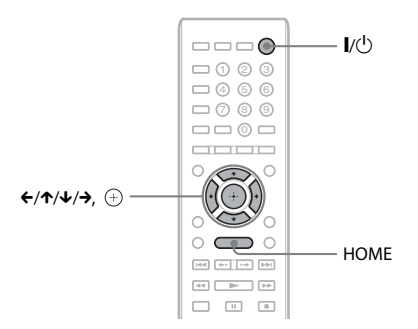

### **1 Включете телевизора.**

**2 Свържете калибриращия микрофон към конектора A.CAL MIC на задния панел.**

> Поставете калибриращия микрофон на нивото на ушите с помощта на статив и др. (не е включен в комплекта). Лицевата част на всеки високоговорител трябва да е насочена към микрофона и не бива да има прегради между високоговорителите и микрофона.

- **3 Натиснете** [**/**1**.**
- **4 Превключете селектора за входен сигнал на телевизора, така че сигналът от системата да се покаже на телевизионния екран.**

Показва се екранът на «Лесна настройка» за избор на език за екранния дисплей.

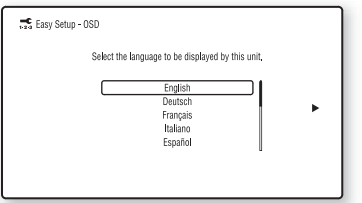

#### **5 Извършете [Easy Setup] (Лесна настройка). Следвайте екранните инструкции, за да направите основните настройки чрез ←/↑/↓/→ и** $\left(\begin{matrix}+) \end{matrix}\right)$ **.**

В зависимост от метода на свързване [\(стр. 22\)](#page-21-1) направете следната настройка.

- Връзка с HDMI кабел: Следвайте инструкциите на телевизионния екран.
- Свързване с компонентен видеокабел (за модели, които не са за Европа или Саудитска Арабия): Изберете качеството на картината. Наличните настройки са следните, от най-ниско към най-високо качество на картината: 480i/576i, 480p/576p, 720p и 1080i.

#### **Забележка**

- Възпроизвеждане на защитено съдържание от BD-ROM диск през компонентен видеоизход се поддържа само при изходна разделителна способност от 480i/576i. За подробности вижте [«Защита срещу](#page-2-0)  [копиране» \(стр. 3\).](#page-2-0)
- Свързване с видеокабел: Изберете [16:9] или [4:3], така че картината да се показва правилно.

За подробности относно настройките на [Auto Calibration] (Автоматично калибриране) в [Easy Setup] (Лесна настройка) вижте [«Автоматично](#page-48-1)  [калибриране на подходящите](#page-48-1)  [настройки» \(стр. 49\)](#page-48-1).

# **За повторно извикване на екрана на «Лесна настройка»**

**1 Натиснете HOME.**

На телевизионния екран се показва началното меню.

- **2 Натиснете ←/→, за да изберете [Setup] (Настройка).**
- **3 Натиснете** X**/**x**, за да изберете [Easy Setup] (Лесна настройка), след което натиснете**  $\oplus$ .
- **4 Натиснете ←/→, за да изберете [Start] (Старт), след което натиснете**  $\left(\oplus\right)$ .

Показва се екранът на «Лесна настройка».

# <span id="page-29-0"></span>**Стъпка 6: Избиране на източника**

<span id="page-29-2"></span><span id="page-29-1"></span>Можете да изберете източника за възпроизвеждане.

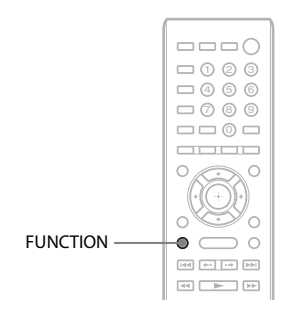

#### **Натиснете FUNCTION неколкократно, докато на дисплея на предния панел се покаже желаната функция.**

При всяко натискане на FUNCTION функцията се променя, както следва.

 $\langle \text{BD/DVD} \rangle \rightarrow \langle \text{FM} \rangle \rightarrow \langle \text{HDMII} \rangle \rightarrow$ «HDMI2»  $\rightarrow$  «TV»  $\rightarrow$  «SAT/CABLE»  $\rightarrow$ «AUDIO»  $\rightarrow$  «BD/DVD»  $\rightarrow \dots$ 

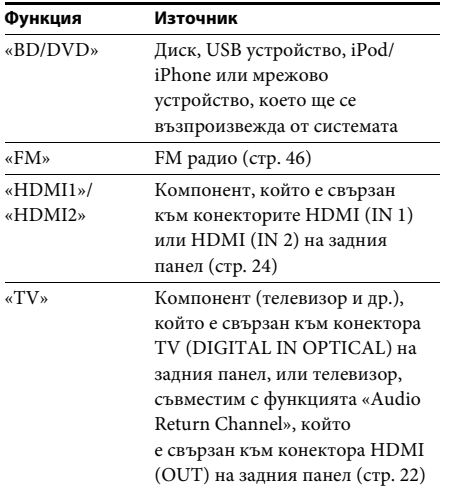

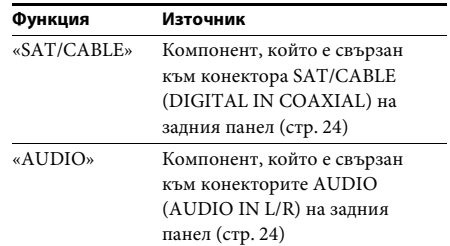

# <span id="page-30-0"></span>**Стъпка 7: Слушане на съраунд звук**

<span id="page-30-1"></span>След като изпълните предишните стъпки и стартирате възпроизвеждането, можете лесно да слушате съраунд звук. Можете да изберете и предварително програмирани настройки за съраунд, които са пригодени за различни видове източници на звук. Те произвеждат вълнуващ и мощен звук като в киносалон в дома ви.

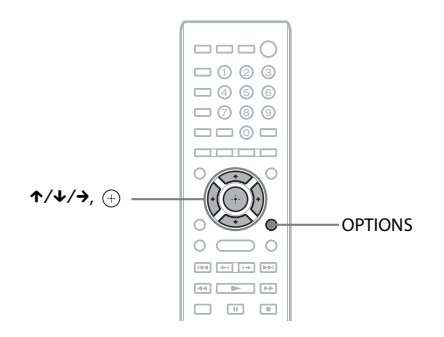

# **Избиране на настройки за съраунд според предпочитанията ви за слушане**

Методът на настройка се различава в зависимост от функцията.

#### **При възпроизвеждане чрез функцията «BD/DVD»\* или «FM»**

**1 Натиснете OPTIONS.**

Менюто на опцията се показва на телевизионния екран.

- **2 Натиснете** X**/**x**, за да изберете [Surround Setting] (Настройки за съраунд), след което натиснете**  $\left( \begin{matrix} + \\ + \end{matrix} \right)$ .
- **3 Натиснете ↑/↓ неколкократно, докато желаните настройки за съраунд се покажат на телевизионния екран.**

Вижте таблицата по-долу за описание на настройките за съраунд звук.

# **4 Натиснете** ⊕.

Настройката е извършена.

\* Настройките за съраунд звук не се прилагат за интернет съдържание.

#### **При възпроизвеждане чрез функцията «HDMI1», «HDMI2» «TV», «SAT/CABLE» или «AUDIO»**

**1 Натиснете OPTIONS.**

Менюто на опцията се показва на дисплея на предния панел.

- **2 Натиснете** X**/**x **неколкократно, докато на дисплея се покаже «SUR. SET», след което натиснете**  $\left(\begin{matrix} + \\ + \end{matrix}\right)$  или  $\rightarrow$ .
- **3 Натиснете** X**/**x **неколкократно, докато желаните настройки за съраунд се покажат на дисплея.**

Вижте таблицата по-долу за описание на настройките за съраунд звук.

# **4 Натиснете**  $\oplus$ .

Настройката е извършена.

# **5 Натиснете OPTIONS.**

Менюто на опцията се изключва от дисплея на предния панел.

#### **Забележка**

• Когато началното меню се изведе на телевизионния екран, тази настройка може да се промени, като изберете настройки за съраунд чрез [Surround Setting] (Настройки за съраунд) в [Audio Settings] (Настройки на звука) в [Setup] (Настройка) [\(стр. 67\).](#page-66-1)

#### **Относно излъчването на високоговорителите при всяка настройка за съраунд**

Таблицата по-долу описва опциите, когато свържете всички високоговорители към уреда. Настройката по подразбиране е [A.F.D. Multi] («A.F.D. MULTI»).

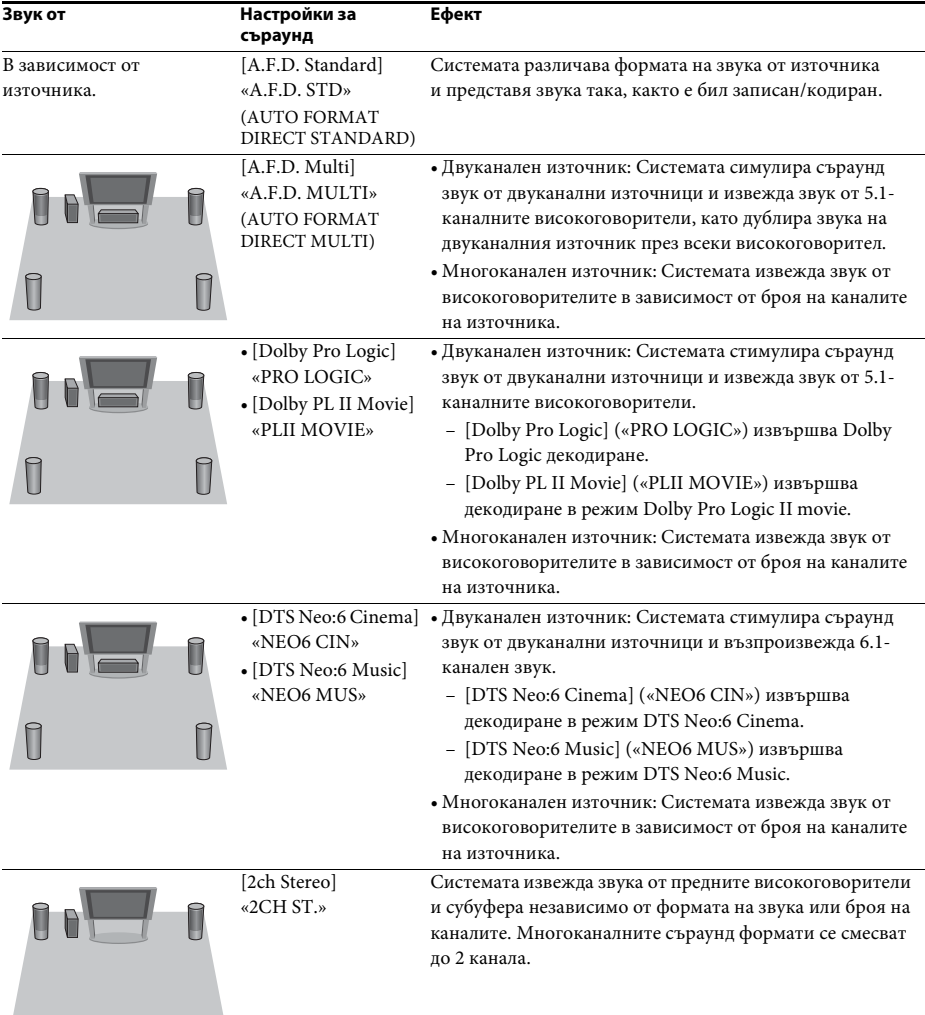

#### **Забележка**

- Когато изберете [A.F.D. Multi] («A.F.D. MULTI»), в зависимост от диска или източника началото на звука може да бъде отрязано, докато оптималният режим се избира автоматично. За да избегнете отрязване на звука, изберете [A.F.D. Standard] («A.F.D. STD»).
- Когато входният сигнал е двуезичен звук за излъчване, [Dolby Pro Logic] («PRO LOGIC») и [Dolby PL II Movie] («PLII MOVIE») не са ефективни.
- В зависимост от входния поток настройките за съраунд може да не бъдат ефективни.
- Когато възпроизвеждате Super Audio CD, настройките за съраунд не са активирани.

#### **Съвет**

- Можете също да изберете настройките за съраунд в [Surround Setting] (Настройки за съраунд) в [Audio Settings] (Настройки на звука) [\(стр. 67\)](#page-66-1).
- За функции, различни от «BD/DVD», можете да проверите дали режимът [Dolby Pro Logic] («PRO LOGIC»), [Dolby PL II Movie] («PLII MOVIE») или DTS Neo:6 е активиран, като натиснете неколкократно DISPLAY, така че информацията за потока/състоянието на декодиране да се покаже на дисплея на предния панел.

# <span id="page-33-3"></span><span id="page-33-2"></span><span id="page-33-1"></span><span id="page-33-0"></span>**Възпроизвеждане на диск**

За дискове, които могат да бъдат възпроизвеждани, вижте [«Дискове, които](#page-79-1)  [могат да се възпроизвеждат» \(стр. 80\)](#page-79-1).

- **1 Превключете селектора за входен сигнал на телевизора така, че сигналът от системата да се покаже на телевизионния екран.**
- **2 Натиснете ≜ и поставете диск в тавата на диска.**

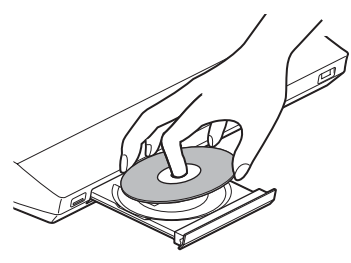

**3 Натиснете ▲, за да я затворите.** 

В началното меню се показва и възпроизвеждането започва. Ако възпроизвеждането не започне автоматично, изберете • в категорията  $\Box$  [Video] (Видео),  $\Box$  [Music] (Музика) или [Photo] (Снимки), след което натиснете  $\left(\cdot\right)$ .

# **Наслаждаване на BONUSVIEW/ BD-LIVE**

Някои BD-ROM дискове с логотип «BD-LIVE\*» имат допълнително съдържание и други данни, които могат да бъдат изтеглени за забавление.

\*  $^{BD}LIVE$ 

### **1 Свържете USB устройството към (USB) порта на гърба на уреда.**

За локално хранилище използвайте USB памет от 1 GB или по-голяма.

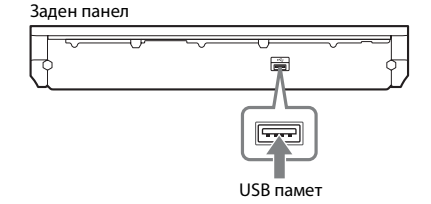

- **2 Подготовка за BD-LIVE (само BD-LIVE).**
	- Свържете системата към мрежа [\(стр. 27\).](#page-26-1)
	- Залайте [BD Internet Connection] (Връзка на BD с интернет) на [Allow] (Разрешаване) [\(стр. 68\).](#page-67-3)
- **3 Поставете BD-ROM диск с BONUSVIEW/ BD-LIVE.**

Начинът на работа се различава в зависимост от диска. Вижте инструкциите за експлоатация на диска.

#### **Съвет**

• За да изтриете данните в USB паметта, изберете [Erase BD Data] (Изтриване на данни от BD) във  $\Box$  [Video] (Видео), след което натиснете  $\oplus$ . Всички данни в папката BUDA ще бъдат изтрити.

# **Наслаждаване на Blu-ray 3D**

Можете да се насладите на Blu-ray 3D дискове с логотипа за  $3D^*$ .

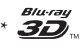

- **1 Подготовка за възпроизвеждане на Blu-ray 3D дискове.**
	- Свържете системата със съвместим с 3D телевизор чрез високоскоростен HDMI кабел (не е включен в комплекта).
	- Настройте [3D Output Setting] (Настройка за извеждане на 3D) и [TV Screen Size Setting for 3D] (Настройка на размера на телевизионния екран за 3D) в [Screen Settings] (Настройки на екрана) [\(стр. 65\).](#page-64-1)

# **2 Поставете Blu-ray 3D диск.**

Начинът на работа се различава в зависимост от диска. Вижте инструкциите за експлоатация, предоставени с диска.

#### **Съвет**

• Вижте и инструкциите за експлоатация на съвместимия с 3D телевизор.

# **Извеждане на информацията за възпроизвеждане**

Можете да проверите информацията за възпроизвеждане и др., като натиснете DISPLAY.

Показаната информация се различава в зависимост от типа диск и състоянието на системата.

Пример: при възпроизвеждане на BD-ROM диск

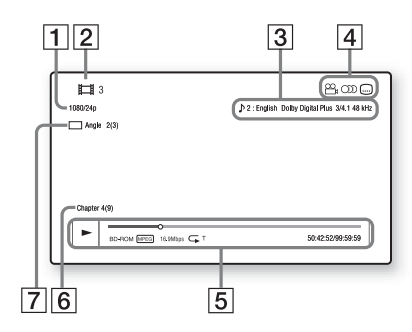

- A Изходна разделителна способност/ видеочестота
- В Номер на заглавие или име
- C Текущо избраната настройка за звука
- **4** Налични функции ( $\mathbb{Q}_n$  ъгъл,  $\text{OD}$  звук, субтитри)
- E Информация за възпроизвеждането Извежда режима на възпроизвеждане, лентата за състояние на възпроизвеждането, типа на диска, видеокодека, скоростта на предаване на данните, типа на повторението, изминалото време, общото време на възпроизвеждане.
- **6** Номер на главата
- G Текущо избраният ъгъл

# <span id="page-34-1"></span><span id="page-34-0"></span>**Възпроизвеждане от USB устройство**

Можете да възпроизвеждате видеофайлове/ музика/снимки от свързаното USB устройство. За типовете файлове, които могат да бъдат възпроизвеждани, вижте [«Типове файлове,](#page-80-1)  [които могат да се възпроизвеждат» \(стр. 81\).](#page-80-1)

# **1 Свържете USB устройството към (USB) порта на уреда.**

Вижте инструкциите за експлоатация на USB устройството, преди да направите връзката.

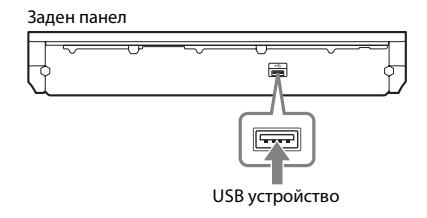

Преден панел

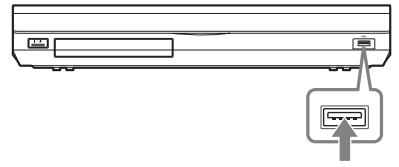

USB устройство

# **2 Натиснете HOME.**

На телевизионния екран се показва началното меню.

- **3 Натиснете ←/→, за да изберете [Video] (Видео), [Music] (Музика) или [Photo] (Снимки).**
- **4 Натиснете ↑/↓, за да изберете**  $\equiv$  **[USB device (front)] (USB устройство (отпред)) или [USB device (rear)] (USB устройство (отзад)), след което натиснете**  $\left( \begin{matrix} + \end{matrix} \right)$ .

#### **Забележка**

• Не изваждайте USB устройството, докато работи. За да предотвратите увреждане на данните или повреда на USB устройството, изключете системата, когато свързвате или изваждате USB устройството.

# <span id="page-35-0"></span>**Наслаждаване на iPod/ iPhone**

Можете да се наслаждавате на музика/видео/ снимки и да зареждате батерията на iPod/ iPhone през системата.

### **Съвместими модели iPod/iPhone**

Съвместимите модели iPod/iPhone са следните. Актуализирайте своя iPod/iPhone с най-новия софтуер, преди да използвате със системата.

Предвидено за iPod touch 4-то поколение, iPod touch 3-то поколение, iPod touch 2-ро поколение, iPod touch 1-во поколение, iPod nano 6-о поколение, iPod nano 5-о поколение (видеокамера), iPod nano 4-то поколение (видео), iPod nano 3-то поколение (видео), iPod nano 2-ро поколение (алуминий), iPod nano 1-во поколение, iPod 5-о поколение (видео), iPod classic, iPhone 4, iPhone 3GS, iPhone 3GS, iPhone.

### **За да се наслаждавате на iPod/iPhone през системата**

**1 Свържете поставката за скачване за iPod/iPhone (включена в комплекта)**  към предния или задния  $\iff$  (USB) порт **на уреда, след което поставете iPod/ iPhone върху поставката за скачване за iPod/iPhone.**

Когато възпроизвеждате видеофайл/ снимки, свържете изходния конектор за видеосигнал на поставката за скачване за iPod/iPhone към входния конектор за видеосигнал на телевизора с видеокабел (включен в комплекта), преди да поставите iPod/iPhone върху поставката за скачване за iPod/iPhone.

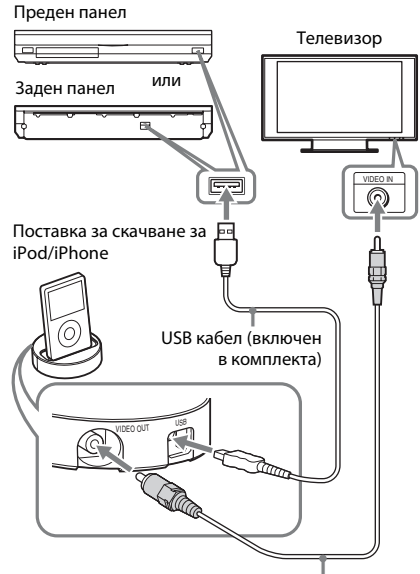

Видеокабел (включен в комплекта)

# **2 Натиснете HOME.**

На телевизионния екран се показва началното меню.

- **3 Натиснете ←/→, за да изберете [Video] (Видео), [Music] (Музика) или [Photo] (Снимки).**
- **4 Натиснете** X**/**x**, за да изберете [iPod (front)] (iPod (отпред)) или [iPod (rear)] (iPod (отзад)), след което натиснете**  $\left( \cdot \right)$ .

#### ■ Ако в стъпка 3 сте избрали [Video] **(Видео) или [Music] (Музика)**

Видеофайловете/музикалните файлове се извеждат като списък на телевизионния екран. Продължете към следващата стъпка.

#### ■ Ако сте избрали [Photo] (Снимки) **в стъпка 3**

На телевизионния екран се показва [Please change the TV input to the video input...] (Сменете телевизионния входен сигнал на видео...). Превключете селектора за входен сигнал на телевизора така, че сигналът от iPod/iPhone да се покаже на телевизионния екран. След това стартирайте слайдшоуто, като управлявате iPod/iPhone директно.
#### $\bf 5$  **Натиснете ←/↑/**↓/→ и  $\oplus$  , за да изберете **файла, който искате да възпроизведете.**

Звукът от iPod/iPhone се възпроизвежда от системата.

Когато възпроизвеждате видеофайл, превключете селектора за входен сигнал на телевизора така, че сигналът от iPod/iPhone да се покаже на телевизионния екран.

Можете да управлявате iPod/iPhone чрез бутоните на дистанционното управление. За подробности за работа с iPod/iPhone вижте и инструкциите за експлоатация на iPod/iPhone.

#### **Забележка**

• За да промените настройка на системата, като например настройките за съраунд, докато разглеждате изображения от своя iPod/iPhone на телевизора, изберете входния сигнал на телевизор да е от системата.

#### **За управляване на iPod/iPhone чрез дистанционното управление**

Можете да управлявате iPod/iPhone чрез бутоните на дистанционното управление. Следващата таблица съдържа бутони, които биха могли да се използват. (В зависимост от модела на iPod/iPhone управлението може да се различава.)

#### **За [Video] (Видео)/ [Music] (Музика)**

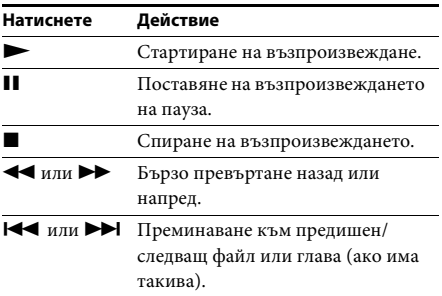

#### **За [Photo] (Снимки)**

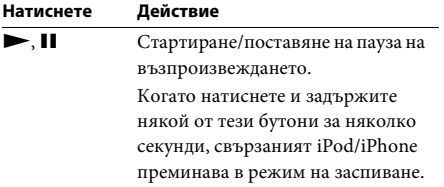

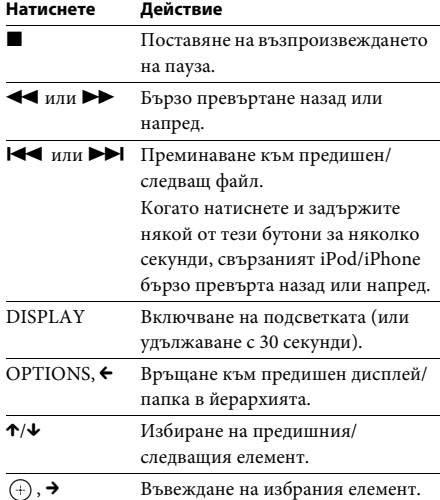

#### **Забележка**

- iPod/iPhone се зарежда, когато е свързан към системата, докато тя е включена.
- Когато [Auto Standby] (Автоматичен режим на готовност) е зададен на [On] (Вкл.), системата може да се изключи автоматично, докато използвате iPod/iPhone.
- Не можете да прехвърляте песни върху iPod/ iPhone от тази система.
- Sony не може да поеме отговорност, в случай че данни, записани на iPod/iPhone, бъдат загубени или повредени при използване на iPod/iPhone, свързан към този уред.
- Този продукт е проектиран специално за работа с iPod/iPhone и е одобрен като отговарящ на стандартите за производителност на Apple.
- Не изваждайте iPod/iPhone, докато работи. За да предотвратите увреждане на данните или повреда на iPod/iPhone, изключете системата при свързване или изваждане на iPod/iPhone.
- Системата разпознава само устройства iPod/ iPhone, които вече са били свързани към нея.
- Функцията за контрол на звука, възпроизвеждан от системата, не работи, докато възпроизвеждате видеофайлове/снимки от iPod/iPhone.
- Когато свържете iPod, който не е съвместим с функцията за видеоизход, и изберете  $\Box$  [iPod] (front)] (iPod (отпред)) или  $\Box$  [iPod (rear)] (iPod (отзад)) във [Video] (Видео) или [Photo] (Снимки), на телевизионния екран се показва предупредително съобщение.
- Системата може да разпознае до 3000 файла (включително папки).

## **Възпроизвеждане през мрежа**

### **Поточно предаване на BRAVIA Internet Video**

BRAVIA Internet Video осигурява директно до устройството избрано интернет съдържание и разнообразни развлечения по заявка.

#### **Съвет**

- Част от интернет съдържанието изисква регистрация през компютър, преди да може да бъде възпроизвеждано.
- **1 Подготовка за BRAVIA Internet Video.** Свържете системата към мрежа [\(стр. 27\)](#page-26-0).
- **2 Натиснете ←/→, за да изберете [Video] (Видео), [Music] (Музика) или [Photo] (Снимки).**
- **3 Натиснете** X**/**x**, за да изберете икона на доставчик на интернет съдържание, след което натиснете**  $\oplus$ **.**

Ако списъкът с интернет съдържание не може да се извлече, той ще се представи като неполучена икона или нова икона.

#### **За използване на контролния панел**

Контролният панел се показва, когато видеофайлът започне да се възпроизвежда. Показаните елементи може да се различават в зависимост от доставчиците на интернет съдържание.

За повторно показване натиснете DISPLAY.

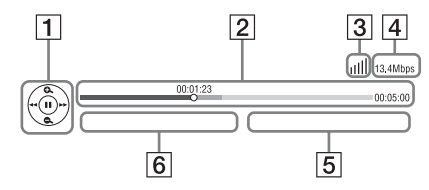

1 Дисплей за управление Натиснете ←/↑/↓/→ или + за операции по възпроизвеждането.

- B Лента за състояние на възпроизвеждането Лента за състояние, посочващ текущото местоположение курсор, време на възпроизвеждане, продължителност на видеофайла.
- C Индикатор за състояние на мрежата Посочва силата на сигнала за безжична връзка.
	- $\frac{1}{\Delta-1}$  Посочва кабелна връзка.
- $\overline{4}$  Скорост на предаване на данни по мрежата.
- E Името на следващия видеофайл.
- F Името на текущо избрания видеофайл.

### **Възпроизвеждане на файлове в домашна мрежа (DLNA)**

Можете да възпроизвеждате видеофайлове/ музика/снимки на други одобрени от DLNA компоненти, като ги свържете към домашната си мрежа.

Този уред може да се използва като плейър или модул за рендиране.

- Сървър: съхранява и изпраща файлове.
- Плейър: получава и възпроизвежда файлове от сървъра.
- Модул за рендиране: получава и възпроизвежда файлове от сървъра и може да се управлява от друг компонент (контролер).
- Контролер: управлява модула за рендиране.

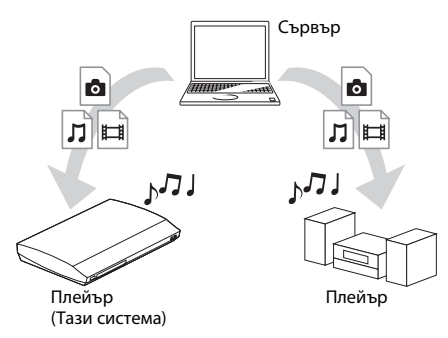

#### **Подготовка за използване на функцията DLNA.**

- Свържете системата към мрежа [\(стр. 27\).](#page-26-0)
- Подгответе други сертифицирани от DLNA компоненти. За подробности вижте инструкциите им за експлоатация.

#### **За възпроизвеждане на файлове, съхранени на DLNA сървъра, през системата (DLNA плейър)**

Изберете иконата на DLNA сървъра от  $\Box$  [Video] (Видео),  $\Box$  [Music] (Музика) или [Photo] (Снимки) в началното меню, след което изберете файла, който искате да възпроизведете.

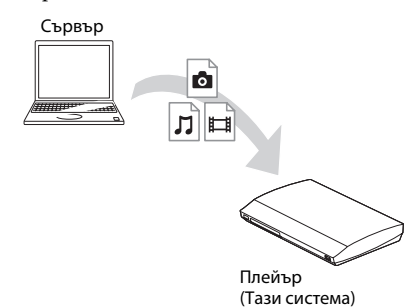

#### **За възпроизвеждане на отдалечени файлове чрез управление на системата (модул за рендиране) през DLNA контролер**

Можете да управлявате системата със сертифициран от DLNA контролер, като например iPhone, при възпроизвеждане на файлове, съхранени на DLNA сървър.

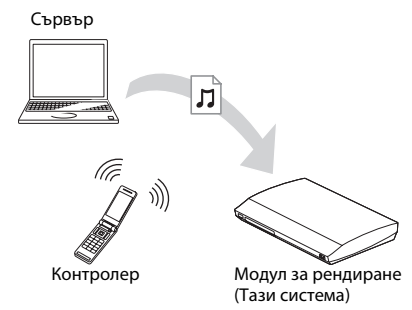

Контролирайте тази система чрез DLNA контролер.

За подробности за работата вижте

инструкциите за експлоатация на DLNA контролера.

#### **Забележка**

- Не управлявайте системата с предоставеното дистанционно управление и DLNA контролер едновременно.
- За подробности за DLNA контролера вижте инструкциите му за експлоатация.

#### **Съвет**

• Системата е съвместима с функцията «Play To» на приложението Windows Media® Player 12, което стандартно е включено в Windows 7.

### **Възпроизвеждане на една и съща музика в различни стаи (PARTY STREAMING)**

Можете да възпроизвеждате една и съща музика по едно и също време през всички компоненти на Sony, които са съвместими с функцията PARTY STREAMING и са свързани с домашната ви мрежа.

Има два вида съвместими с PARTY STREAMING компоненти:

- PARTY хост: изпраща и възпроизвежда файлове;
- PARTY гост: получава и възпроизвежда файлове.

Този уред може да се използва като PARTY хост или PARTY гост.

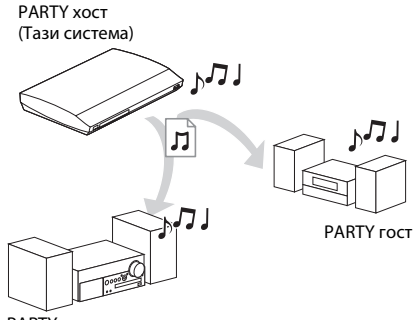

PARTY гост

#### **Подготовка за PARTY STREAMING.**

- Свържете системата към мрежа [\(стр. 27\)](#page-26-0).
- Свържете компонентите, които са съвместими с функцията PARTY STREAMING.

#### **За използване на системата като PARTY хост**

Изберете запис в **[Music]** (Музика), след което изберете [Start Party] (Старт на партито) от менюто с опции, за да стартирате PARTY. За да затворите PARTY, натиснете HOME.

#### **За използване на системата като PARTY гост**

Изберете  $\mathcal{L}$  [Party] (Парти) в  $\mathcal{L}$  [Music] (Музика), след което изберете иконата на устройството на PARTY хост.

За да напуснете PARTY, натиснете OPTIONS, след което изберете [Leave Party] (Напускане на партито).

За да затворите PARTY, натиснете OPTIONS, след което изберете [Close Party] (Затваряне на партито).

#### **Забележка**

• Продажбата и продуктовите серии на продукти, съвместими с функцията PARTY STREAMING, се различават в зависимост от областта.

### **Търсене на информация за видеосъдържание/музика**

Можете да получавате информация за съдържание с помощта на технологията на Gracenote и да търсите свързана информация.

- **1 Свържете системата към мрежа [\(стр. 27\).](#page-26-0)**
- **2 Поставете диск или свържете USB устройство със съдържание, за което искате да търсите информация.**

Можете да извършите търсене за видеосъдържание от BD-ROM или DVD-ROM диск, както и търсене за музика от CD-DA (музикален компактдиск) или USB устройство.

**3 Натиснете ←/→, за да изберете [Video] (Видео) или [Music] (Музика).**

#### **4 Натиснете** X**/**x**, за да изберете [Video Search] (Търсене за видео) или [Music Search] (Търсене за музика).**

Показва се информацията за съдържанието.

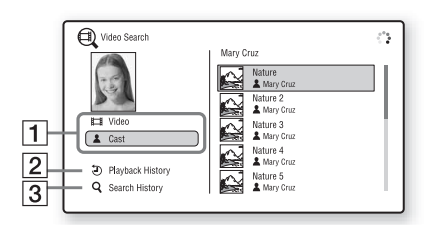

- A Подробности за съдържанието Показва списък със свързана информация, като например заглавие, актьори, запис или изпълнител.
- **2** [Playback History] (Хронология на възпроизвеждане) Показва списък с вече възпроизвеждани заглавия на BD-ROM/DVD-ROM/CD-DA (музикален компактдиск). Изберете заглавие, за да получите информация за съдържанието.
- **3** [Search History] (Хронология на търсене) Показва списък на предишни търсения, извършени чрез функцията [Video Search] (Търсене за видео) или [Music Search] (Търсене за музика).

#### **За търсене на допълнителна свързана информация**

Изберете елемент в списъците, след което изберете [Information Search] (Търсене на информация) или [Internet Video Search] (Търсене за интернет видео).

## **Налични опции**

При натискането на OPTIONS са налице различни настройки и функции за възпроизвеждане. Наличните елементи се различават в зависимост от ситуацията.

#### **Общи опции**

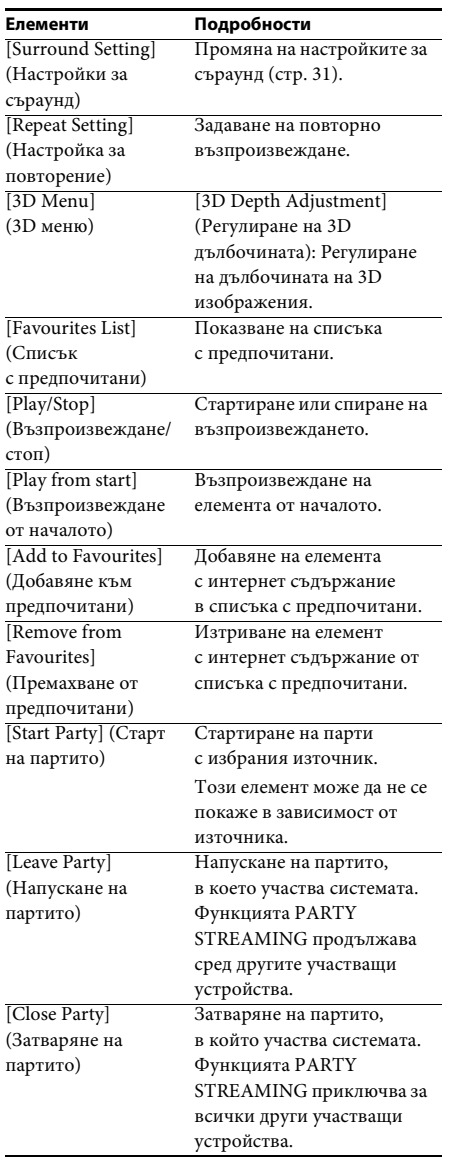

### **Само [Video] (Видео)**

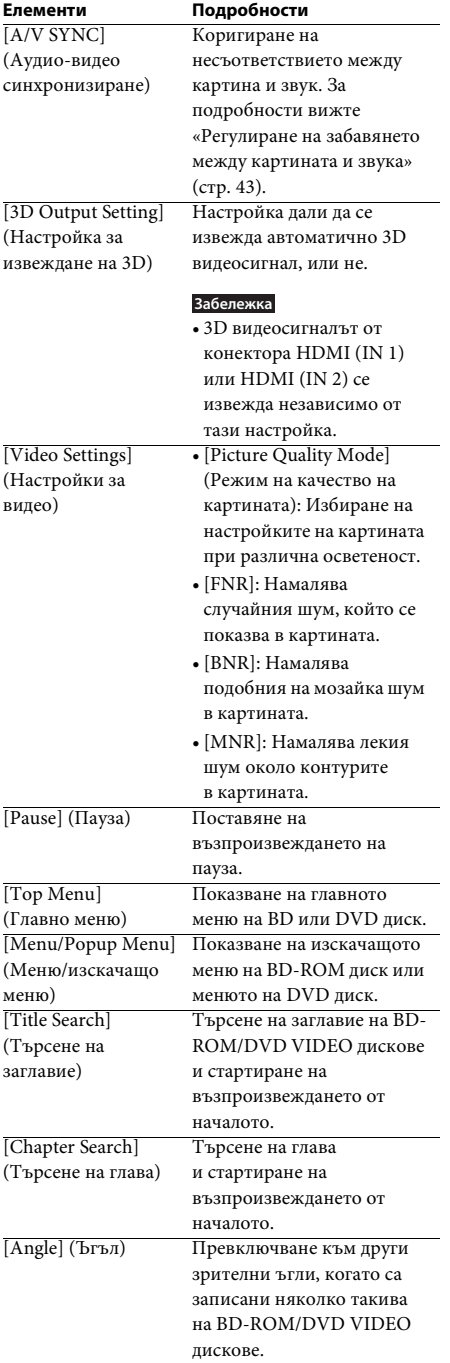

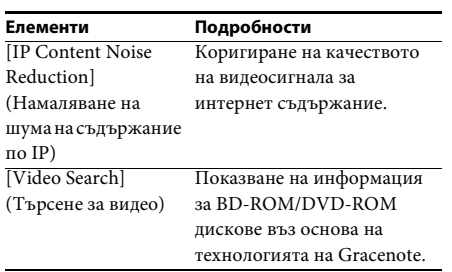

### **Само [Music] (Музика)**

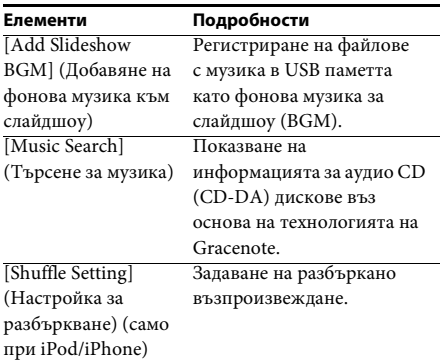

#### **Само [Photo] (Снимки)**

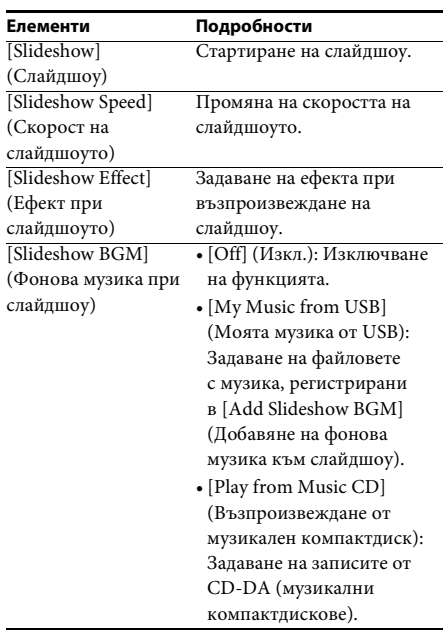

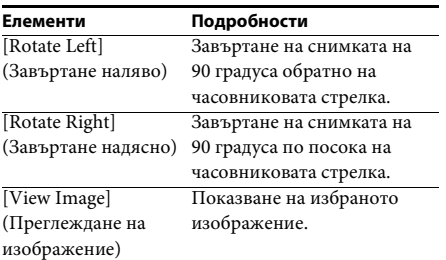

### <span id="page-42-0"></span>**Регулиране на забавянето между картината и звука**

## *(A/V SYNC)*

Когато звукът и картината на телевизионния екран се разминават, можете да регулирате забавянето между тях. Методът на настройка се различава в зависимост от функцията.

#### **Забележка**

• В зависимост от входния поток функцията A/V SYNC може да не е ефективна.

#### **При възпроизвеждане на видеосъдържание чрез функцията «BD/DVD»**

**1 Натиснете OPTIONS.**

Менюто на опцията се показва на телевизионния екран.

- **2 Натиснете**  $\uparrow/\downarrow$ **, за да изберете [A/V SYNC] (Аудио-видео синхронизиране), след което натиснете**  $\oplus$ .
- **3 Натиснете** ←/→, за да регулирате **забавянето между картина и звук.**

Можете да зададете от 0 мс до 300 мс на интервали от 25 мс.

**4 Натиснете**  $\oplus$ .

Настройката е извършена.

#### **При възпроизвеждане чрез функцията «HDMI1», «HDMI2», «TV», «SAT/CABLE» или «AUDIO»**

**1 Натиснете OPTIONS.**

Менюто на опцията се показва на дисплея на предния панел.

- **2 Натиснете** X**/**x **неколкократно, докато на дисплея се покаже «A/V SYNC», след което натиснете**  $\oplus$  или  $\rightarrow$ .
- **3 Натиснете**  $\uparrow/\downarrow$ **, за да регулирате забавянето между картина и звук.**

Можете да зададете от 0 мс до 300 мс на интервали от 25 мс.

### **4 Натиснете**  $\oplus$ .

Настройката е извършена.

#### **5 Натиснете OPTIONS.**

Менюто на опцията се изключва от дисплея на предния панел.

**Корекция на звука**

## **Избиране на ефект, подходящ за източника**

Можете да изберете подходящ звуков режим за филми или музика.

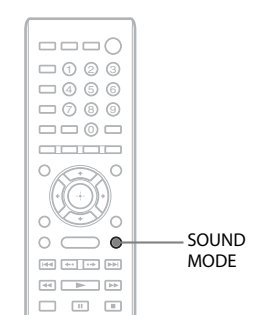

#### **Натиснете SOUND MODE неколкократно по време на възпроизвеждане, докато на дисплея на предния панел се покаже желаният режим.**

- «AUTO»: Системата избира «MOVIE» или «MUSIC» автоматично, за да произведе звуковия ефект в зависимост от диска или звуковия поток.
- «MOVIE»: Системата осигурява звука за филми.
- «MUSIC»: Системата осигурява звука за музика.
- «SPORTS»: Системата добавя реверберация за спортни програми.
- «GAME ROCK»: Системата осигурява звука за музикални/ритъм игри.
- «OMNI-DIR»: Навсякъде в стаята се чува един и същи звук.
- «3D SUR.»: «3D SUR.» е уникален алгоритъм на Sony, използван за възпроизвеждане на 3D (триизмерно) съдържание, който осигурява 3D звук с дълбочина и присъствие, създавайки виртуално звуково поле близо до ушите ви.
- «HALL»: Системата възпроизвежда звука на концертна зала.

• «NIGHT»: Можете да се наслаждавате на звукови ефекти или диалог, подобни на тези в киносалон, дори при по-ниска сила на звука. Полезно е за гледане на филми през нощта.

#### **Забележка**

- В зависимост от диска или източника, когато изберете «AUTO», началото на звука може да бъде отрязано, докато системата избира оптималния режим автоматично. За да избегнете отрязване на звука, изберете опция, различна от «AUTO».
- В зависимост от входния поток режимът на звука може да не бъде ефективен.
- Когато възпроизвеждате Super Audio CD, тази функция не работи.
- Когато е избрано «NIGHT» и звукът се извежда от централния високоговорител, този ефект е поизразен, тъй като речта (диалог във филм и т.н.) се чува лесно. Когато звукът не се извежда от централния високоговорител, системата коригира силата на звука оптимално.

## **Избиране на аудиоформат, многоезични записи или канал**

Когато системата възпроизвежда BD/DVD VIDEO диск, записан с няколко аудиоформата (PCM, Dolby Digital, MPEG аудио или DTS) или с многоезични записи, можете да промените аудиоформата или езика.

При компактдиск можете да изберете звука от десния или левия канал и да слушате звука на избрания канал и през десния, и през левия високоговорител.

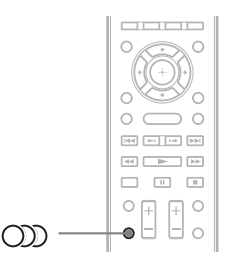

**Натиснете неколкократно по време на възпроизвеждане, за да изберете желания аудиосигнал.**

Аудиоинформацията се показва на телевизионния екран.

#### ■ **BD/DVD VIDEO диск**

В зависимост от BD/DVD VIDEO диска начинът на избиране на език се различава. Когато са показани 4 цифри, те указват код на езика. Вижте [«Списък с кодове на езици»](#page-84-0)  [\(стр. 85\),](#page-84-0) за да проверите за кой език се отнася кодът. Когато един и същи език се показва два или повече пъти, BD/DVD VIDEO дискът е записан в няколко аудиоформата.

#### ■ DVD-VR диск

Показват се типовете аудиозаписи, записани върху диск.

Пример:

- [ $\triangleright$  Stereo] (Стерео)
- [ $\triangleright$  Stereo (Audio1)] (Стерео (Аудио1))
- [ Stereo (Audio2)] (Стерео (Аудио2))
- [ $\triangleright$  Main] (Основен)
- [ $\triangleright$  Sub] (Допълнителен)
- [ $\triangle$  Main/Sub] (Основен/допълнителен)

#### **Забележка**

• [ $\triangleright$  Stereo (Audio1)] (Стерео (Аудио1) и [ $\triangleright$  Stereo (Audio2)] (Стерео (Аудио2)) не се показват, когато на диска е записа само един аудиопоток.

#### **• Компактдиск**

- [ $\triangleright$  Stereo] (Стерео): Стандартният стерео звук.
- [ $\bigtriangledown$  1/L] (1/Л): Звукът от левия канал (моно).
- [ $\triangleright$  2/R] (2/Д): Звукът от десния канал (моно).
- [ $\triangleright$  L+R] (Л+Д): Звукът от десния и левия канали, извеждан съответния високоговорител поотделно.

## **Наслаждаване на многоканален звук**

**.**<br>Можете да слушате многоканален звук, когато системата получава или възпроизвежда Dolby Digital многоканален сигнал.

#### **Забележка**

• За да получите Dolby Digital сигнал, трябва да свържете телевизор или друг компонент към уреда с цифров коаксиален или оптичен кабел (страници [22](#page-21-0), [24\)](#page-23-0). Ако телевизорът е съвместим с функцията «Audio Return Channel» (страници [22](#page-21-0), [69\)](#page-68-0), можете да получите Dolby Digital сигнал през HDMI кабел.

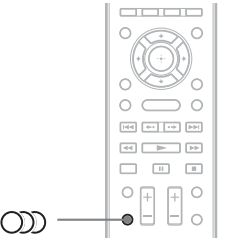

#### **Натиснете неколкократно, докато се покаже желаният сигнал на дисплея на предния панел.**

- «MAIN»: Ще се изведе звук на основния език.
- «SUB»: Ще се изведе звук на допълнителния език.
- «MAIN/SUB»: Ще се изведе смесен звук както на основния, така и на допълнителния език.

### **Слушане на радио**

Можете да слушате звук от радиото от високоговорителите на системата.

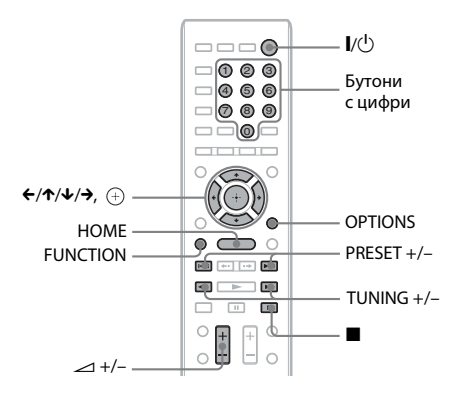

Текущ честотен диапазон и предварително зададен номер Текуща станция

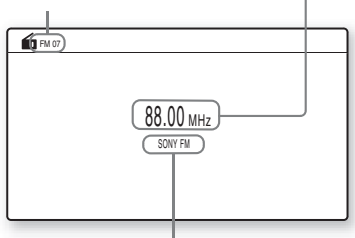

Име на станцията (само за модели за Европа и Русия)

- **1 Натиснете FUNCTION неколкократно, докато на дисплея на предния панел се покаже «FM».**
- **2 Изберете радиостанцията.**

#### **Автоматична настройка**

Натиснете и задръжте TUNING +/–, докато започне автоматичното сканиране. На телевизионния екран се показва [Auto Tuning] (Автоматична настройка).

Сканирането спира, когато системата открие станция.

За да спрете автоматичната настройка, натиснете TUNING +/- или  $\blacksquare$ .

#### **Ръчна настройка**

Натиснете TUNING +/– неколкократно.

**3 Коригирайте силата на звука, като натискате** 2 **+/–.**

#### **При наличие на шум при FM програма**

Ако има шум при FM програма, можете да изберете монофонично приемане на сигнала. Няма да има стерео ефект, но приемането на сигнала ще се подобри.

#### **1 Натиснете OPTIONS.**

Менюто на опцията се показва на телевизионния екран.

- **2 Натиснете** X**/**x**, за да изберете [FM Mode] (FM режим), след което натиснете**  $\left( \cdot \right)$ .
- **3 Натиснете** X**/**x**, за да изберете [Monaural] (Моно).** 
	- [Stereo] (Стерео): Стерео приемане на сигнала.
	- [Monaural] (Моно): Монофонично приемане на сигнала.

#### **4 Натиснете**  $\oplus$ .

Настройката е извършена.

#### **За изключване на радиото**

Натиснете **|**/(<sup>l</sup>).

### **Предварително задаване на радиостанции**

Можете да настроите предварително до 20 радиостанции. Преди настройка се уверете, че сте намалили силата на звука на минимум.

- **1 Натиснете FUNCTION неколкократно, докато на дисплея на предния панел се покаже «FM».**
- **2 Натиснете и задръжте TUNING +/–, докато започне автоматичното сканиране.**

Сканирането спира, когато системата открие станция.

#### **3 Натиснете OPTIONS.**

Менюто на опцията се показва на телевизионния екран.

**Тунер**

- **4 Натиснете** X**/**x**, за да изберете [Preset Memory] (Памет за предварително**  задаване), след което натиснете  $\left(\widehat{\cdot}\right)$  .
- **5 Натиснете** X**/**x**, за да изберете желания номер на предварително зададената станция, след което натиснете**  $\left(\oplus\right)$ .
- **6 Повторете стъпки от 2 до 5, за да запаметите други станции.**

#### **За промяна на номера на предварително зададена станция**

Изберете желания номер на предварително зададена станция, като натиснете PRESET +/–, след което изпълнете процедурата от стъпка 3.

### **Избиране на предварително зададената станция**

#### **1 Натиснете FUNCTION неколкократно, докато на дисплея на предния панел се покаже «FM».**

Настройва се последната станция, от която е получен сигнал.

**2 Натиснете PRESET +/– неколкократно, за да изберете предварително зададената станция.**

Номерът и честотата на предварително зададената станция се показват на телевизионния екран и на дисплея на предния панел.

При всяко натискане на бутона системата се настройва на една предварително зададена станция.

#### **Съвет**

• Можете да изберете номер на предварително зададената станция директно, като натиснете бутоните с цифри.

## **Използване на системата за предаване на данни (RDS)**

*(Само за модели за Европа)*

### **Какво представлява системата за предаване на данни?**

Системата за предаване на данни (RDS) е услуга на излъчване, която позволява на радиостанциите да изпращат допълнителна информация заедно с обичайния сигнал на програмата. Този тунер предлага удобни RDS функции, като показване на името на станнията.

Името на станцията се показва и на телевизионния екран.

#### **Приемане на RDS излъчвания**

#### **Трябва само да изберете станция от честотния диапазон FM.**

Когато настроите станция, предлагаща RDS услуги, името й\* се показва на дисплея на предния панел.

\* Ако не бъде прието RDS излъчване, името на станцията не се показва на дисплея.

#### **Забележка**

- RDS може да не работи нормално, ако станцията, на която сте настроили, не предава RDS сигнала правилно или ако сигналът е слаб.
- Не всички FM станции предоставят RDS услуга, нито предоставят един и същи тип услуги. Ако не сте запознати със системата RDS, консултирайте се с местните радиостанции за подробности за RDS услугите във вашия регион.

#### **Съвет**

• Докато приемате RDS излъчване, при всяко натискане на DISPLAY дисплеят на предния панел се променя, както следва: Име на станцията → Честота → Номер на предварително зададената станция t Информация за потока/състояние на декодиране $* \rightarrow$  Име на станцията  $\rightarrow \dots$ 

\* Не се показва в зависимост от настройката на [Surround Setting] (Настройка за съраунд).

#### **Други операции**

## **Използване на функцията Control for HDMI (Управление на HDMI) за «BRAVIA» Sync**

Тази функция е налице при телевизори с функцията «BRAVIA» Sync. Като свързвате компоненти на Sony, които са съвместими с функцията Control for HDMI (Управление на HDMI) през HDMI кабел, управлението се улеснява.

#### **Забележка**

- Някои функции може да се използват само ако свързаният телевизор е съвместим и изискват предварителна настройка през него. Вижте инструкциите му за експлоатация.
- За да използвате функцията за контрол на звука, възпроизвеждан от системата, трябва да направите аудиовръзка между системата и телевизора [\(стр. 22\).](#page-21-0)

#### **Използване на «BRAVIA» Sync**

#### **Control for HDMI - Easy Setting (Управление на HDMI – лесна настройка)**

Можете да настроите функцията [Control for HDMI] (Управление на HDMI) на системата автоматично, като активирате съответната настройка на телевизора.

За подробности за функцията вижте [«\[HDMI](#page-68-0)  [Settings\] \(Настройки на HDMI\)» \(стр. 69\)](#page-68-0)

#### **Изключване на захранването на системата**

Можете да изключите системата синхронизирано с телевизора.

#### **Забележка**

• Системата не се изключва автоматично, докато възпроизвежда музика или когато е зададена на функцията «FM».

#### **Възпроизвеждане с едно докосване**

Когато натиснете  $\blacktriangleright$  на листанционното управление, системата и телевизорът се включват, а за вход на телевизора се избира HDMI входът, към който е свързана системата.

#### **Контрол на звука, възпроизвеждан от системата**

Можете да улесните управлението, за да слушате звук от телевизора или други компоненти.

Можете да използвате функцията за контрол на звука, възпроизвеждан от системата, както следва:

- Когато системата е включена, звукът на телевизора или други компоненти може да се извежда от нейните високоговорители.
- Когато звукът от телевизора или други компоненти се извежда през високоговорителите на системата, можете да промените кои да са те, като натиснете SPEAKERS TV-AUDIO.
- Когато звукът от телевизора и другите компоненти се извежда през високоговорителите на системата, можете да регулирате силата и да изключите звука на системата чрез управлението на телевизора.

#### **Забележка**

- Докато телевизорът е в режим PAP (картина и картина) или системата възпроизвежда видеофайлове/снимки от iPod/iPhone, функцията за контрол на звука, възпроизвеждан от системата, няма да работи.
- В зависимост от телевизора, когато регулирате силата на звука на уреда, тя се появява на телевизионния екран. В този случай нивата на звука, които се показват на телевизионния екран и на дисплея на предния панел на уреда, може да се различават.

#### **Audio Return Channel**

Можете да слушате звук от телевизора през системата с помощта на само един HDMI кабел. За подробности за настройката вижте [«Свързване на телевизора» \(стр. 22\).](#page-21-0)

#### **Лесно дистанционно управление**

Можете да управлявате основните функции на системата чрез дистанционното управление на телевизора, когато видеосигналът от системата е изведен на телевизионния екран.

#### **Следване на езика**

Когато промените езика за екранния дисплей на телевизора, езикът на екранния дисплей на системата също се променя след нейното рестартиране.

#### **Управление на маршрутизирането**

Когато извършвате възпроизвеждане с едно докосване от свързания компонент, системата се включва и задава функцията си на «HDMI1» или «HDMI2» (в зависимост от използвания входен HDMI конектор), а за вход на телевизора автоматично се избира HDMI входът, към който е свързана системата.

#### **Забележка**

• Уверете се, че компонентът е свързан към системата чрез HDMI кабел и че функцията Control for HDMI (Управление на HDMI) в компонента е включена.

## <span id="page-48-0"></span>**Автоматично калибриране на подходящите настройки**

## *[Auto Calibration]*

*(Автоматично калибриране)* Функцията D.C.A.C. (Digital Cinema Auto Calibration) може да настрои подходящия съраунд звук автоматично.

#### **Забележка**

• Системата извежда силен тестов звук, когато се стартира [Auto Calibration] (Автоматично калибриране). Не можете да намалите силата на звука. Съобразявайте се с деца и съседи.

#### **1 Натиснете HOME.**

На телевизионния екран се показва началното меню.

- **2 Натиснете ←/→, за да изберете [Setup] (Настройка).**
- **3 Натиснете** X**/**x**, за да изберете [Audio Settings] (Настройки на звука), след което натиснете**  $\left(\cdot\right)$ .
- **4 Натиснете** X**/**x**, за да изберете [Auto Calibration] (Автоматично калибриране), след което натиснете**  $\left( \cdot \right)$ **.**

Показва се екранът за потвърждение за [Auto Calibration] (Автоматично калибриране).

**5 Свържете калибриращия микрофон към конектора A.CAL MIC на задния панел.**

> Поставете калибриращия микрофон на нивото на ушите с помощта на статив и др. (не е включен в комплекта). Лицевата част на всеки високоговорител трябва да е насочена към микрофона и не бива да има прегради между високоговорителите и микрофона.

**б** Натиснете ↑/↓, за да изберете [ОК]. За да отмените, изберете [Cancel] (Отказ).

#### $\overline{\mathbf{7}}$  **Натиснете**  $\oplus$  .

Започва [Auto Calibration] (Автоматично калибриране).

Системата регулира автоматично настройките на високоговорителите. Пазете тишина по време на измерването.

#### **Забележка**

• Преди [Auto Calibration] (Автоматично калибриране) се уверете, че съраунд усилвателят е включен и че сте го поставили на подходящото местоположение. Ако сте го поставили на неподходящо място, като например друга стая, измерването няма да е правилно.

#### **8 Потвърдете окончателните настройки на [Auto Calibration] (Автоматично калибриране).**

Високоговорителите, свързани към уреда, са изброени с [Yes] (Да) на телевизионния екран.

#### **Забележка**

- Ако измерването е неуспешно, следвайте съобщението и опитайте отново [Auto Calibration] (Автоматично калибриране).
- Измерването за [Subwoofer] (Субуфер) винаги е [Yes] (Да) и [Speaker Settings] (Настройки на високоговорителите) се възстановяват до стойностите по подразбиране, когато извършите [Auto Calibration] (Автоматично калибриране).
- **9 Натиснете** X**/**x**, за да изберете [OK] или [Cancel] (Отказ), след което натиснете .**

#### **Измерването е успешно.**

Изключете калибриращия микрофон, след което изберете [OK]. Резултатът се реализира.

#### **Измерването не е успешно.**

Следвайте съобщението, след което изберете [OK], за да опитате пак.

#### **Забележка**

• Докато функцията за автоматично калибриране работи, не използвайте системата.

## <span id="page-49-0"></span>**Настройване на високоговорителите**

## *[Speaker Settings] (Настройки на*

*високоговорителите)* За да получите възможно най-добрия съраунд звук, настройте връзката на високоговорителите и разстоянието им от позицията на слушане. След това използвайте тестовия тон, за да уеднаквите нивото и баланса на високоговорителите.

#### **1 Натиснете HOME.**

На телевизионния екран се показва началното меню.

- **2 Натиснете ←/→, за да изберете [Setup] (Настройка).**
- **3 Натиснете** X**/**x**, за да изберете [Audio Settings] (Настройки на звука), след което натиснете**  $\left(\cdot\right)$ .
- **4 Натиснете ↑/↓, за да изберете [Speaker Settings] (Настройки на високоговорителите), след което натиснете**  $\left(\cdot\right)$ .

Показва се екранът [Speaker Settings] (Настройки на високоговорителите).

**5 Натиснете** X**/**x**, за да изберете елемента, след което натиснете**  $\left(\frac{1}{1}\right)$ . Проверете следните настройки.

#### x **[Connection] (Връзка)**

Ако не свързвате централния или съраунд високоговорителите, задайте параметрите за [Center] (Централен) и [Surround] (Съраунд). Тъй като настройките за предните високоговорители и субуфера са фиксирани, не можете да ги променяте.

**[Front] (Предни)** [Yes] (Да)

#### **[Centre] (Централен)**

[Yes] (Да): обикновено избирайте тази опция.

[None] (Няма): изберете тази опция, ако не се използва централен високоговорител.

#### **[Surround] (Съраунд)**

[Yes] (Да): обикновено избирайте тази опция.

[None] (Няма): изберете тази опция, ако не се използват съраунд високоговорители.

#### **[Subwoofer] (Субуфер)**

 $[Yes]$  (Да)

#### **■** [Distance] (Разстояние)

Когато местите високоговорителите, не забравяйте да зададете параметрите за разстоянието (A) от позицията на слушане до тях.

Можете да го зададете от 0,0 до 7,0 метра. Високоговорителите на илюстрацията отговарят на следните:

- 1Централен високоговорител
- 2Преден ляв високоговорител (L)
- 3Преден десен високоговорител (R)
- 4Субуфер
- 5Ляв съраунд високоговорител (L)
- 6Десен съраунд високоговорител (R)

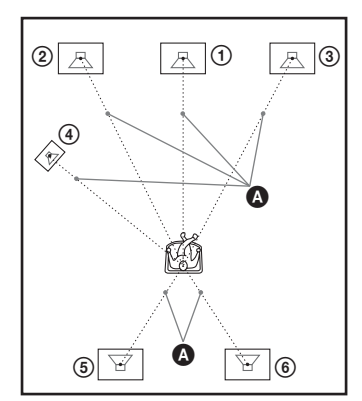

[Front Left/Right] (Преден ляв/десен) 3,0 м: задаване на разстоянието до предните високоговорители.

[Centre] (Централен)\* 3,0 м: задаване на разстоянието до централния високоговорител.

[Surround Left/Right] (Съраунд ляв/десен)\* 3,0 м: задаване на разстоянието до съраунд високоговорителите.

[Subwoofer] (Субуфер) 3,0 м: задаване на разстоянието до субуфера.

Този елемент се показва, когато го зададете на [Yes] (Да) в настройката [Connection] (Връзка).

#### **Забележка**

• В зависимост от входния поток функцията [Distance] (Разстояние) може да не е ефективна.

#### x **[Level] (Ниво)**

Можете да регулирате нивото на звука на високоговорителите. Можете да зададете параметри от –6,0 dB до +6,0 dB. Не забравяйте да зададете [Test Tone] (Тестов тон) на [On] (Вкл.) за лесно регулиране.

[Front Left/Right] (Преден ляв/десен) 0,0 dB: задаване на нивото на предните високоговорители.

[Centre] (Централен)\* 0,0 dB: задаване на нивото на централния високоговорител. [Surround Left/Right] (Съраунд ляв/десен)\*

0,0 dB: задаване на нивото на съраунд високоговорителите.

[Subwoofer] (Субуфер) 0,0 dB: задаване на нивото на субуфера.

\* Този елемент се показва, когато го зададете на [Yes] (Да) в настройката [Connection] (Връзка).

#### **■ [Test Tone] (Тестов тон)**

Високоговорителите ще издадат тестов тон, за да регулирате нивото.

[Off] (Изкл.): Високоговорителите не издават тестов тон.

[On] (Вкл.): Тестовият тон се издава последователно от всеки високоговорител, докато нивото се регулира. Когато изберете един от елементите на [Speaker Settings] (Настройки на високоговорителите), тестовият тон се издава последователно от всеки високоговорител.

Регулирайте нивото на звука, както следва.

- **1 Задайте [Test Tone] (Тестов тон) на [On] (Вкл.).**
- **2 Натиснете**  $\uparrow/\downarrow$ **, за да изберете [Level] (Ниво), след което натиснете**  $\left(\cdot\right)$ **.**
- **3 Натиснете** X**/**x**, за да изберете желания тип високоговорител, след което натиснете**  $\left(\cdot\right)$ .
- **4 Натиснете ←/→, за да изберете десния или левия високоговорител, след което натиснете** X**/**x**, за да регулирате нивото.**

 $\overline{\mathbf{5}}$  **Натиснете**  $\oplus$ .

#### **6 Повторете от стъпки от 3 до 5.**

#### **7 Натиснете RETURN.**

Системата се връща към предишния екран.

- **8 Натиснете** X**/**x**, за да изберете [Test Tone] (Тестов тон), след което натиснете**  $\left(\overline{+}\right)$ .
- **9 Натиснете** X**/**x**, за да изберете [Off] (Изкл.), след което натиснете**  $\left(\oplus\right)$ .

#### **Забележка**

• Сигналите на тестовия тон не се извеждат през конектора HDMI (OUT).

#### **Съвет**

• За да регулирате силата на звука на всички високоговорители едновременно, натиснете  $\angle$  +/-.

## **Използване на таймера за заспиване**

Можете да настроите системата да се изключи след предварително зададено време, така че да можете да заспите, докато слушате музика. Времето може да се настрои на интервали от 10 минути.

#### **Натиснете SLEEP.**

При всяко натискане на SLEEP индикацията на минутите (оставащото време) на дисплея на предния панел се променя с 10 минути.

Когато настроите таймера за заспиване, оставащото време се показва на всеки 5 минути. Когато оставащото време е по-малко от 2 минути, на дисплея започва да мига «SLEEP».

#### **За проверка на оставащото време**

Натиснете SLEEP веднъж.

#### **За промяна на оставащото време**

Натиснете SLEEP неколкократно, за да изберете желаното време.

## **Деактивиране на бутоните на уреда**

*(Заключване за деца)* Можете да деактивирате бутоните на уреда (с изключение на  $\mathsf{I\!/\!}^{(1)}$ ), за да предотвратите неправилни действия, като например детска пакост (функция за заключване за деца).

#### **Натиснете** x **на уреда за повече от 5 секунди.**

На дисплея на предния панел се показва «LOCKED».

Функцията за заключване за деца се активира и бутоните на уреда се заключват. (Можете да управлявате системата чрез дистанционното управление.) За да отмените функцията, натиснете в за повече от 5 секунди, така че на дисплея да се покаже «UNLOCK».

#### **Забележка**

• Когато натискате бутоните на уреда, докато е включена функцията за заключване за деца, на дисплея на предния панел мига «LOCKED».

## **Управление на телевизор и други компоненти с предоставеното дистанционно управление**

Можете да управлявате телевизора си и други компоненти, като например приемник за кабелна телевизия или цифров сателитен приемник, с предоставеното дистанционно управление. Дистанционното управление първоначално е настроено за управление на компоненти на Sony.

Можете да управлявате компоненти, които не са на Sony, като промените предварително зададения код на дистанционното управление. За указания вижте [«Промяна на](#page-53-0)  предварително зададения код на [дистанционното управление \(режим](#page-53-0)  [с предварително задаване\)» \(стр. 54\)](#page-53-0).

#### **Забележка**

• Когато смените батериите на дистанционното управление, е възможно настройката му да се възстанови до стойността по подразбиране (SONY).

### **Управление на компонентите с предоставеното дистанционно управление**

- **1 Натиснете един от двата бутона за режим на работа: TV или STB, който отговаря не компонента, който искате да управлявате.**
- **2 Натиснете съответните бутони, изброени в следната таблица.**
	- • Бутонът може да се използва с настройката по подразбиране на дистанционното управление.
	- О: Бутонът може да се използва, когато промените предварително зададения код на дистанционното управление.

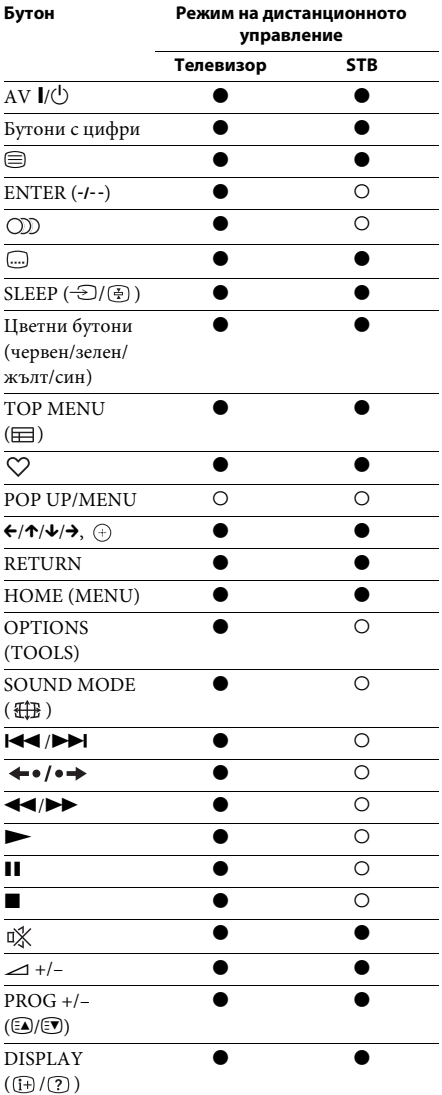

#### **Забележка**

- В режим TV или STB, ако натиснете който и да е от горепосочените бутони, бутонът за режим на работа TV или STB светва. (В зависимост от настройката на кода обаче някои бутони може да не функционират, като бутонът за режим на работа TV или STB може да не свети.)
- Ако натиснете бутон, различен от горепосочените, когато дистанционното управление е в режим TV или STB, бутонът за режим на работа TV или STB не светва.
- В зависимост от телевизора или компонента може да не е възможно да използвате някои от бутоните.

### <span id="page-53-1"></span><span id="page-53-0"></span>**Промяна на предварително зададения код на дистанционното управление (режим с предварително задаване)**

#### **1 Натиснете HOME.**

На телевизионния екран се показва началното меню.

- **2 Натиснете ←/→, за да изберете [Setup] (Настройка).**
- **3 Натиснете ↑/↓, за да изберете [Remote Controller Setting Guide] (Ръководство за настройка на дистанционното управление), след което натиснете**  $\oplus$  .
- **4 Натиснете** X**/**x**, за да изберете [Preset Mode] (Режим с предварително**  задаване), след което натиснете  $\oplus$  .
- **5 Натиснете** X**/**x**, за да изберете типа компонент, който искате да управлявате с предоставеното дистанционно управление, след което натиснете**  $\left( \oplus \right)$ .
- **6 Натиснете** X**/**x**, за да изберете производителя на устройството, след което натиснете**  $\left(\cdot\right)$ .

**7 Натиснете POP UP/MENU, докато държите натиснат бутона за режим на работа TV (за телевизор) или STB (за приемник на кабелна телевизия, цифров сателитен приемник, цифров видеорекордер и др.).**

Дистанционното управление влиза в режима с предварително задаване. Бутонът за режим на работа TV или STB (според това, кой бутон сте натиснали) започва да свети.

**8 Когато бутонът за режим на работа TV или STB започне да мига, въведете кода на телевизионния екран чрез бутоните с цифри, след което натиснете ENTER.**

Ако зададете успешно кода, бутонът за режим на работа TV или STB ще премигне бавно два пъти. Ако настройката не е успешна, бутонът за режим на работа TV или STB ще премигне бързо пет пъти.

#### **Забележка**

- Можете да излезете от режима с предварително задаване, като натиснете бутона за режим на работа TV или STB (според това, кой бутон мига).
- Ако не използвате дистанционното управление в продължение на повече от 10 секунди по време на режима с предварително задаване, то ще излезе от него.

### **Изчистване на предварително зададения код от паметта на дистанционното управление**

 $\mathbf 1$  **Първо натиснете и задръжте AV** I/ $\circlearrowright$ , **после натиснете** 2 **–, след което – CH –.** Бутоните BD, TV и STB светват.

**2 Пуснете всички бутони.**

Бутоните за режим на работа BD, TV и STB се изключват и предварително зададеният код се изчиства. Дистанционното управление се връща към настройките си по подразбиране.

## **Икономисване на енергия в режим на готовност**

Проверете дали са направени следните две настройки:

- [Control for HDMI] (Управление на HDMI) в [HDMI Settings] (Настройки на HDMI) е зададено на [Off] (Изкл.) [\(стр. 69\)](#page-68-0).
- [Quick Start Mode] (Режим на бързо стартиране) е зададено на [Off] (Изкл.) [\(стр. 70\)](#page-69-0).

## **Сърфиране в уебсайтове**

Със системата можете да се свържете с интернет и да разглеждате уебсайтове, като например началната страница на Sony.

**1 Подгответе системата за сърфиране в интернет.**

Свържете системата към мрежа [\(стр. 27\).](#page-26-0)

**2 Натиснете HOME.**

На телевизионния екран се показва началното меню.

- **3 Натиснете ←/→, за да изберете [Network] (Мрежа).**
- **4 Натиснете** X**/**x**, за да изберете [Internet Browser] (Интернет браузър), след което натиснете**  $\left( \begin{matrix} + \end{matrix} \right)$ .

Появява се екранът [Internet Browser] (Интернет браузър).

#### **Забележка**

• Някои уебсайтове може да не се визуализират правилно или да не работят.

#### **За въвеждане на URL адрес**

Изберете [URL entry] (Въвеждане на URL адрес) от менюто с опции. Въведете URL адреса с помощта на софтуерната клавиатура, след което изберете [Enter] (Въвеждане).

#### **За задаване на началната страница по подразбиране**

Докато страницата, която искате да зададете, е показана, изберете [Set as start page] (Задаване като начална страница) от менюто с опции.

#### **За изход от интернет браузъра**

Натиснете HOME.

### **Екран на интернет браузъра**

Можете да проверите информацията за уебсайт, като натиснете DISPLAY. Информацията на екрана се различава в зависимост от състоянието на уебсайта и страницата.

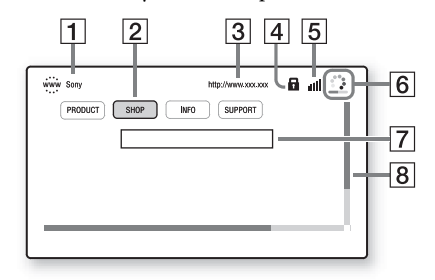

- 1 Заглавие на страницата
- $\boxed{2}$  Курсор

Премествайте чрез натискане на  $\leftarrow/\uparrow/\downarrow/\rightarrow$ . Поставете курсора върху връзката, която искате да прегледате, след което натиснете  $\oplus$ . Свързаният уебсайт се визуализира.

- В Адрес на страницата
- $\overline{4}$  Икона за SSL Показва се, когато свързаният URL адрес е сигурен.
- E Индикатор за силата на сигнала Показва се, когато системата е свързана към безжична мрежа.
- F Лента за напредъка/икона за зареждане Показва се, когато страницата се чете, или по време на изтегляне/прехвърляне на файл.
- G Поле за въвеждане на текст Натиснете (+), след което изберете [Input] (Въвеждане) от менюто с опции, за да отворите софтуерната клавиатура.
- В Плъзгач Натиснете  $\leftarrow/\leftarrow/\rightarrow$ , за да преместите визуализацията на страницата наляво, нагоре, надясно или надолу.

### **Налични опции**

При натискането на OPTIONS са налице различни настройки и функции. Наличните елементи се различават в зависимост от ситуацията.

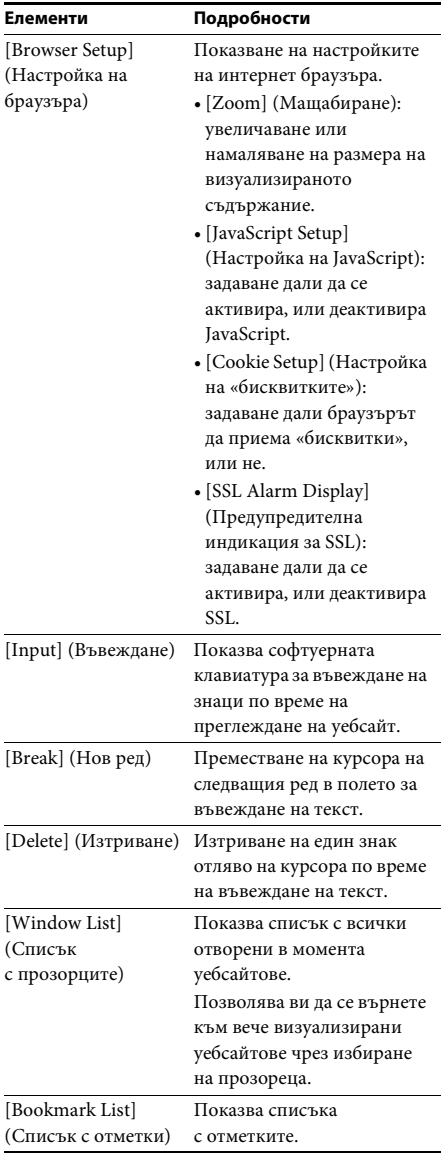

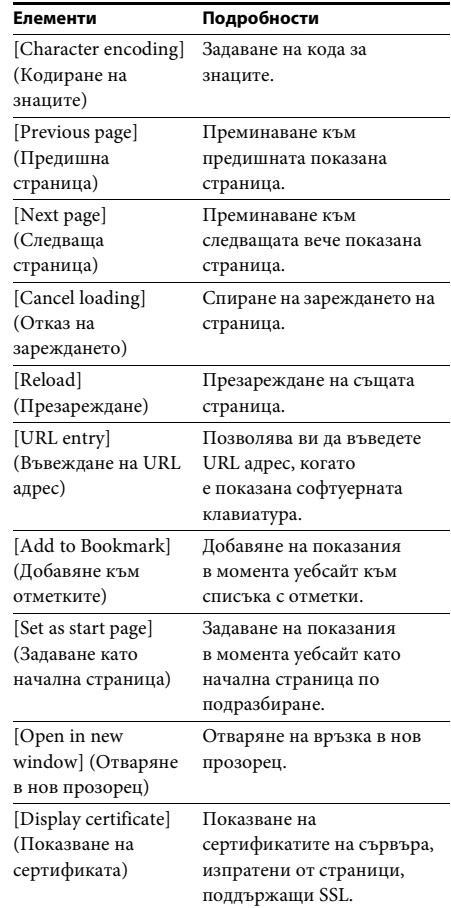

## <span id="page-56-0"></span>**Допълнителни настройки за безжичната система**

### **Активиране на безжичното предаване между конкретни устройства**

## *[Secure Link] (Защитена връзка)*

Можете да определите безжичната връзка между основното устройство и съраунд усилвателя с помощта на функцията Secure Link.

Тя може да помогне за предотвратяването на смущения, ако използвате няколко безжични продукта или ако съседите ви използват такива.

**1 Натиснете HOME.**

На телевизионния екран се показва началното меню.

- **2 Натиснете ←/→, за да изберете [Setup] (Настройка).**
- **3 Натиснете** X**/**x**, за да изберете [System Settings] (Настройки на системата), след което натиснете**  $\left( \cdot \right)$ .
- **4 Натиснете ↑/↓, за да изберете [Wireless Sound Connection] (Безжична аудиовръзка), след което натиснете**  $\left(\frac{1}{2}\right)$ . Показва се екранът [Wireless Sound Connection] (Безжична аудиовръзка).

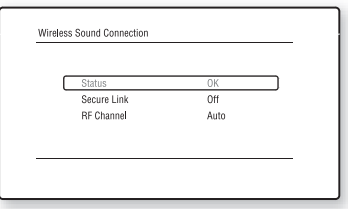

- **5 Натиснете** X**/**x**, за да изберете [Secure Link] (Защитена връзка), след което натиснете**  $\textcircled{+}$ .
- **6 Натиснете ↑/↓, за да изберете [On] (Вкл.), след което натиснете**  $\overline{a}$ **.**
- **7 Натиснете SECURE LINK на задната страна на съраунд усилвателя.**

Преминете към следващата стъпка след няколко минути.

**8 Натиснете ←/→, за да изберете [Start] (Старт), след което натиснете**  $\left(\oplus\right)$ .

За връщане към предишния екран изберете [Cancel] (Отказ).

**9 След като се покаже съобщението [Secure Link setting is complete.] (Настройката на защитената връзка**  завърши.), натиснете  $\left(\cdot\right)$ .

Съраунд усилвателят е свързан към основното устройство и индикаторът LINK/STANDBY светва в оранжево.

Ако се покаже съобщението [Cannot set Secure Link.] (Не може да се настрои защитена връзка.), следвайте съобщенията на екрана.

#### **За отмяна на функцията Secure Link**

#### **За основното устройство**

Изберете [Off] (Изкл.) в стъпка 6 по-горе.

#### **За съраунд усилвателя**

Натиснете и задръжте SECURE LINK на задната страна на съраунд усилвателя, докато индикаторът LINK/STANDBY светне или започне да мига в зелено.

### **Ако безжичното предаване е нестабилно**

## *[RF Channel] (Радиочестотен канал)*

Ако използвате няколко безжични системи, като например безжична LAN връзка (локална мрежа) или Bluetooth, безжичните сигнали може да са нестабилни. В такъв случай предаването може да се подобри, като смените следната настройка за [RF Channel] (Радиочестотен канал).

**1 Натиснете HOME.**

На телевизионния екран се показва началното меню.

- **2 Натиснете ←/→, за да изберете [Setup] (Настройка).**
- **3 Натиснете** X**/**x**, за да изберете [System Settings] (Настройки на системата), след което натиснете**  $\left( \cdot \right)$ .
- **4 Натиснете** X**/**x**, за да изберете [Wireless Sound Connection] (Безжична аудиовръзка), след което натиснете**  $\left( \frac{1}{2} \right)$ .

Показва се екранът [Wireless Sound Connection] (Безжична аудиовръзка).

- **5 Натиснете** X**/**x**, за да изберете [RF Channel] (Радиочестотен канал), след което натиснете**  $\left(\cdot\right)$ .
- **6 Натиснете** X**/**x**, за да изберете желаната настройка, след което натиснете**  $\left(\overline{\cdot}\right)$ **.** 
	- [Auto] (Автоматично): обикновено избирайте тази опция. Системата избира автоматично по-добрия канал за предаване.
	- $[1]$ ,  $[2]$ ,  $[3]$ : Системата предава звука, като фиксира канала за комуникация. Изберете канала с по-доброто предаване.

#### **Забележка**

Предаването може да се подобри, като смените канала за комуникация (честотата) на другата безжична система или съответно системи. За подробности вижте и инструкциите за експлоатация на другата безжична система или съответно системи.

## **Настройване на мрежата**

## *[Internet Settings]*

*(Настройки за интернет)* Преди да настроите, свържете системата към мрежата. За подробности вижте [«Стъпка 3:](#page-26-0)  [Свързване към мрежата» \(стр. 27\).](#page-26-0)

#### **За отваряне на екрана с настройки**

#### **1 Натиснете HOME.**

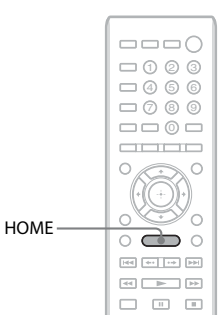

На телевизионния екран се показва началното меню.

**2 Натиснете ←/→, за да изберете [Setup] (Настройка).**

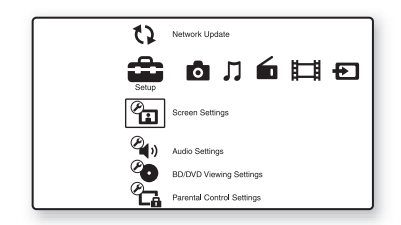

**3 Натиснете** X**/**x**, за да изберете [Network Settings] (Настройки на мрежата), след което натиснете**  $\left(\oplus\right)$ .

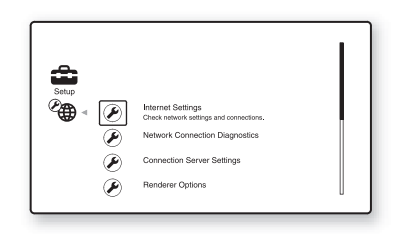

#### **4 Натиснете** X**/**x**, за да изберете [Internet Settings] (Настройки за интернет), след което**  $\left(\cdot\right)$ .

Появява се екранът [Internet Settings] (Настройки за интернет).

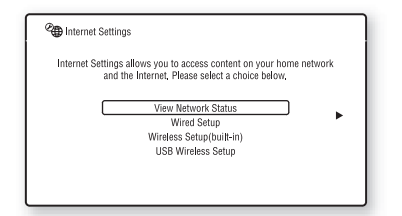

#### **Забележка**

- Елементите в [Internet Settings] (Настройки за интернет) са необходими за свързване с интернет. Въведете съответните стойности (с букви и цифри) за маршрутизатора ви за широколентова или безжична LAN връзка. Елементите, които трябва да се настроят, може да се различават в зависимост от доставчика на интернет услуги или маршрутизатора. За подробности вижте ръководствата, предоставени от доставчика на интернет услуги или придружаващи маршрутизатора.
- За повече информация посетете следния URL адрес.

За клиентите в Европа: http://support.sony-europe.com

За клиентите в Тайван: http://www.sony-asia.com/support/tw

За клиентите в други държави/региони: http://www.sony-asia.com/support

### <span id="page-58-1"></span>**При свързване към LAN с LAN кабел**

Следвайте стъпките по-долу за свързване към LAN мрежа (локална мрежа).

#### <span id="page-58-2"></span>**Автоматична настройка**

**1 Натиснете** X**/**x**, за да изберете [Wired Setup] (Настройка на кабелна връзка) в екрана [Internet Settings] (Настройки**  за интернет), след което натиснете  $\oplus$  . **2 Натиснете** X**/**x**, за да изберете[Auto] (Автоматично), след което натиснете**  $\left(\begin{matrix}+\\+\end{matrix}\right)$ **.** 

Системата извършва настройката на мрежата автоматично и интернет настройките се показват на телевизионния екран.

- $\overline{\mathbf{3}}$  **Натиснете**  $\rightarrow$ .
- **4 Натиснете ↑/↓, за да изберете [Save & Connect] (Запазване и свързване), след което натиснете**  $\oplus$ **.**

Системата стартира проверка на връзката с мрежата.

**5 Изчакайте да се покаже съобщението [Internet Settings is now complete.] (Настройките за интернет завършиха.), след което натиснете**  $\left(\cdot\right)$ .

Настройката е завършена. Ако съобщението не се покаже, следвайте съобщенията на екрана.

#### <span id="page-58-0"></span>**Ръчна настройка**

- **1 Натиснете** X**/**x**, за да изберете [Wired Setup] (Настройка на кабелна връзка) в екрана [Internet Settings] (Настройки**  за интернет), след което натиснете  $\left(\overline{\cdot}\right)$ .
- **2 Натиснете** X**/**x**, за да изберете [Custom] (По избор), след което натиснете**  $\left(\cdot\right)$ **.**
- **3 Натиснете** X**/**x**, за да изберете типа настройка на мрежата, след което натиснете**  $\left( \begin{matrix} + \end{matrix} \right)$ .
	- [Auto] (Автоматично): Системата задава IP адреса автоматично и се показва екранът [DNS Settings] (Настройки за DNS).

Когато изберете [Auto] (Автоматично) и натиснете  $\oplus$ , системата задава настройката за DNS автоматично. Когато изберете [Specify IP address] (Посочване на IP адрес) и натиснете  $(+)$ , въведете настройките за DNS ръчно. Натиснете ←/↑/↓/→ и бутоните с цифри, за да настроите следните елементи, след което натиснете  $(+)$ .

- [Primary DNS] (Основен DNS адрес)
- [Secondary DNS] (Вторичен DNS адрес)
- [Specify IP address] (Посочване на IP адрес): въведете настройките на мрежата ръчно според мрежата ви. Натиснете ←/↑/↓/→ и бутоните с цифри, за да настроите следните елементи, след което натиснете  $(+)$ .
	- [IP Address] (IP адрес)
	- [Subnet Mask] (Маска на подмрежа)
	- [Default Gateway] (Шлюз по подразбиране)
	- [Primary DNS] (Основен DNS адрес)
	- [Secondary DNS] (Вторичен DNS адрес)

#### **4 Натиснете** X**/**x**, за да изберете настройката за прокси сървър, след което натиснете**  $\oplus$ .

- [No] (Не): не се използва прокси сървър.
- [Yes] (Да): въведете настройката за прокси сървър. Натиснете ←/↑/↓/→ и бутоните с цифри, след което натиснете  $(+)$ . Стойността на настройките за интернет се показва на телевизионния екран.
- $\overline{\mathbf{5}}$  **Натиснете**  $\overline{\mathbf{5}}$ .
- **6 Натиснете ↑/↓, за да изберете [Save & Connect] (Запазване и свързване), след което натиснете**  $\left(\cdot\right)$ **.**

Системата стартира проверка на връзката с мрежата.

**7 Изчакайте да се покаже съобщението [Internet Settings is now complete.] (Настройките за интернет завършиха.), след което натиснете**  $\oplus$ .

Настройката е завършена. Ако съобщението не се покаже, следвайте съобщенията на екрана.

### **При свързване към безжична LAN мрежа с градения в системата Wi-Fi адаптер или USB адаптер за безжична LAN мрежа**

Следвайте стъпките по-долу за свързване към безжична LAN мрежа (локална мрежа).

#### **Когато безжичният ви маршрутизатор е съвместим с функцията WPS**

- **1 Натиснете** X**/**x**, за да изберете [Wireless Setup(built-in)] (Настройка на безжична връзка (вградена)) или [USB Wireless Setup] (Настройка на USB безжична връзка) в екрана [Internet Settings] (Настройки за интернет), след което натиснете**  $\circled$ .
- **2 Натиснете** X**/**x**, за да изберете [Wi-Fi Protected Setup (WPS)], след което натиснете**  $\oplus$ .
- **3 Активирайте функцията WPS на безжичния си маршрутизатор, натиснете** X**/**x**, за да изберете [Start] (Старт), след което натиснете**  $\left(\oplus\right)$ **.**

За подробности относно активирането на функцията WPS вижте инструкциите за експлоатация на маршрутизатора.

**4 Изчакайте да се покаже съобщението [Wi-Fi Protected Setup was successful.] (Wi-Fi Protected Setup беше успешно.),**  след което натиснете  $\rightarrow$ .

> Настройката на безжичната LAN връзка и IP адреса е завършена.

> След това въведете настройката за прокси сървър. Следвайте стъпките от 4 до 7 на [«Ръчна настройка»](#page-58-0) в [«При свързване към](#page-58-1)  [LAN с LAN кабел»](#page-58-1) по-горе.

#### **Когато безжичният ви маршрутизатор не е съвместим с функцията WPS**

- **1 Натиснете** X**/**x**, за да изберете [Wireless Setup(built-in)] (Настройка на безжична връзка (вградена)) или [USB Wireless Setup] (Настройка на USB безжична връзка) в екрана [Internet Settings] (Настройки за интернет), след което натиснете**  $\oplus$ .
- **2 Натиснете** X**/**x**, за да изберете [Scan] (Сканиране), след което натиснете**  $\left(\cdot\right)$ **.** Системата търси налични безжични LAN мрежи, след което се показва списък с безжичните LAN мрежи.
- **3 Натиснете** X**/**x**, за да изберете името на безжичната LAN мрежа, след което натиснете**  $\left( \begin{matrix} + \\ + \end{matrix} \right)$ .

#### **E** Когато избраната безжична LAN **мрежа е незащитена**

Настройката на безжичната LAN връзка е завършена. След това въведете настройките на IP адреса, като следвате стъпките в [«Автоматична настройка»](#page-58-2) или [«Ръчна настройка»](#page-58-0) в [«При свързване към](#page-58-1)  [LAN с LAN кабел»](#page-58-1) по-горе.

#### **Korato избраната безжична LAN мрежа е защитена**

Показва се екранът за въвеждане на WEP или WPA ключ. Продължете към стъпка 5.

#### **В За посочване на името на безжичната LAN мрежа**

Изберете [Manual Entry] (Ръчно въвеждане).

Появява се екранът за въвеждане. Въведете името на безжичната LAN мрежа, като следвате съобщенията на екрана, след което натиснете  $\rightarrow$ .

- **4 Натиснете** X**/**x**, за да изберете режима на защита, след което натиснете**  $\left(\oplus\right)$ **.** 
	- [None] (Няма): Изберете тази опция, ако безжичната LAN мрежа е незащитена. Настройката на безжичната LAN връзка е завършена. След това въведете настройките на IP адреса, като следвате стъпките в [«Автоматична настройка»](#page-58-2) или [«Ръчна настройка»](#page-58-0) в [«При свързване](#page-58-1)  [към LAN с LAN кабел»](#page-58-1) по-горе.
	- [WEP]: безжичната LAN мрежа е защитена чрез WEP ключ.
	- [WPA/WPA2-PSK]: безжичната LAN мрежа е защитена чрез WPA-PSK или WPA2-PSK.
	- [WPA2-PSK]: безжичната LAN мрежа е защитена чрез WPA2-PSK.
- **5 Въведете WEP/WPA ключа, като следвате съобщенията на екрана,**  след което натиснете  $\rightarrow$ .

Настройката на безжичната LAN връзка е завършена. След това въведете настройките на IP адреса, като следвате стъпките в [«Автоматична настройка»](#page-58-2) или [«Ръчна настройка»](#page-58-0) в [«При свързване към](#page-58-1)  [LAN с LAN кабел»](#page-58-1) по-горе.

### **Относно защитата на безжичните LAN мрежи**

Тъй като комуникацията чрез функцията на безжичната LAN мрежа се извършва с радиовълни, безжичният сигнал евентуално може да се прехване. За да се предпази безжичната комуникация, тази система поддържа различни функции за защита. Не забравяйте да конфигурирате правилно настройките за защита в съответствие с мрежата си.

#### **Без защита**

Въпреки че можете лесно да направите настройките, всеки може да прехване безжичната комуникация или да влезе непозволено в безжичната ви мрежа, дори и без сложни инструменти. Имайте предвид, че има риск от неупълномощен достъп или прехващане на данни.

#### **WEP**

WEP защитава комуникациите, за да не допусне външни лица да ги прехващат или да влизат непозволено в безжичната ви мрежа. WEP е остаряла технология за защита, която позволява да се свързват по-стари устройства, които не поддържат TKIP/AES.

#### **WPA-PSK (TKIP), WPA2-PSK (TKIP)**

TKIP е технология за защита, разработена в отговор на недостатъците на WEP. TKIP гарантира по-високо ниво на защита от WEP.

#### **WPA-PSK (AES), WPA2-PSK (AES)**

AES е технология за защита, която използва усъвършенстван метод за защита, различен от WEP и TKIP.

AES гарантира по-високо ниво на защита от WEP или TKIP.

## **Използване на дисплея за настройка**

Можете да правите различни корекции на елементи, като например картина и звук. Изберете позицията за настройка  $\blacksquare$  [Setup] (Настройка) в началното меню, когато трябва да промените настройките на системата. Настройките по подразбиране са подчертани.

#### **Забележка**

• Настройките за възпроизвеждане от диска са с предимство спрямо тези от дисплея за настройка и е възможно не всички описани функции да работят.

#### **1 Натиснете HOME.**

На телевизионния екран се показва началното меню.

**2 Натиснете ←/→, за да изберете [Setup] (Настройка).**

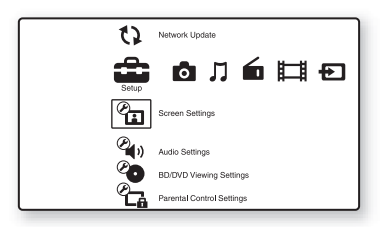

**3 Натиснете** X**/**x**, за да изберете иконата на категорията на настройката, която искате да промените, след което натиснете**  $\left(\cdot\right)$ .

Пример: [Screen Settings] (Настройки на екрана)

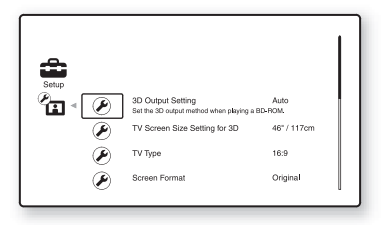

**[\[Remote Controller Setting Guide\]](#page-63-0)  (Ръководство за настройка на дистанционното управление) [\(стр. 64\)](#page-63-0)** Извършване на настройките на дистанционното за управление на телевизора и други компоненти. **[\[Network Update\] \(Актуализация](#page-63-1)  [през мрежата\) \(стр. 64\)](#page-63-1)** Актуализиране на софтуера на системата. **[\[Screen Settings\] \(Настройки на](#page-64-0)  [екрана\) \(стр. 65\)](#page-64-0)** Извършване на настройките на екрана според типа на свързаните конектори. **[\[Audio Settings\] \(Настройки на](#page-65-0)  [звука\) \(стр. 66\)](#page-65-0)** Извършване на настройките на звука според типа на свързаните конектори. **[BD/DVD Viewing Settings] [\(Настройки за гледане на BD/DVD\)](#page-67-0)  [\(стр. 68\)](#page-67-0)** Извършване на подробни настройки за възпроизвеждане на BD/DVD дискове. **[Parental Control Settings] [\(Настройки за родителски](#page-67-1)  [контрол\) \(стр. 68\)](#page-67-1)** Извършване на подробни настройки за функцията «Родителски контрол». **[\[Music Settings\] \(Настройки за](#page-68-1)  [музика\) \(стр. 69\)](#page-68-1)** Извършване на подробни настройки за възпроизвеждане на Super Audio CD. **[\[System Settings\] \(Настройки на](#page-68-2)  [системата\) \(стр. 69\)](#page-68-2)** Извършване на свързаните със системата настройки. **[\[Network Settings\] \(Настройки на](#page-69-1)  [мрежата\) \(стр. 70\)](#page-69-1)**

> Извършване на подробни настройки за интернет и мрежа. **[\[Easy Setup\] \(Лесна настройка\)](#page-70-0)**

Повторно изпълнение на «Лесна настройка» за извършване на основните настройки. **[\[Resetting\] \(Нулиране\) \(стр. 71\)](#page-70-1)** Възстановяване на фабричните настройки на системата.

**[\(стр. 71\)](#page-70-0)**

 $1.2.3$ 

## <span id="page-63-0"></span>**[Remote Controller Setting Guide] (Ръководство за настройка на дистанционното управление)**

#### x **[Preset Mode]**

**(Режим с предварително задаване)** Можете да промените предварително зададения код на дистанционното за управление на компоненти на производители, различни от Sony. За подробности вижте [«Промяна на](#page-53-1)  предварително зададения код на [дистанционното управление \(режим](#page-53-1)  [с предварително задаване\)» \(стр. 54\)](#page-53-1).

## <span id="page-63-1"></span>**[Network Update] (Актуализация през мрежата)**

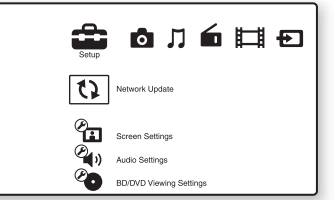

Можете да актуализирате и подобрите функциите на системата. За информация относно функциите за актуализация вижте следния уебсайт:

За клиентите в Европа: http://support.sony-europe.com

За клиентите в Тайван: http://www.sony-asia.com/support/tw

За клиентите в други държави/региони: http://www.sony-asia.com/support

По време на актуализация на софтуера на дисплея на предния панел се показва «UPDATING». След като актуализацията завърши, основното устройство се изключва автоматично. Изчакайте завършването на актуализацията. Не включвайте и не изключвайте основното устройство. Не работете с основното устройство или телевизора.

## <span id="page-64-0"></span>**[Screen Settings] (Настройки на екрана)**

#### $\blacksquare$  [3D Output Setting] **(Настройка за извеждане на 3D)**

[Auto] (Автоматично): обикновено избирайте тази опция.

[Off] (Изкл.): Изберете тази опция, за да визуализирате цялото съдържание в 2D формат.

#### **Забележка**

• 3D видеосигналът от конектора HDMI (IN 1) или HDMI (IN 2) се извежда независимо от тази настройка.

#### **■ [TV Screen Size Setting for 3D] (Настройка на размера на телевизионния екран за 3D)**

Настройване на размера на екрана на телевизора ви, съвместим с 3D.

#### **Забележка**

• Тази настройка не се прилага за 3D видеосигнали през конектора HDMI (IN 1) или HDMI (IN 2).

#### x **[TV Type] (Тип телевизор)**

[16:9]: изберете тази опция, когато свързвате с широкоекранен телевизор или такъв с функция за широкоекранен режим. [4:3]: изберете тази опция, когато свързвате с телевизор с екран 4:3 без функция за широкоекранен режим.

#### x **[Screen Format] (Формат на екрана)**

[Original] (Оригинален): изберете тази опция, когато свързвате с телевизор с функция за широкоекранен режим. Показва картина за екран със съотношение 4:3 при съотношение 16:9 дори и на широкоекранен телевизор. [Fixed Aspect Ratio] (Фиксирано съотношение на кадъра): променя размера на картината така, че да се събере в размера на екрана при оригиналното си съотношение.

#### $\blacksquare$  **[DVD Aspect Ratio]**

#### **(Съотношение на кадъра за DVD)**

[Letter Box] (Пощенска кутия): показва широка картина с черни ленти отгоре и отдолу.

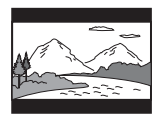

[Pan & Scan] (Панорамно изрязване): показва картината с пълна височина върху целия екран, отрязана отстрани.

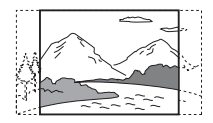

#### $\blacksquare$  **[Cinema Conversion Mode] (Режим за конвертиране на кино)**

[Auto] (Автоматично): обикновено избирайте тази опция. Уредът автоматично открива дали материалът е въз основа на видео, или на филм и превключва към съответния режим на конвертиране. [Video] (Видео): независимо от материала винаги ще се избира методът за конвертиране, подходящ за материал въз основа на видео.

#### x **[Output Video Format] (Формат на изходния видеосигнал)**

[HDMI]: обикновено избирайте [Auto] (Автоматично). Изберете [Original Resolution] (Оригинална разделителна способност), за да изведете разделителната способност, записана на диска. (Когато разделителната способност е по-ниска от стандартната, тя се увеличава до стандартната.)

[Component Video] (Компонентен видеосигнал) (за модели, които не са за Европа или Саудитска Арабия): изберете разделителната способност, подходяща за телевизора ви.

[Video] (Видео): автоматично се задава найниската разделителна способност.

#### **Забележка**

- Ако не се появи картина, когато зададете разделителната способност на [HDMI] или [Component Video] (Компонентен видеосигнал), опитайте с друга настройка за разделителна способност. (Само за модели, които не са за Европа или Саудитска Арабия.)
- Когато свързвате чрез конекторите COMPONENT VIDEO OUT и е избрана функцията [Component Video] (Компонентен видеосигнал), възпроизвеждането на защитено съдържание от BD-ROM диск се поддържа само при изходна разделителна способност 480i/576i (страници [22,](#page-21-0) [29](#page-28-0)). (Само за модели, които не са за Европа или Саудитска Арабия.)

#### x **[BD/DVD-ROM 1080/24p Output] (BD/DVD-ROM 1080/24p извеждане)**

[Auto] (Автоматично): извежда видеосигнали  $1920 \times 1080p/24$  Hz само при свързване на съвместим с 1080p/ 24 телевизор чрез конектора HDMI (OUT). [Off] (Изкл.): изберете тази опция, когато телевизорът не е съвместим с видеосигнали 1080p/24.

#### x **[YCbCr/RGB (HDMI)]**

[Auto] (Автоматично): автоматично открива типа на външното устройство и превключва на съответната настройка за цветовете. [YCbCr (4:2:2)]: извежда видеосигнали YCbCr 4:2:2. [YCbCr (4:4:4)]: извежда видеосигнали YCbCr 4:4:4.

[RGB]: изберете тази опция, когато свързвате към устройство със съвместим с DVI конектор, съвместим с HDCP.

#### x **[HDMI Deep Colour Output] (Извеждане на HDMI Deep Colour)**

[Auto] (Автоматично): обикновено избирайте тази опция. [16bit] (16 бита), [12bit] (12 бита), [10bit] (10 бита): извежда 16-битов/12-битов/ 10-битов видеосигнал, когато свързаният телевизор е съвместим с Deep Colour. [Off] (Изкл.): изберете тази опция, когато картината е нестабилна или цветовете изглеждат неестествени.

#### x **[Pause Mode] (Режим на пауза) (само за BD/DVD VIDEO/DVD-R/DVD-RW дискове)**

[Auto] (Автоматично): картината, включително обекти, които се движат динамично, се извежда без трептене. Обикновено избирайте тази позиция. [Frame] (Кадър): картината, включително обекти, които не се движат динамично, се извежда с висока разделителна способност.

## <span id="page-65-0"></span>**[Audio Settings] (Настройки на звука)**

#### x **[BD Audio MIX Setting] (Настройка на BD Audio MIX)**

[On] (Вкл.): извежда аудиосигнала, получен чрез смесване на интерактивния и вторичния звук в основния звук. [Off] (Изкл.): извежда единствено основния звук.

#### x **[Audio DRC] (Компресия на динамичния диапазон на звука)**

Можете да компресирате динамичния диапазон на аудиозаписа.

[Auto] (Автоматично): възпроизвежда в динамичния диапазон, указан от диска (само за BD-ROM диск). [On] (Вкл.): системата възпроизвежда аудиозаписа с динамичния диапазон, зададен от тон-режисьора. [Off] (Изкл.): без компресия на динамичния диапазон.

#### x **[Attenuate - AUDIO] (Затихване – AUDIO)**

Когато слушате компонент, свързан към конекторите AUDIO (AUDIO IN L/R), може да се получи изкривяване. Можете да предотвратите това, като намалите входното ниво на уреда.

[On] (Вкл.): намалява входното ниво. Изходното ниво се променя. [Off] (Изкл.): нормално входно ниво.

# **Настройки и**Настройки и корекции **корекции**

#### x **[Audio Output] (Извеждане на звука)**

Можете да изберете къде се извежда аудиосигналът.

[Speaker] (Високоговорител): извежда многоканален звук само през високоговорителите на системата. [Speaker + HDMI] (Високоговорител + HDMI): извежда многоканален звук през високоговорителите на системата, както и двуканален сигнал с линейна PCM през конектора HDMI (OUT).

[HDMI]: извежда звук само през конектора HDMI (OUT). Форматът на звука зависи от свързания компонент.

#### **Забележка**

- Когато [Control for HDMI] (Управление на HDMI) е зададено на [On] (Вкл.) [\(стр. 69\)](#page-68-3), [Audio Output] (Извеждане на звука) се задава автоматично на [Speaker + HDMI] (Високоговорител + HDMI) и тази настройка не може да се променя.
- Аудиосигналите не се извеждат през конектора HDMI (OUT), когато [Audio Output] (Извеждане на звука) е зададено на [Speaker + HDMI] (Високоговорител + HDMI) и [HDMI1 Audio Input Mode] (Режим на вход на звука през HDMI1) [\(стр. 69\)](#page-68-3) е зададено на [TV] (Телевизор). (Само за модели за Европа.)
- Когато [Audio Output] (Извеждане на звука) е зададено на [HDMI], форматът на изходния сигнал за «TV» и функцията «SAT/CABLE» е двуканална линейна PCM.

#### **■ [Sound Effect] (Звуков ефект)**

Можете да включвате/изключвате звуковите ефекти на системата (SOUND MODE и [Surround Setting] (Настройки за съраунд).

[On] (Вкл.): активира всички звукови ефекти на системата. За горна граница на честотата на дискретизация се задава 48 kHz. [Off] (Изкл.): звуковите ефекти са деактивирани. Изберете тази опция, когато не искате да задавате горна граница на честотата на дискретизация.

#### x **[Surround Setting] (Настройки за съраунд)**

Можете да изберете настройките за съраунд. За подробности вижте [«Стъпка 7: Слушане](#page-30-1)  [на съраунд звук» \(стр. 31\)](#page-30-1)

#### $\blacksquare$  [Speaker Settings]

### **(Настройки на високоговорителите)**

За да постигнете най-добрия възможен съраунд звук, настройте високоговорителите. За подробности вижте [«Настройване на високоговорителите»](#page-49-0)  [\(стр. 50\).](#page-49-0)

#### $\blacksquare$  [Auto Calibration] **(Автоматично калибриране)**

Можете да калибрирате подходящите настройки автоматично. За подробности вижте [«Автоматично калибриране на](#page-48-0)  [подходящите настройки» \(стр. 49\)](#page-48-0).

## <span id="page-67-0"></span>**[BD/DVD Viewing Settings] (Настройки за гледане на BD/DVD)**

Можете да направите подробни настройки за възпроизвеждане на BD/DVD дискове.

#### x **[BD/DVD Menu] (Меню на BD/DVD диск)**

Можете да изберете езика на менюто по подразбиране за BD-ROM или DVD VIDEO дискове.

Когато изберете [Select Language Code] (Избор на код на език), се показва дисплеят за въвеждане на кода на езика. Въведете кода за езика си, като направите справка с [«Списък с кодове на езици» \(стр. 85\).](#page-84-0)

#### x **[Audio] (Звук)**

Можете да изберете езика на записа по подразбиране за BD-ROM или DVD VIDEO дискове.

Когато изберете [Original] (Оригинален), се избира приоритетният език от диска. Когато изберете [Select Language Code] (Избор на код на език), се показва дисплеят за въвеждане на кода на езика. Въведете кода за езика си, като направите справка с [«Списък с кодове на езици» \(стр. 85\).](#page-84-0)

#### x **[Subtitle] (Субтитри)**

Можете да изберете езика на субтитрите по подразбиране за BD-ROM или DVD VIDEO дискове.

Когато изберете [Select Language Code] (Избор на код на език), се показва дисплеят за въвеждане на кода на езика. Въведете кода за езика си, като направите справка с [«Списък с кодове на езици» \(стр. 85\).](#page-84-0)

#### **■ [BD Hybrid Disc Playback Layer] (Слой за възпроизвеждане при хибриден BD диск)**

[BD]: възпроизвеждане на слоя за BD. [DVD/CD]: възпроизвеждане на слоя за DVD или CD.

#### $\blacksquare$  **<b>[BD** Internet Connection] **(Връзка на BD с интернет)**

[Allow] (Разрешаване): обикновено избирайте тази опция. [Do not allow] (Забраняване): забранява връзката с интернет.

## <span id="page-67-1"></span>**[Parental Control Settings] (Настройки за родителски контрол)**

#### x **[Password] (Парола)**

Задава или променя паролата за функцията «Родителски контрол». Паролата ви позволява да задавате ограничения за възпроизвеждане на видео от BD-ROM, DVD VIDEO дискове или от интернет. Ако е необходимо, можете да разграничите нивата на ограничение за BD-ROM и DVD VIDEO дискове.

#### x **[Parental Control Area Code] (Код на регион за родителски контрол)**

Възпроизвеждането на някои BD-ROM или DVD VIDEO дискове може да се ограничи според географския регион. Сцени могат да се блокират или заместват с други сцени. Следвайте инструкциите на екрана и въведете четирицифрената си парола.

#### $\blacksquare$  [BD Parental Control] **(Родителски контрол за BD)**

Възпроизвеждането на някои BD-ROM дискове може да се ограничи според възрастта на потребителите. Сцени могат да се блокират или заместват с други сцени. Следвайте инструкциите на екрана и въведете четирицифрената си парола.

# **Настройки и**Настройки и корекции **корекции**

#### $\blacksquare$  **<b>[DVD Parental Control] (Родителски контрол за DVD)**

Възпроизвеждането на някои DVD VIDEO дискове може да се ограничи до предварително определено ниво, като например възрастта на потребителите. Сцени могат да се блокират или заместват с други сцени. Следвайте инструкциите на екрана и въведете четирицифрената си парола.

#### x **[Internet Video Parental Control] (Родителски контрол за интернет видео)**

Възпроизвеждането на някои видеоклипове от интернет може да се ограничи според възрастта на потребителите. Сцени могат да се блокират или заместват с други сцени. Следвайте инструкциите на екрана и въведете четирицифрената си парола.

#### $\blacksquare$  [Internet Video Unrated] **(Интернет видео без оценка)**

[Allow] (Разрешаване): разрешава се възпроизвеждането на видеоклипове от интернет без оценка. [Block] (Блокиране): блокира се възпроизвеждането на видеоклипове от интернет без оценка.

## <span id="page-68-1"></span>**[Music Settings] (Настройки за музика)**

Можете да извършите подробни настройки за възпроизвеждане на Super Audio CD.

#### x **[Super Audio CD Playback Layer] (Слой за възпроизвеждане при Super Audio CD)**

[Super Audio CD]: възпроизвеждане на слоя за Super Audio CD.

[CD]: възпроизвеждане на слоя за CD.

#### **■ [Super Audio CD Playback Channels] (Канали за възпроизвеждане на Super Audio CD)**

[DSD 2ch] (DSD 2 канала) : възпроизвеждане на двуканалната област.

[DSD Multi] (DSD многоканална):

възпроизвеждане на многоканалната област.

## <span id="page-68-2"></span>**[System Settings] (Настройки на системата)**

Можете да извършите свързаните със системата настройки.

#### x **[OSD] (Екранен дисплей)**

Можете да изберете езика за екранните дисплеи на системата.

#### ■ [Wireless Sound Connection] **(Безжична аудиовръзка)**

Можете да направите допълнителни настройки за безжичната система. За подробности вижте [«Допълнителни](#page-56-0)  [настройки за безжичната система» \(стр. 57\).](#page-56-0) Можете също да проверите състоянието на безжичното предаване. Когато то е активирано, вдясно от [Status] (Състояние) се показва [OK].

#### x **[Illumination/Display] (Осветяване/дисплей)**

Можете да изберете състоянието на сензорните бутони [\(стр. 10\)](#page-9-0) и на дисплея на предния панел [\(стр. 11\).](#page-10-0)

[Standard/On] (Стандартно/вкл.): сензорните бутони и дисплеят на предния панел остават осветени.

[Simple/Off] (Обикновено/изкл.): сензорните бутони и дисплеят на предния панел се изключват, когато системата не се използва.

### <span id="page-68-3"></span><span id="page-68-0"></span>**■ [HDMI Settings] (Настройки на HDMI)**

[Control for HDMI] (Управление на HDMI) [On] (Вкл.): включено. Можете да управлявате компоненти, които са свързани с HDMI кабел. [Off] (Изкл.): изключено.

[Audio Return Channel] (Обратен звуков канал) Тази функция е налице, когато свържете системата с телевизор, съвместим с функцията «Audio Return Channel». [Auto] (Автоматично): системата може да получава цифровия аудиосигнал на телевизора автоматично през HDMI кабел. [Off] (Изкл.): Изключено.

#### **Забележка**

• Тази функция е налице само когато [Control for HDMI] (Управление на HDMI) е зададено на [On]  $(R<sub>K</sub>\pi$ ).

[HDMI1 Audio Input Mode] (Режим на вход на звука през HDMI1) (само за модели за Европа)

Можете да изберете звуковия вход за компонента, който е свързан към конектора HDMI (IN 1).

[HDMI1]: звукът от компонента, свързан към конектора HDMI (IN 1), се въвежда през HDMI (IN 1).

[TV] (Телевизор): звукът от компонента, свързан към конектора HDMI (IN 1), се въвежда през конектора

TV (DIGITAL IN OPTICAL).

#### <span id="page-69-0"></span> $\blacksquare$  **[Quick Start Mode] (Режим на бързо стартиране)**

[On] (Вкл.): намаляване на времето за стартиране от режим на готовност. Можете да работите със системата скоро след включването й. [Off] (Изкл.): настройката по подразбиране.

#### x **[Auto Standby]**

#### **(Автоматичен режим на готовност)**

[On] (Вкл.): включване на функцията [Auto Standby] (Автоматичен режим на готовност). Когато не използвате системата за около 30 минути, тя автоматично влиза в режим на готовност.

[Off] (Изкл.): изключване на функцията.

#### x **[Auto Display] (Автоматичен дисплей)**

[On] (Вкл.): автоматично показване на информация на екрана, когато се променят разглежданите заглавия, режимите на картината, аудиосигналите и т.н. [Off] (Изкл.): показване на информация само когато натиснете DISPLAY.

#### x **[Screen Saver] (Скрийнсейвър)**

[On] (Вкл.): включване на функцията за скрийнсейвър.

[Off] (Изкл.): изключване на функцията.

### $\blacksquare$  [Software Update Notification]

#### **(Известие за актуализация на софтуера)**

[On] (Вкл.): настройване на системата да ви информира за по-нова версия на софтуера [\(стр. 64\)](#page-63-1).

[Off] (Изкл.): изключено.

#### $\blacksquare$  [Gracenote Settings] **(Настройки на Gracenote)**

[Auto] (Автоматично): автоматично изтегляне на информация за диска, когато спрете възпроизвеждането му. За да теглите, системата трябва да е свързана към мрежата. [Manual] (Ръчно): изтегляне на информация за диска, когато се избере функцията [Video Search] (Търсене за видео) или [Music Search] (Търсене за музика).

#### x **[System Information] (Информация за системата)**

Можете да визуализирате информацията за версията на софтуера и MAC адреса на системата.

## <span id="page-69-1"></span>**[Network Settings] (Настройки на мрежата)**

Можете да направите подробни настройки за интернет и мрежа.

#### $\blacksquare$  [Internet Settings] **(Настройки за интернет)**

Предварително свържете системата към мрежата. За подробности вижте [«Стъпка 3:](#page-26-0)  [Свързване към мрежата» \(стр. 27\).](#page-26-0)

#### **■ [Network Connection Diagnostics] (Диагностика на мрежовата връзка)**

Можете да изпълните диагностика на мрежата, за да проверите дали мрежовата връзка е направена правилно.

#### x **[Connection Server Settings] (Настройки на сървъра на връзката)**

Задаване дали да се покаже свързаният DLNA сървър.

#### **■ [Renderer Set-up] (Настройка на модула за рендиране)**

[Automatic Access Permission] (Разрешение за автоматичен достъп): задаване дали да се позволи автоматичен достъп от страна на новооткрит DLNA контролер.

[Smart Select] (Интелигентен избор): разрешаване на Sony DLNA контролер да намери системата като целеви компонент, който да се управлява чрез инфрачервени лъчи. Можете да включите или изключите тази функция.

[Renderer Name] (Име на модула за рендиране): показване на името на системата така, както се вижда в други DLNA устройства в мрежата.

#### **■ [Renderer Access Control] (Контрол на достъпа за модула за рендиране)**

Задаване дали да се приемат команди от DLNA контролери.

#### **■ [Party Auto Start] (Автоматично стартиране на парти)**

[On] (Вкл.): Стартиране на PARTY или присъединяване към съществуващо PARTY при заявка от свързано с мрежата устройство, съвместимо с функцията PARTY STREAMING. [Off] (Изкл.): изключено.

#### $\blacksquare$  [Media Remote Device Registration] **(Регистрация на устройство Media Remote)**

Регистриране на вашето «Media remote» устройство.

#### x **[Registered Media Remote Devices] (Регистрирани устройства Media Remote)**

Показване на списък с вашите регистрирани устройства «Media Remote».

## <span id="page-70-0"></span>**[Easy Setup] (Лесна настройка)**

Повторно изпълнение на «Лесна настройка» за извършване на основните настройки. Следвайте инструкциите на екрана.

## <span id="page-70-1"></span>**[Resetting] (Нулиране)**

#### $\blacksquare$  [Reset to Factory Default Settings] **(Нулиране до фабричните настройки по подразбиране)**

Можете да нулирате настройките на системата до фабричните стойности по подразбиране, като изберете групата настройки. Всички настройки в рамките на групата ще се нулират.

#### $\blacksquare$  [Initialize Personal Information] **(Изтриване на лични данни)**

Можете да изтриете личните си данни, съхранени в системата.

#### **Допълнителна информация**

### **Предпазни мерки**

#### **За безопасност**

- За да предотвратите риска от пожар или електрически удар, не поставяйте предмети, пълни с течности, като например вази, върху системата и не я поставяйте близо до вода, като например вана или душ-кабина. В случай че в корпуса попадне предмет или течност, изключете системата от контакта и я предайте за проверка на квалифицирани специалисти, преди да я използвате отново.
- Не пипайте захранващия кабел с мокри ръце. Ако го направите, може да получите електрически удар.

#### **За източниците на захранване**

• Изключете устройството от електрическия контакт, ако не възнамерявате да го използвате за продължителен период от време. За да изключите кабела, издърпайте го за щепсела, никога не дърпайте самия кабел.

#### **За разполагането**

- Поставете системата на място с подходяща вентилация, за да предотвратите прегряването й.
- При висока сила на звука за продължителен период от време корпусът се нагорещява на допир. Това не е неизправност. Въпреки това избягвайте да докосвате корпуса. Не поставяйте системата в затворено пространство, където вентилацията е слаба, тъй като това може да предизвика прегряване.
- Не блокирайте вентилационните отвори чрез поставяне на каквото и да е върху системата. Тя е оборудвана с усилвател с висока мощност. Ако вентилационните отвори бъдат блокирани, системата може да прегрее и да се повреди.
- Не поставяйте системата върху повърхности (килими, одеяла и др.) или близо до материали (пердета, драперии), които може да блокират вентилационните отвори.
- Не инсталирайте системата в затворено пространство, като например полица за книги или подобна мебел.
- Не поставяйте системата близо до източници на топлина, като например радиатори и въздуховоди, или изложена на директна слънчева светлина, висока запрашеност, механични вибрации или удари.
- Не поставяйте системата върху наклонена повърхност. Тя е проектирана да работи само в хоризонтално положение.
- Дръжте системата и дисковете далече от компоненти със силни магнити, като например микровълнови печки или големи и мощни високоговорители.
- Не поставяйте тежки предмети върху системата.
- Не поставяйте метални предмети пред предния панел. Те може да ограничат приемането на радиовълни.
- Не поставяйте системата на място, където се използва медицинско оборудване. Тя може да причини неизправност в него.
- Ако използвате пейсмейкър или друго медицинско устройство, се консултирайте с лекаря си или с производителя на това устройство, преди да използвате функцията за безжична LAN връзка.

#### **За функционирането**

- Ако системата е внесена директно от студено на топло място или е поставена в много влажно помещение, възможно е върху лещите във вътрешността на устройството да се кондензира влага. Ако това се случи, системата може да не функционира правилно. В такъв случай извадете диска и оставете системата включена за около половин час, докато влагата се изпари.
- Когато премествате системата, изваждайте диска, ако има такъв. Ако не го направите, дискът може да бъде повреден.
- Ако в корпуса попадне нещо, изключете уреда от контакта и го предайте за проверка на квалифицирани специалисти, преди да го използвате отново.

#### **За регулирането на силата на звука**

• Не увеличавайте силата на звука, докато слушате участък с много ниско ниво на входния сигнал или без аудиосигнали. Ако го направите, високоговорителите може да се повредят, ако внезапно се възпроизведе участък с високо ниво на звука.

#### **За почистването**

• Почиствайте корпуса, панела и елементите за управление с мек парцал, леко навлажнен със слаб препарат за почистване. Не използвайте никакви абразивни тъкани или гъби, почистващи прахове или разтворители, като спирт или бензин.

Ако имате въпроси или проблеми, свързани със системата ви, консултирайте се с най-близкия търговец на Sony.
### **За почистващи дискове, препарати за почистване на дискове/лещи**

• Не използвайте почистващи дискове или препарати за почистване на дискове/лещи (включително течни или спрейове). Те може да причинят повреда на апарата.

#### **За смяната на части**

• В случай че системата бъде ремонтирана, подменените части може да бъдат задържани с цел повторна употреба или рециклиране.

#### **За цвета на телевизора**

• Ако високоговорителите причинят неравномерност на цветовете на телевизионния екран, изключете телевизора, след което го включете обратно след 15 до 30 минути. Ако неравномерността продължи, отдалечете високоговорителите от телевизора.

#### **ВАЖНА ЗАБЕЛЕЖКА**

Внимание: Тази система може да показва неподвижно видеоизображение или изображение на екранния дисплей върху телевизионния екран неограничено време. Ако оставите това да продължи за дълъг период от време, рискувате да повредите трайно телевизионния екран. Прожекционните телевизори са изключително податливи на това.

#### **За преместването на системата**

• Преди да преместите системата, се уверете, че няма поставен диск в нея, и изключете захранващия кабел от електрическия контакт.

# **Забележки относно дисковете**

#### **За поддръжката на дисковете**

- За да поддържате диска чист, хващайте го за ръба. Не докосвайте повърхността.
- Не залепвайте хартия или тиксо върху диска.

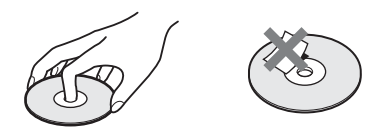

- Не излагайте диска на директна слънчева светлина или източници на топлина, като например въздуховоди с горещ въздух, и не го оставяйте в автомобил, паркиран на директна слънчева светлина, тъй като температурата в него може да се повиши значително.
- След възпроизвеждане поставете диска в кутията му.

#### **За почистването**

• Преди възпроизвеждане почиствайте диска с кърпа за почистване. Избърсвайте диска от центъра навън.

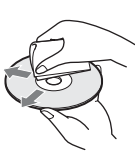

• Не използвайте разтворители, като например бензин, разредители, достъпни в търговската мрежа почистващи препарати или антистатични спрейове, предназначени за винилови грамофонни плочи.

Тази система може да възпроизвежда само стандартни кръгли дискове. Използване на нестандартни дискове или такива, който не са с кръгла форма, (например с форма на правоъгълник, сърце или звезда) може да причини повреда.

Не използвайте диск, на който има закрепен достъпен в търговската мрежа аксесоар, като например етикет или пръстен.

# **Отстраняване на неизправности**

Ако изпитате някое от следните затруднения, докато използвате системата, използвайте ръководството за отстраняване на неизправности, преди да заявите ремонт. Ако проблемът продължи, консултирайте се с най-близкия търговец на Sony.

Имайте предвид, че ако сервизът подмени някои части по време на ремонта, може да задържи старите. В случай на проблем с безжичната аудиофункция цялата система (основното устройство и съраунд усилвателят) трябва да се прегледа от търговец на Sony.

### **Общи**

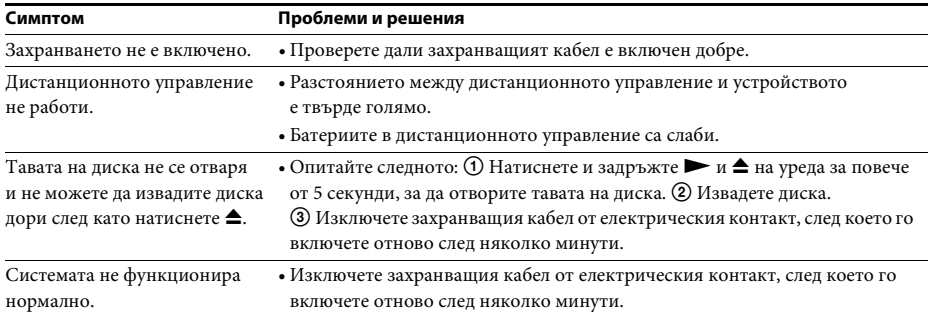

### **Съобщения**

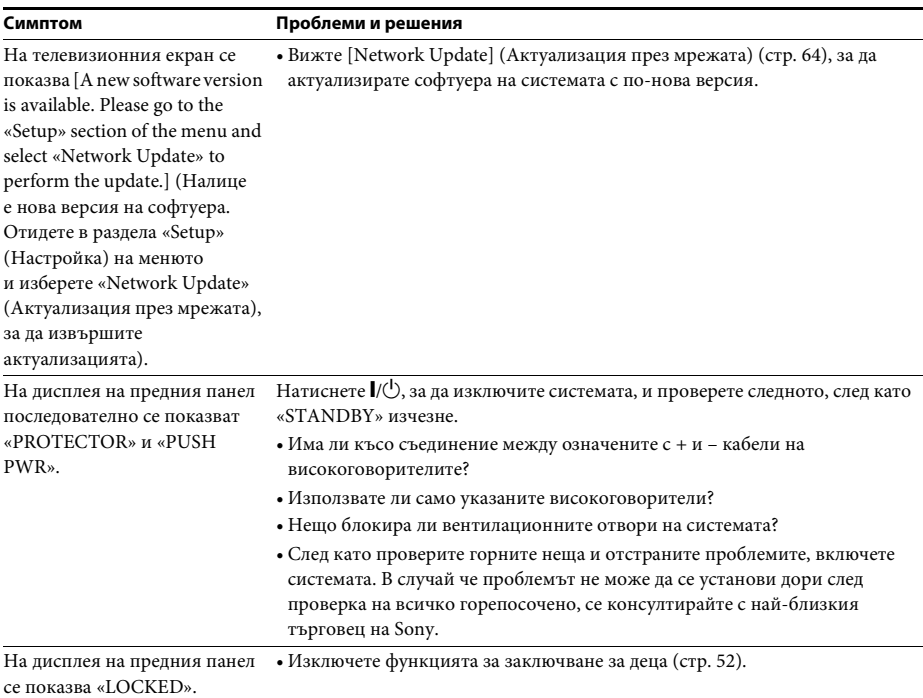

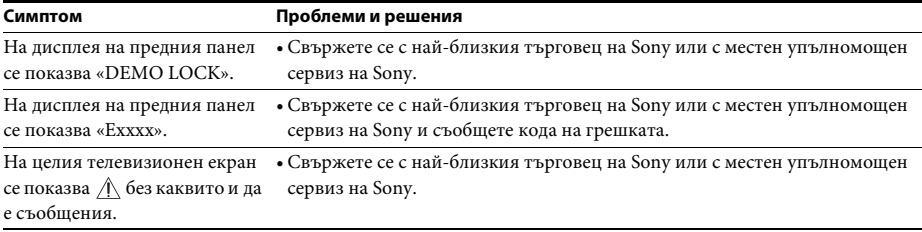

### **Картина**

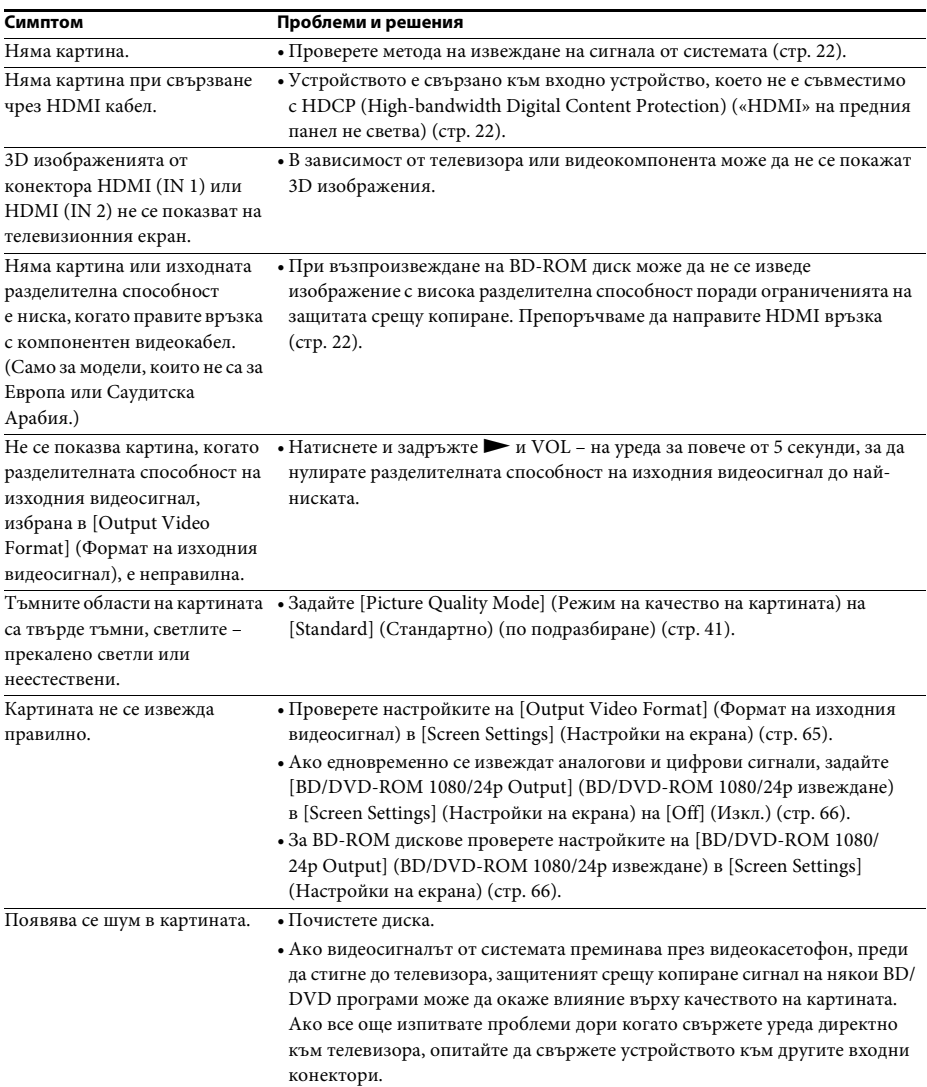

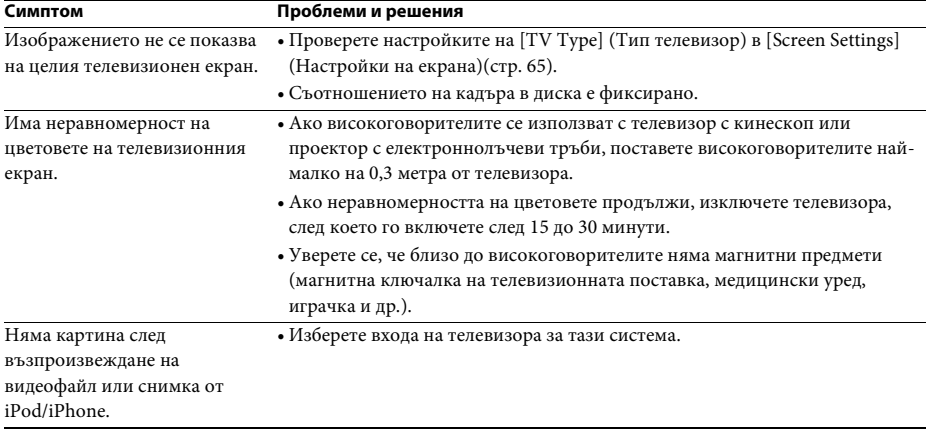

### **Звук**

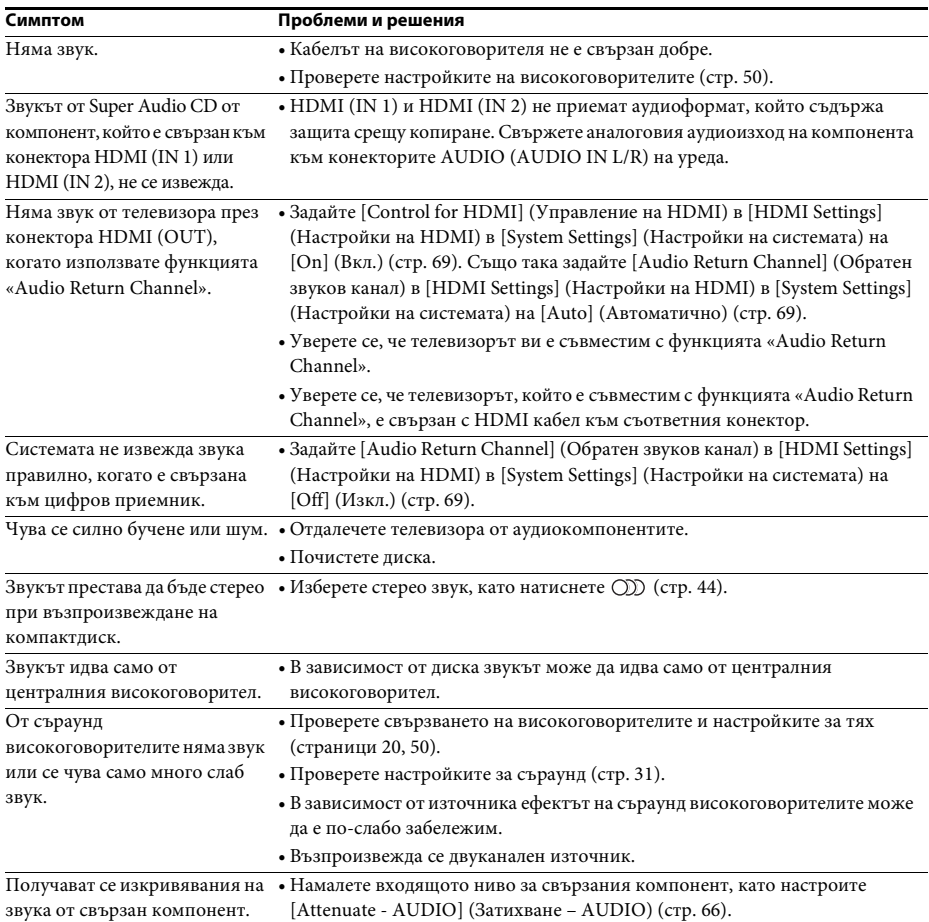

### **Безжичен звук**

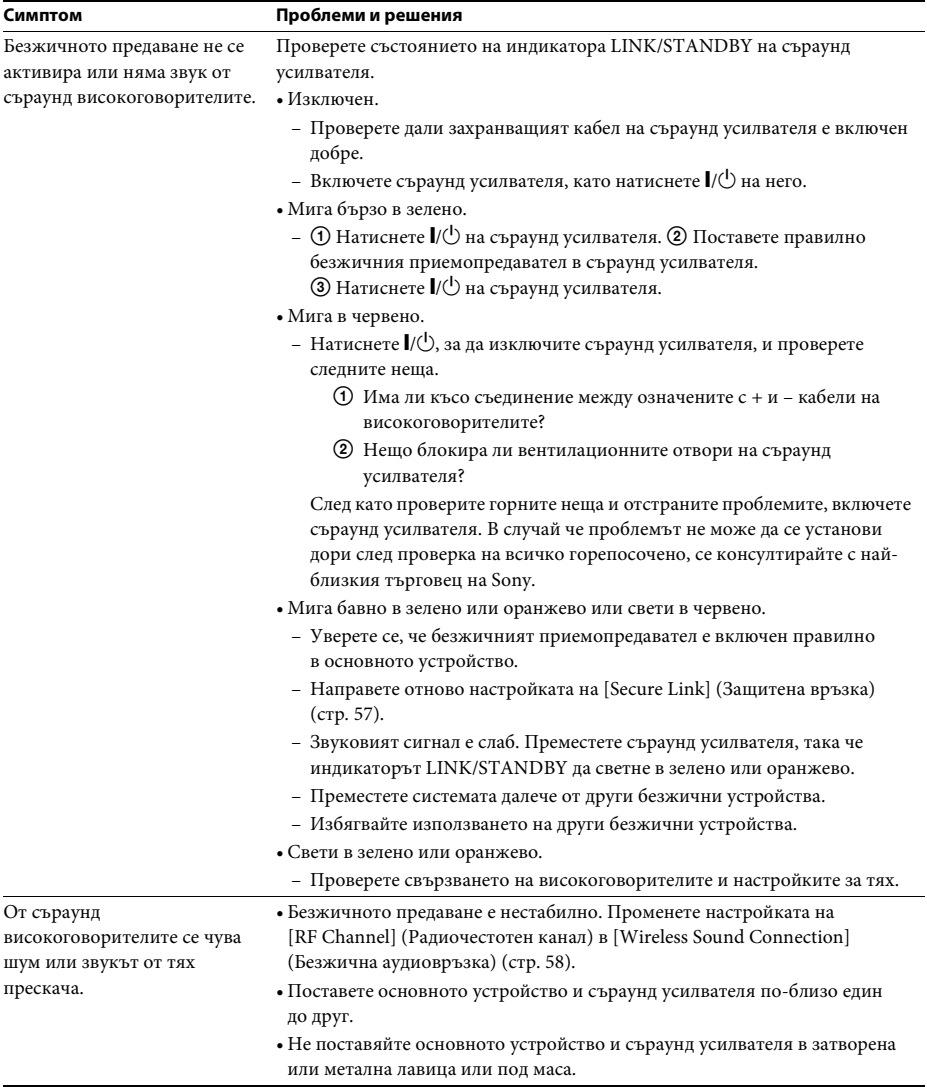

## **Тунер**

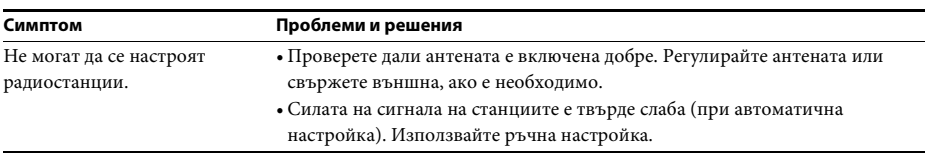

L,

### **Възпроизвеждане**

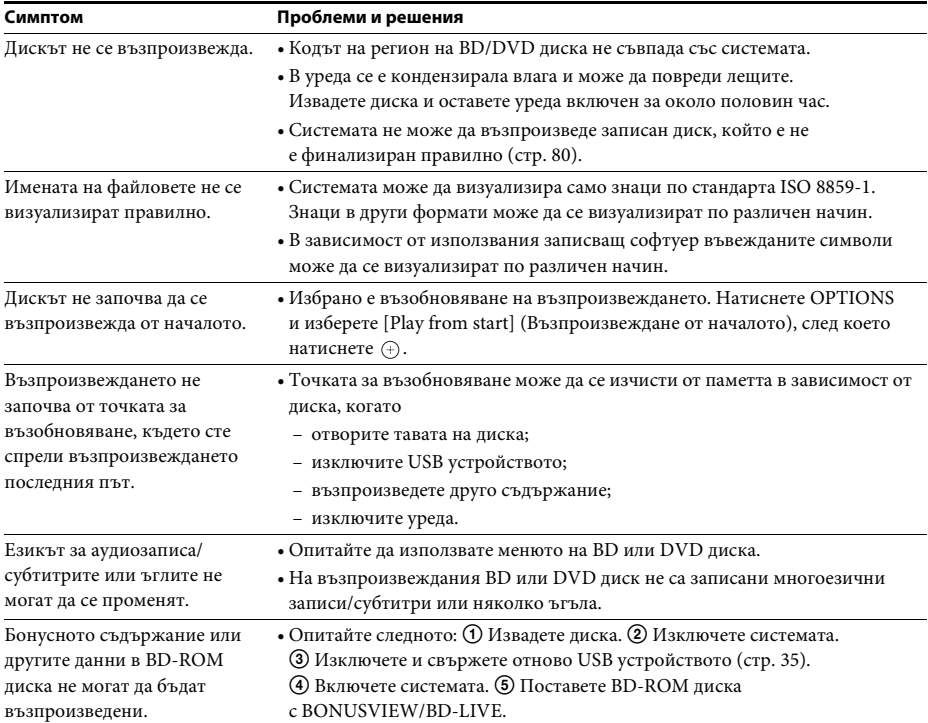

### **USB устройство**

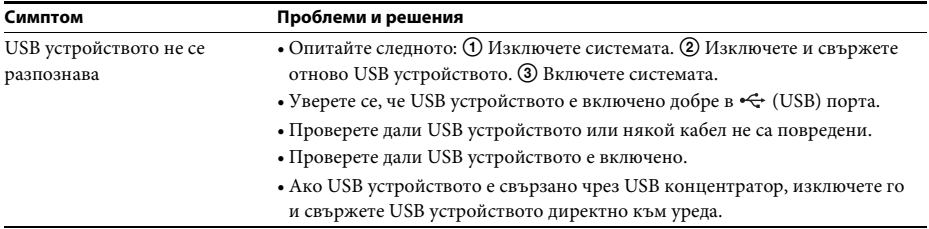

### **BRAVIA Internet Video**

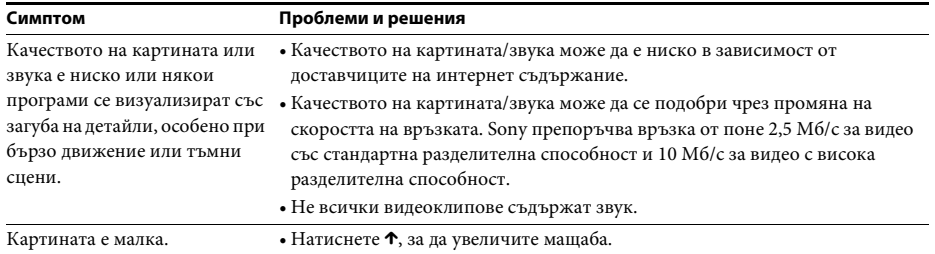

### **«BRAVIA» Sync ([Control for HDMI] (Управление на HDMI))**

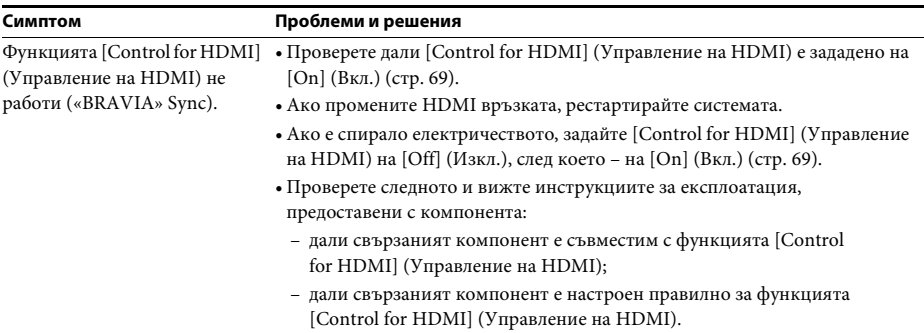

### **Мрежова връзка**

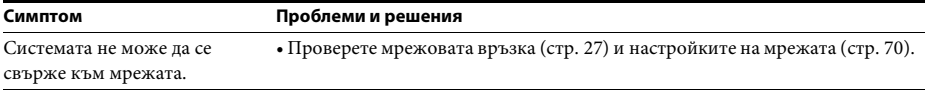

### **Вградена/USB безжична LAN връзка**

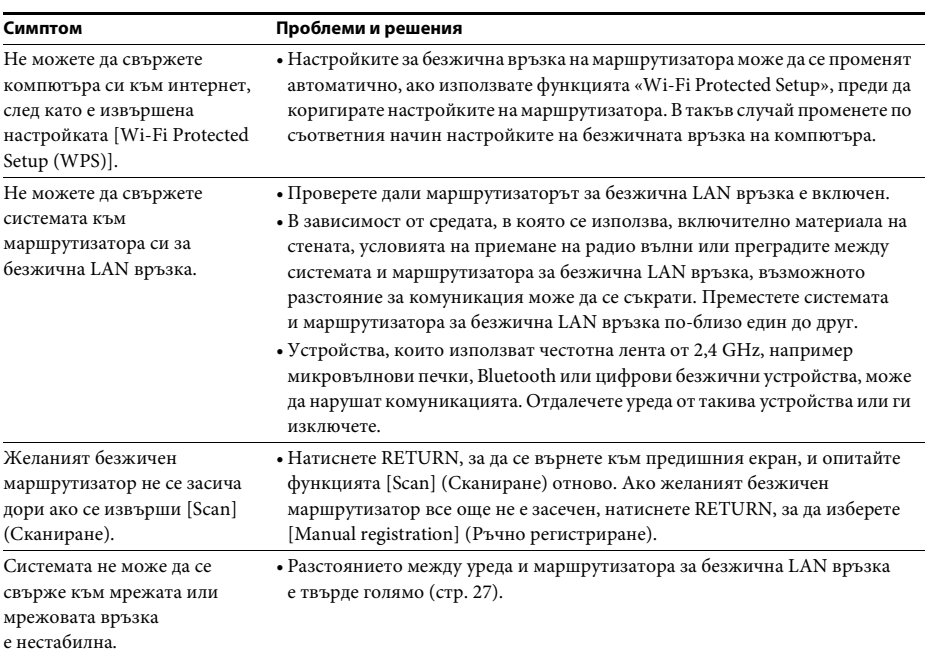

# <span id="page-79-1"></span><span id="page-79-0"></span>**Дискове, които могат да се възпроизвеждат**

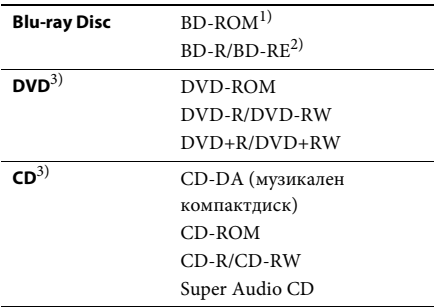

1)Тъй като спецификациите на Blu-ray Disc са нови и развиващи се, възможно е някои дискове да не могат да се възпроизведат в зависимост от типа и версията им. Също така извеждането на звука се различава в зависимост от източника, свързания изходен конектор и избраните настройки на звука.

2)BD-RE: Версия 2.1

- BD-R: Версии 1.1, 1.2, 1.3, включително BD-R с органичен пигмент (тип LTH) BD-R, записан на компютър, не може да се възпроизвежда, ако постскриптове са записваеми.
- 3)Компактдиск или DVD диск няма да се възпроизведе, ако не е финализиран правилно. За повече информация вижте инструкциите за експлоатация, предоставени със записващото устройство.

#### **Дискове, които не могат да се възпроизвеждат**

- BD дискове с касета
- BDXL дискове
- DVD-RAM лискове
- HD DVD дискове
- DVD аудиодискове
- PHOTO CD дискове
- Частта с данни на CD-Extra дискове
- Super VCD дискове
- Страна с аудиоматериал на DualDisc

#### **Забележки относно дисковете**

Този продукт е проектиран да възпроизвежда дискове, които съответстват на стандарта за компактдискове (CD). DualDisc дискове и някои музикални дискове с технология за защита срещу копиране не съответстват на този стандарт. Поради това е възможно тези дискове да не са съвместими с този продукт.

#### **Забележка за операциите при възпроизвеждане на BD/DVD дискове**

Някои операции при възпроизвеждането на BD/DVD дискове може преднамерено да са настроени от производителите на софтуер. Тъй като тази система възпроизвежда BD/ DVD дискове според съдържанието на диска, проектирано от тези производители, някои функции на възпроизвеждането може да не са налице.

#### **Забележка за двуслойните BD/DVD дискове**

Възпроизвежданите картина и звук може да бъдат прекъснати за момент при превключването между слоевете.

### <span id="page-79-2"></span>**Код на регион (само за BD-ROM/DVD VIDEO дискове)**

Кодът на региона за системата ви е отпечатан на гърба на уреда и тя ще възпроизвежда само BD-ROM/DVD VIDEO дискове (само възпроизвеждане), обозначени със същия код на регион или с **[@]**.

# **Типове файлове, които могат да се възпроизвеждат**

### **Video1)**

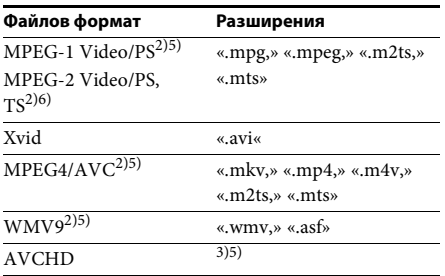

### **Музика**

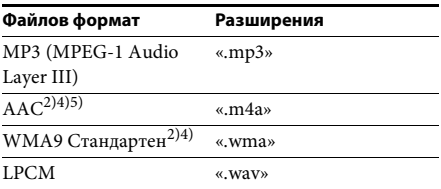

### **Снимки1)**

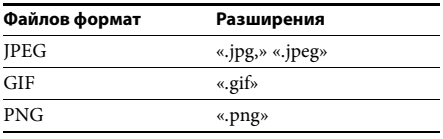

1)Системата не възпроизвежда тези файлове през функцията на модула за рендиране.

2)Системата не възпроизвежда файлове, кодирани с DRM.

3)Системата възпроизвежда файлове във формат AVCHD, които са записани с цифрова видеокамера и др. За да гледате файлове с формат AVCHD, дискът с файлове във формат AVCHD трябва да е финализиран.

- 4)Системата не възпроизвежда файлове, кодирани беззагубно.
- 5)Системата не възпроизвежда тези файлове през функцията DLNA.
- 6)Системата възпроизвежда само стандартна разделителна способност чрез функцията DLNA.

#### **Забележка**

- Някои файлове може да не се възпроизвеждат в зависимост от файловия формат, кодирането, състоянието на записа или състоянието на DLNA сървъра.
- Някои файлове, редактирани на компютър, може да не се възпроизвеждат.
- Системата може да разпознае следните файлове или папки в BD, DVD дискове, компактдискове и USB устройства:
	- до папки на трето ниво;
	- до 500 файла на едно ниво.
- Системата може да разпознае следните файлове или папки, съхранени в DLNA сървъра:
	- до папки на 18-о ниво;
	- до 999 файла на едно ниво.
- Някои USB устройства може да не функционират със системата.
- Системата може да разпознава Mass Storage Class (MSC) устройства (като например флаш памет или твърд диск), устройства за улавяне на неподвижно изображение (SICD) и клавиатура със 101 клавиша (само на предния «+ (USB) порт).
- За да избегнете увреждане на данните или повреда на USB паметта или другите устройства, изключете системата преди свързване или изваждане на USB памет или други устройства.
- Системата може да не възпроизвежда гладко видеофайлове с висока скорост на предаване на данните от компактдиск с данни. препоръчително е да възпроизвеждате такива видеофайлове от DVD диск с данни.

# Поддържани аудиоформати

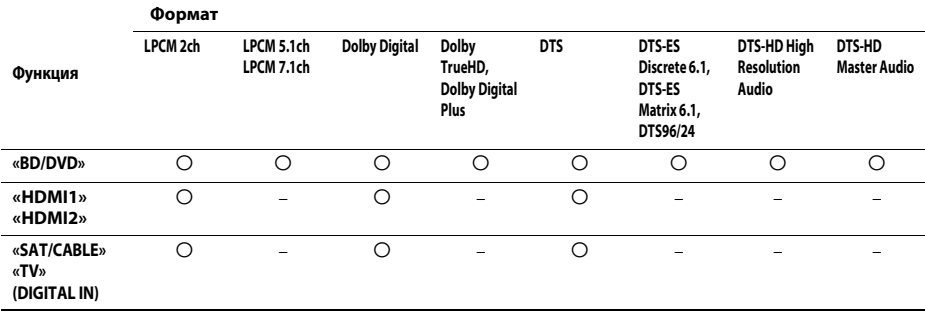

Системата поддържа следните аудиоформати.

О: Поддържан формат.

-: Неподдържан формат.

#### Забележка

• През HDMI (IN 1) и HDMI (IN 2) не се въвежда звук при аудиоформати, които имат защита срещу копиране, като например Super Audio CD или DVD-Audio.

• За формата «LPCM 2ch» поддържаната честота на дискретизация на цифровия сигнал е до 96 kHz при използване на функцията «HDMI1» или «HDMI2» и 48 kHz при използване на функцията «TV» или «SAT/CABLE».

# **Спецификации**

#### **Секция на усилвателя**

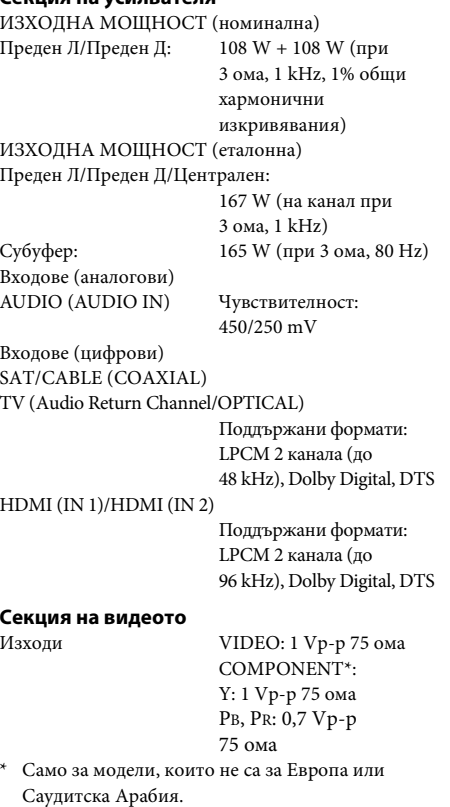

#### **HDMI секция**

### Конектор Тип A (19 извода)

NTSC

### **Система за BD/DVD/Super Audio CD/CD**

Система на формата на сигнала Модели за САЩ и Канада:

Други модели: NTSC/PAL

#### **USB секция**

 $\leftarrow$  (USB) порт: Тип A (за свързване на USB памет, четец на карти с памет, цифров фотоапарат и цифрова видеокамера)

#### **LAN секция**

LAN (100) порт 100BASE-TX порт

#### **Секция на безжичната LAN връзка**

Съответствие със стандарти

Честота и канал 2,4 GHz – 2,4835 GHz

IEEE 802.11 b/g/n [CH1 -13]

#### **Секция на FM тунера**

Система Цифров синтезатор с кварцово стабилизиран PLL

Модели за САЩ и Канада:

Честотен обхват

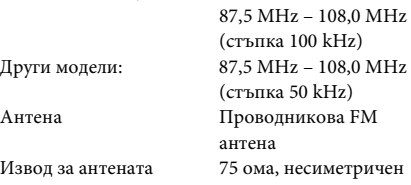

#### **Високоговорители**

#### **Предни (SS-TSB107) за BDV-E780W**

Размери (приблизително)

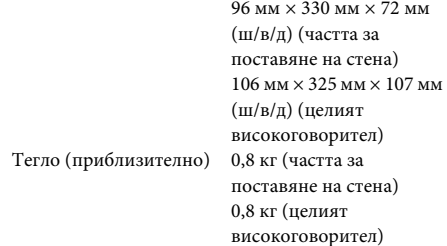

#### **Предни (SS-TSB108) за BDV-E980W**

Размери (приблизително)

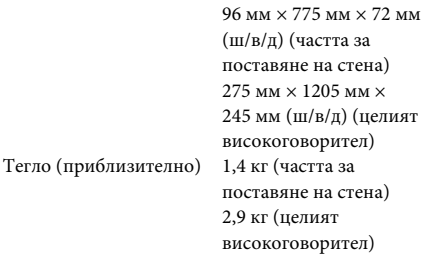

### **Съраунд (SS-TSB106) за BDV-E780W**

Размери (приблизително) 96 мм × 245 мм × 96 мм  $(\text{III/B}/\text{II})$ Тегло (приблизително) 0,6 кг

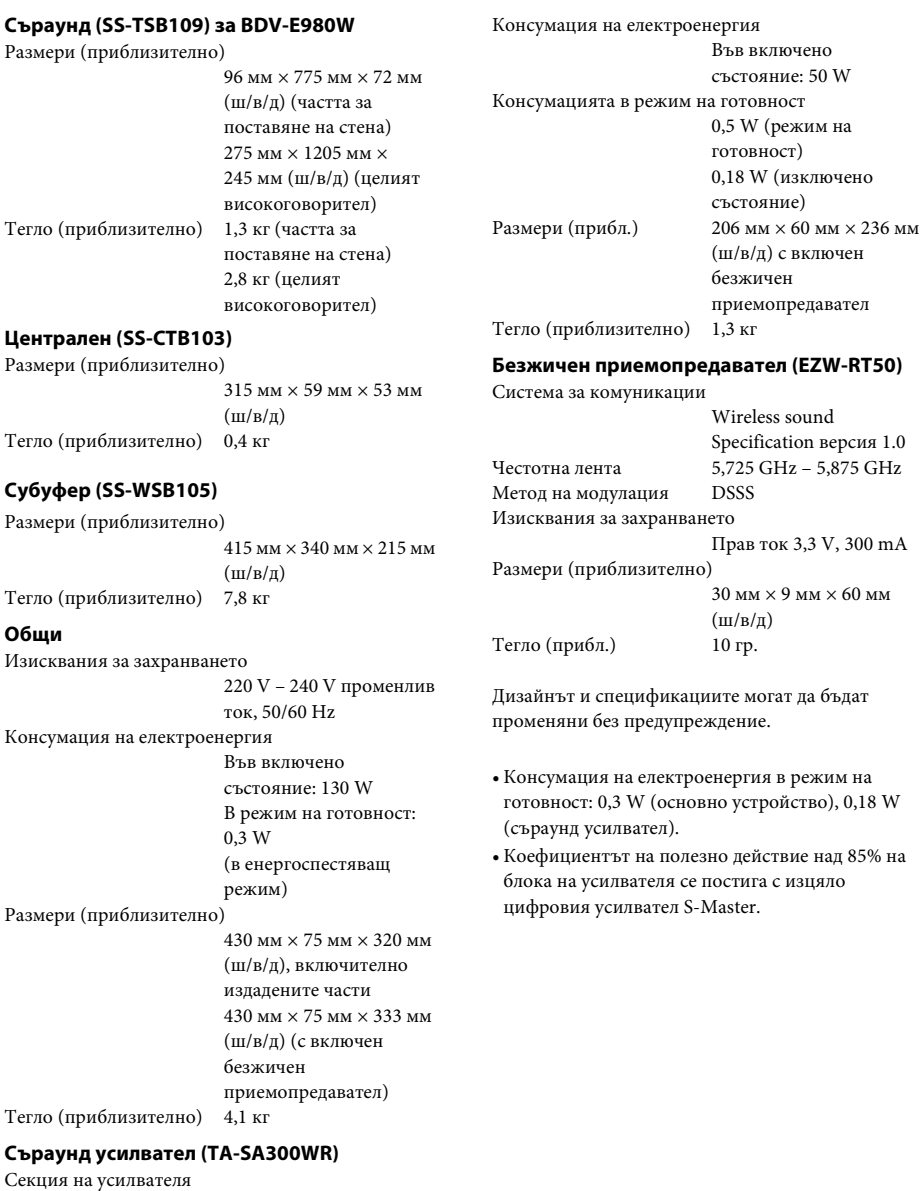

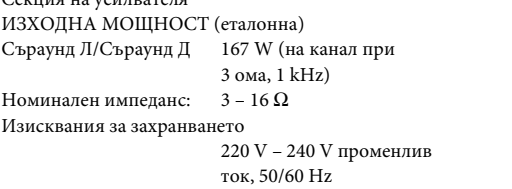

# <span id="page-84-0"></span>**Списък с кодове на езици**

Изписването на езика съответства на стандарта ISO 639: 1988 (E/F).

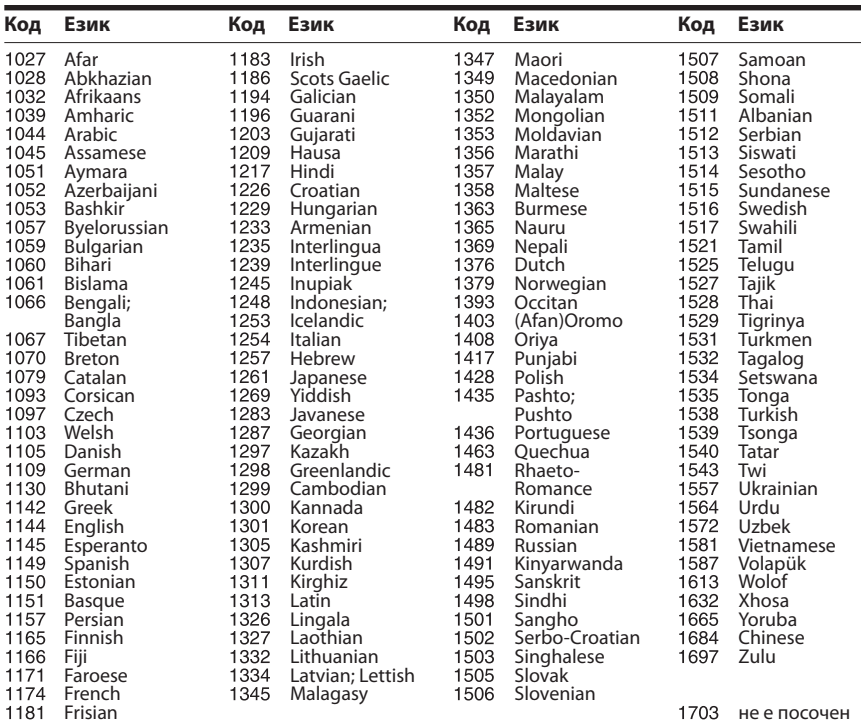

## **Списък с кодове за родителски контрол/регион**

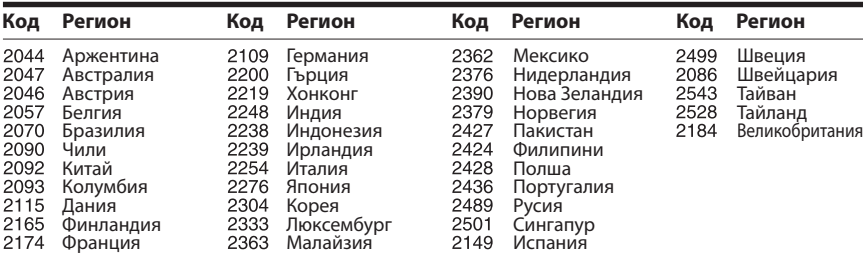

# **Индекс**

## **Цифри**

[3D 34](#page-33-0)

## **A**

[A/V SYNC 43](#page-42-0)

# **B**

[BD/DVD-ROM 1080/24p](#page-65-2)  извеждане 66 [BD-LIVE 34](#page-33-1) [BONUSVIEW 34](#page-33-1) [BRAVIA Internet Video 38](#page-37-0) [BRAVIA Sync 48](#page-47-0)

## **C**

[CD 80](#page-79-1)

## **D**

[D.C.A.C. \(Digital Cinema](#page-48-0)  Auto Calibration) 49 [DLNA 38,](#page-37-1) [71](#page-70-0) [Dolby Digital 44](#page-43-1) [DTS 44](#page-43-2) [DVD 80](#page-79-1)

## **F**

[FM режим 46](#page-45-0)

## **H**

HDMI [YCbCr/RGB \(HDMI\) 66](#page-65-3)

## **R**

[RDS 47](#page-46-0)

## **S**

[SLEEP 52](#page-51-1)

## **U**

[USB 35](#page-34-0)

### **W**

[WEP 62](#page-61-0) [WPA2-PSK \(AES\) 62](#page-61-0) [WPA2-PSK \(TKIP\) 62](#page-61-0) [WPA-PSK \(AES\) 62](#page-61-0) [WPA-PSK \(TKIP\) 62](#page-61-0)

### **А**

[Автоматичен дисплей 70](#page-69-1) [Автоматичен режим на](#page-69-2)  готовност 70 [Автоматично](#page-48-1)  [калибриране 49,](#page-48-1) [67](#page-66-0) [Автоматично стартиране](#page-70-1)  на парти 71 [Актуализация 64](#page-63-0) [Актуализация през](#page-63-1)  мрежата 64

## **Б**

[Безжична аудиовръзка 69](#page-68-1)

## **В**

[Връзка на BD с интернет 68](#page-67-0)

## **Д**

[Диагностика на мрежовата](#page-69-3)  връзка 70 [Дискове, които могат да](#page-79-1)  се възпроизвеждат 80 [Дисплей на предния панел 11](#page-10-0) [Дистанционно управление 14](#page-13-0)

## **Е**

[Екранен дисплей 69](#page-68-2)

## **З**

[Заден панел 12](#page-11-0) [Заключване за деца 52](#page-51-2) [Затихване – AUDIO 66](#page-65-4) [Звук 68](#page-67-1) [Звуков ефект 67](#page-66-1)

### **И**

[Извеждане на HDMI Deep](#page-65-5)  Colour 66 [Извеждане на звука 67](#page-66-2) [Изтриване на лични данни 71](#page-70-2) [Интернет видео без оценка 69](#page-68-3) [Интернет съдържание 38](#page-37-2) Информация за [възпроизвеждане 35](#page-34-1) [Информация за системата 70](#page-69-4)

## **К**

[Канали за възпроизвеждане](#page-68-4)  на Super Audio CD 69 [Код на регион 80](#page-79-2) [Код на регион за родителски](#page-67-2)  контрол 68 [Компресия на динамичния](#page-65-6)  диапазон на звука 66 Контрол на достъпа за [модула за рендиране 71](#page-70-3)

## **Л**

[Лесна настройка 29,](#page-28-0) [71](#page-70-4)

## **М**

[Меню на BD/DVD диск 68](#page-67-3) [Многоканален звук 45](#page-44-0)

## **Н**

[Настройка за извеждане](#page-64-2)  на 3D 65 [Настройка на BD Audio](#page-65-7)  MIX 66 [Настройка на модула за](#page-70-5)  рендиране 71 [Настройка на размера на](#page-64-3)  телевизионния екран за 3D 65 [Настройки за гледане](#page-67-4)  на BD/DVD 68 [Настройки за интернет 58,](#page-57-1) [70](#page-69-5) [Настройки за музика 69](#page-68-5) [Настройки за родителски](#page-67-5)  контрол 68 [Настройки за съраунд 67](#page-66-3) [Настройки на Gracenote 70](#page-69-6) [Настройки на](#page-49-1)  [високоговорителите 50,](#page-49-1) [67](#page-66-4) [Връзка 50](#page-49-2) [Ниво 51](#page-50-0) [Разстояние 51](#page-50-1) [Настройки на екрана 65](#page-64-4) [Настройки на звука 66](#page-65-8) [Настройки на мрежата 70](#page-69-7) [Настройки на сървъра на](#page-69-8)  връзката 70 [Нулиране 71](#page-70-6) [Нулиране до фабричните](#page-70-7)  настройки по [подразбиране 71](#page-70-7)

# **О**

[Обратен звуков канал 69](#page-68-6) [Осветяване/дисплей 69](#page-68-7)

## **П**

[Парола 68](#page-67-6) [Преден панел 10](#page-9-0)

## **Р**

[Регистрация на устройство](#page-70-8)  Media Remote 71 [Регистрирани устройства](#page-70-9)  «Media Remote» 71 [Режим за конвертиране](#page-64-5)  на кино 65 [Режим на бързо](#page-69-9)  стартиране 70 [Режим на пауза 66](#page-65-9) [Режим с предварително](#page-63-2)  задаване 64 [Родителски контрол за BD 68](#page-67-7) [Родителски контрол](#page-68-8)  за DVD 69 [Родителски контрол за](#page-68-9)  интернет видео 69 [Ръководство за настройка](#page-63-3)  на дистанционното управление 64

## **С**

[Скрийнсейвър 70](#page-69-10) [Слайдшоу 42](#page-41-0) [Слой за възпроизвеждане](#page-68-10)  при Super Audio CD 69 [Слой за възпроизвеждане](#page-67-8)  при хибриден BD диск 68 [Списък с кодове на езици 85](#page-84-0) [Субтитри 68](#page-67-9) [Съотношение на кадъра](#page-64-6)  за DVD 65 [Съраунд усилвател 13](#page-12-0)

## **Т**

[Тестов тон 51](#page-50-2) [Тип телевизор 65](#page-64-7)

### **У**

[Управление на HDMI 48,](#page-47-1) [69](#page-68-11)

### **Ф**

[Формат на екрана 65](#page-64-8) [Формат на изходния](#page-64-9)  видеосигнал 65

Софтуерът на тази система може да бъде актуализиран в бъдеще. За да разберете подробности за наличните актуализации, посетете следния URL адрес.

За клиентите в Европа: http://support.sony-europe.com

За клиентите в Тайван: http://www.sony-asia.com/support/tw

За клиентите в други държави/региони: http://www.sony-asia.com/support

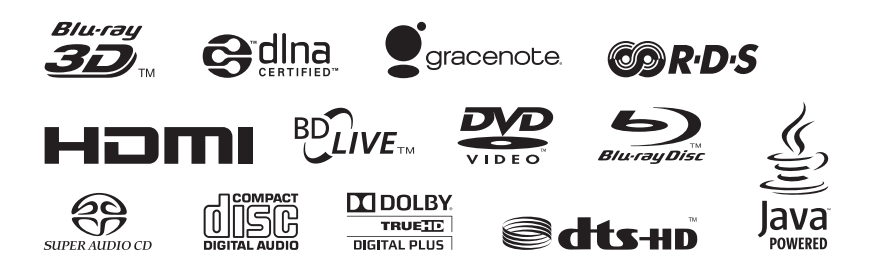

http://www.sony.net/

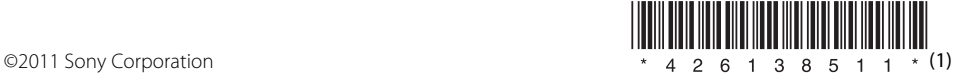